#### **PROGRAMMI DEL MESE: T-PLAN STOP THE EXPRESS**

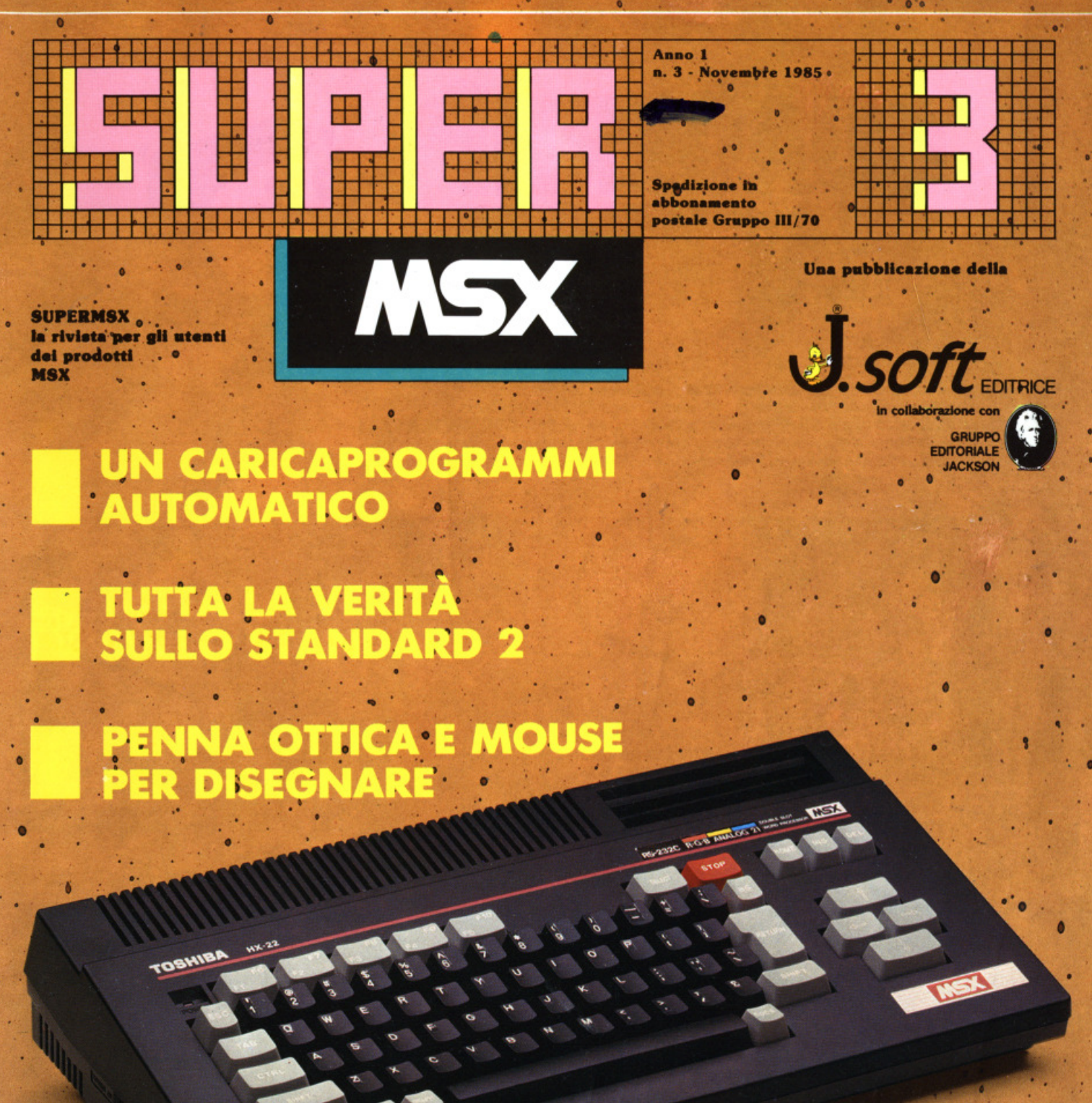

TOSHIBA HX-22 PER COMUNICARE COL MONDO

## **COSTRUISCI LA PRIMA BIBLIOTECA COMPLETA DI INFORMATICA PERSONALE**

# **DI PERSONAl** *COMPUTER*

**ULADE** 

Volume per volume, settimana per settimana, tutti gli argomenti dell'informatica personale: da cosa significa " vivere col computer" al BASIC; dal COBOL al PASCAL e al più diffusi linguaggi e sistemi operativi (MS-DOS. CP/M, MSX ... ) Dall'hardware al software, dalla programmazione dei personal computer all'utilizzo dei più affermati pacchetti software: Multiplan, Visicalc, Lotus 1-2-3, Symphony dBase Il, Wordstar ...

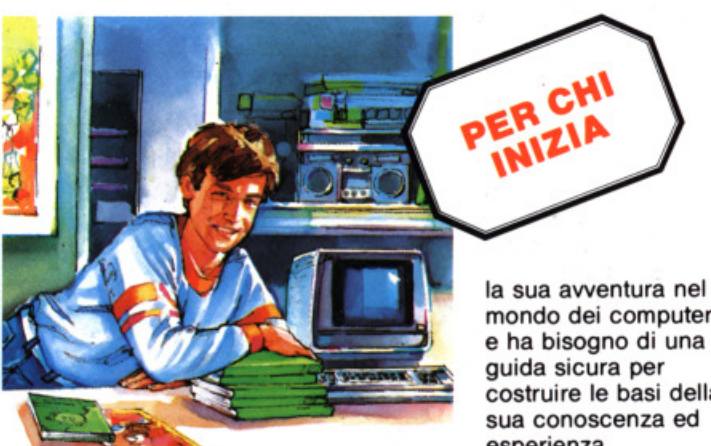

mondo dei computer e ha bisogno di una costruire le basi della sua conoscenza ed esperienza.

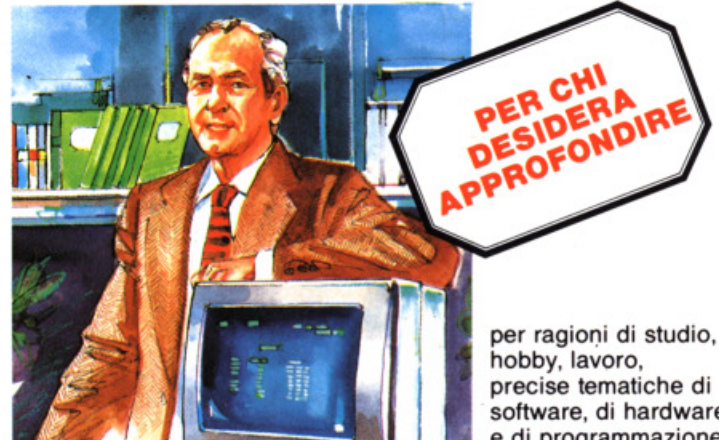

per ragioni di studio, software, di hardware e di programmazione.

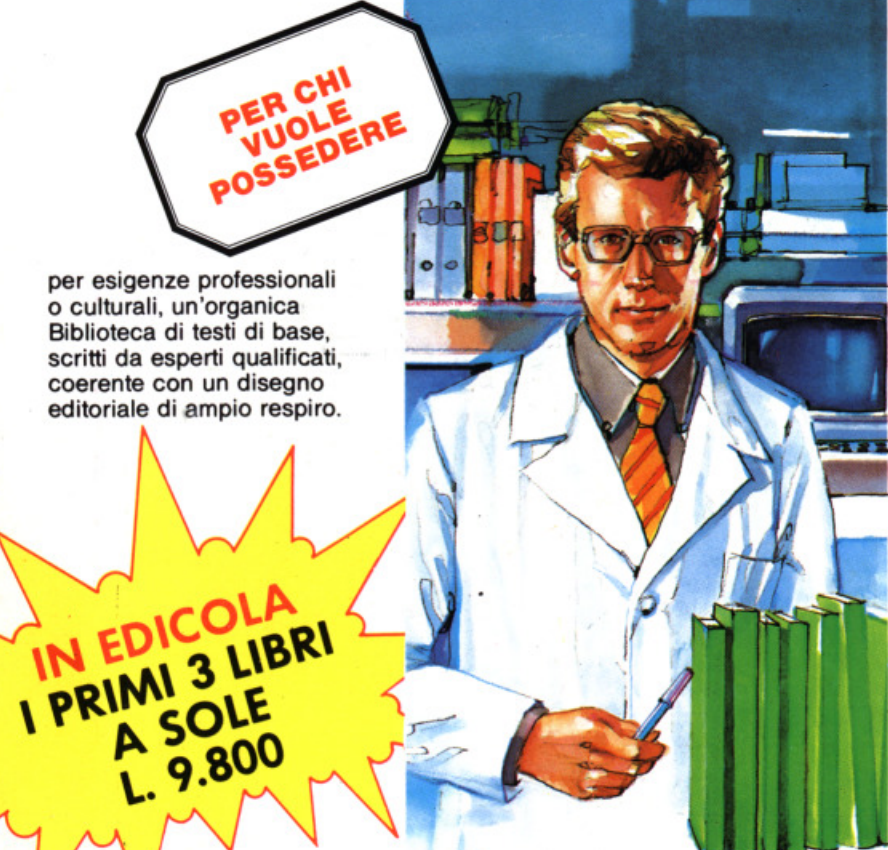

### **QUADERNI JACKSON DI PERSONAL** *COMPUTER*

Una Biblioteca di agili monografie, rivolta ad un vastissimo pubblico:. appassionati, professionisti, studenti e tecnici. 30 Volumi pratici redatti con uno stile chiaro, competente, accurato ed essenziale.

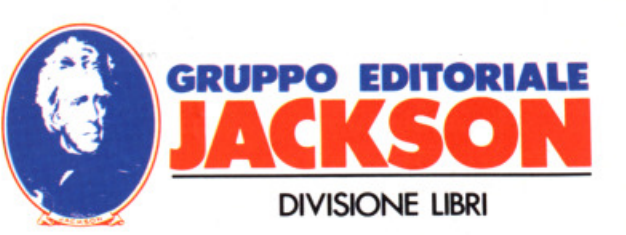

Anno 1 - n° 3 - Novembre 1985

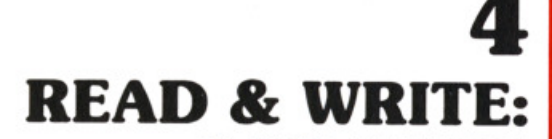

E

**HHH** 

H

<u> Henri 1999 : 1999 : 1999 : 199</u>

n<br>Hilling

▐▊▊▊▊▊

**LA POSTA DEI LETTORI** 

6 **OPEN: LE NOTIZIE** 

# **ATTUALITA TOSHIBA HX-22 E...**

**CHIACCHERI COL MONDO** 

# SOUND

**I REGISTRI PROGRAMMABILI DEL PSG** 

# 18 **ASSEMBLER MON AMOUR**

J

Ŧ

**T-PLAN @ STOP THE EXPRESS @ MSX MOUSE VG 100 . HIGWAY STAR . LIGHT PEN UNIT** MLP 001 . FINDERS KEEPERS . LOGO

WS.

# 34 **LOAD**

IL GIOCO DEGLI ANIMALI (OVVERO **IMPARARE GIOCANDO) . WORDSQUARES . LOADER CLOCK . FANTASMI . CAVERNE PERICOLOSE . ADVENTURE FILE WRITER . LOADER ROUTINE** 

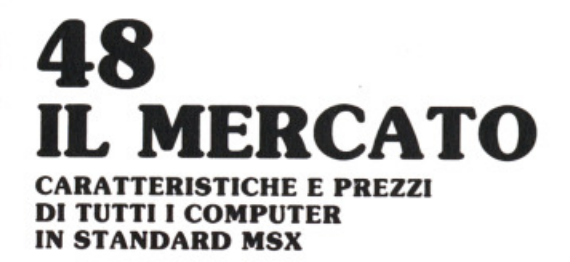

Per caricare la cassetta, battere CLOAD "nome del programma", r

 $soft \leq r$ DIREZIONE, REDAZIONE,<br>AMMINISTRAZIONE Viale Restelli, 5 20124 MILANO Tel. (02) 68.88.228

**DIRETTORE RESPONSABILE:** 'ietro Dell'Orco

**COORDINAMENTO TECNICO:** Mario Salvator

**SEGRETARIA DI REDAZIONE:** aola Burolla

**REDAZIONE:** Studio VIT

∏<br>⊞

┯

**HHH** 

**HANNO COLLABORATO A<br>QUESTO NUMERO**<br>Maurizio Galluzzo<br>Stefano Guadagni **Rill M** Vecchi Giuseppe Longo<br>Giuseppe Longo<br>Roberto Pennoncini

**GRAFICA E IMPAGINAZIONE:** Angela Cataldi

**FOTOCOMPOSIZIONE:** Graphotek - Via Astesani, 16<br>Tel. 02/64.80.397 20161 MILANO

**CONTABILITÀ:** Giulia Pedrazzini<br>Flavia Bonaiti

**UFFICO ABBONAMENTI:** Gianna Dell'Oglio

**AUTORIZZAZIONE ALLA PUBBLICAZIONE:** Tribunale di Milano n° 451 del 21.09.1985

**STAMPA:** Grafiche Pirovano<br>San Giuliano (Milano) **PUBBLICITÀ** Concessionaria per l'Italia<br>l'Estero J. Advertising s.r.l Viale Restelli, 5<br>20124 MILANO Tel. (02) 68.82.895-68.80.606-68.87.233 Tlx. 316213 REINA I

Concessionaria esclusiva per la<br>DIFFUSIONE in Italia e Estero:<br>SODIP - Via Zuretti, 25<br>20125 MILANO

Spedizione in abbonamento postale Gruppo III/70 possae cruppo m/ $70$ <br>  $P$ rezzo della rivista L. 7.500<br>
Numero arretrato L. 15.000<br>
Abbonamento annuo (11 numeri)<br>
L. 82.500; per l'estero L. 130.000<br>
L. wesmenti devono essere indirizzati a:<br>
J. soft s.r.l.<br>
20124 MII aNO 20124 MILANO

mediante emissione di assegno mediante emissione di assegno bancario. vaglia o utilizzando<br>la criz capitale in 19445204.<br>Il c/c postale in 19445204.<br>Oltre al nuovo, anche l'indirizzo indicare.<br>Ortenica al nuovo, anche l'indirizzo precedente ed allegar

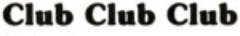

Vi scrivo come responsabile del Com· puter Club Roma-Talenti per comuni· carVi che dato il successo finora ottenu· to nel portare avanti varie iniziative le· gate allo Spectrum (il Ns club conta attualmente 85 soci) abbiamo deciso di aprire una sezione dedicata al compu· ter MSX. A tal fine Vi prego di pubblica· re sulla Vs rivista tale inizativa che po· trebbe interessare tutti i Vs lettori pos· sessori di tale computer e il seguente messaggio:

Il SINCLAIR CLUB ROMA-TALENTI cerca possessori di computer MSX (pre· feribilmente residenti a Roma o provin· eia) disposti a collaborare per aprire al· l'interno del club la "sezione MSX". Si invitano tutti i possessori di computer MSX (presenti o futuri) di tutta Italia che desiderano iscriversi al club a rivo]. gersi a:

SINCLAIR CLUB ROMA·TALENTI "sezione MSX" c/o D'ASCENZO Massimo Via F. D'Ovidio 109 00137 ROMA Tel. 06/828.00.43

#### **Hi score**

Laposta

Fabio Mencarini, da Capannori provincia di Lucca ha spedito in redazione la fotografia che testi· monia un suo record in\_ un gioco per lo standard MSX. E il primo lettore che ci scrive con un re· cord e con sentita riconoscenza gli diciamo: benvenuto. Dunque Fabio ci comunica di avere raggiunto nel gioco Hero il punteggio di 107.465. Ci sembra abbastanza buono, dunque bravo. Tra l'altro la tua lettera ci ha fatto venire un'idea. Perché non pubblicare su SuperMSX un elenco dei re· cord ottenuti dai lettori nei vari giochi, beninteso documentati con una bella fotografia. Voi, che ne pensate?. Scriveteci e fateci sapere se vi interessa. Salutoni.

#### **La copertina dei lettori**

La copertina per una rivista è come un vestito per un uomo.

Chi la guarda giudica a colpo d'occhio il contenuto: scialba, brillante, originale. normale.

Poi il contenuto potrà anche essere completamente diverso da quello che ci si immagina guardando la pri· ma pagina. ma la prima impressione a volte è quella che conta.

Super MSX vuole essere una rivista con un costante e intenso dialogo con i suoi lettori.

Risponderemo alle vostre domande, pubblicheremo i vostri lavori, risolve· remo i vostri problemi di program· **mazione.** 

Per dimostrare tutto questo fin dalla prima pagina, anzi dalla copertina, abbiamo deciso che anche questa sa·

rà fatta con il contributo dei lettori. Pubblicheremo infatti proprio in prima pagina le immagini prodotte con il vostro computer MSX. sia che sia· no realizzate con un programma grafico in commercio o realizzato da voi, sia che siano realizzate con la penna ottica. con la tavoletta grafica e con qualsiasi altro strumento elettroni-CO.

Mandateci i vostri lavori, su cassetta o Quick Disk, accompagnati se si tratta di un programma, da un breve commento oppure da informazioni sullo strumento di disegno che avete utilizzato.

Avrete il piacere e l'onore di vedere i vostri lavori esposti in edicola.

E non dimenticare naturalmente di inviarci il vostro nome e cognome, indirizzo e numero di telefono.

#### **Quale scegliere?**

Sono un ragazzo di 19 anni e vi scrivo per farvi alcune domande.

Sono in attesa di comperare un compu· ter, ma sono incerto fra due tipi: il Sony HB 75 Pelo Spectravideo 728 entram· bi MSX.

Vi prego, anche se so che di solito non fate confronti, di dirmi quale dei due computers sia il migliore.

Sarebbe molto importante per me ave-<br>re una risposta.

#### **Antonio F.**

R.È molto difficile darti un consiglio sul· l'acquisto di un home computer senza sapere quali sono le tue esigenze o me· glio quale uso ne vuoi fare, inoltre hai effettivamente ragione a dire che non è nostra abitudine fare confronti fra com· puters; però è nostra abitudine dare più informazioni possibili sugli home com· puters in commercio.

Il mio consiglio è di guardare sul primo numero di SuperMSX quali sono le dii· ferenze tra i due computers su cui sei indeciso; comunque io posso dirti quale è lo standard MSX, di cui entrambi sono forniti:

CPU (Central Processing Unit): compatibile 280 A

Memoria: 32 K ROM (Basic MSX incor· porato) 6 K RAM

Schermo: testi 37 colonne da 24 linee, grafici 256x 192 segni, colori 16 PSG (Parallel Printer lnterface): 18255 Tastiera: tipo MSX

Stampante: interfaccia parallela a 8 bit Joystick: porte per uno o due joystick. La scelta del modello, a questo punto dipende un po' dal denaro che sei dispo· sto a spendere e dalla simpatia che ti ispira l'uno piuttosto che l'altro.

...e nel prossimo numero: Caratteristiche e prezzi di tutte le periferiche in MSX. Il primo adventure in italiano. T- painter per disegnare. Zen: il linguaggio macchina su cassetta.

# Tascat

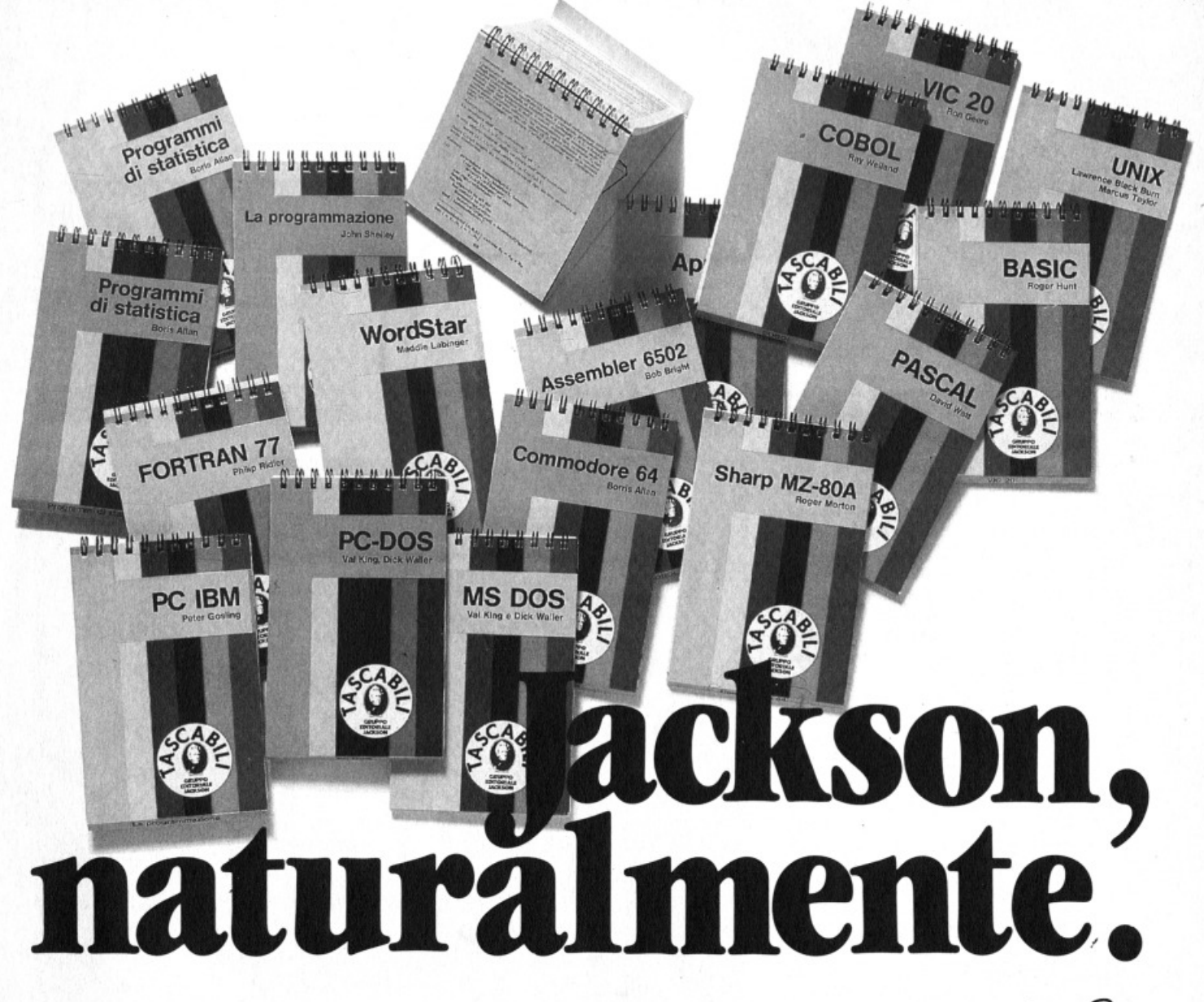

#### ELENCO DEI TITOLI DISPONIBILI

I tascabili Jackson sono uno strumento prezioso per chi lavora con il computer.

- -SINCLAIR SPECTRUM cod. 017H
- 
- -VIC 20 cod. 005H<br>-COMMODORE 64 cod. 002H
- ·PC IBM cod. 018H
- 
- **APPLE IIc cod. 003H<br>
SHARP MZ80A cod. 014H<br>
LA PROGRAMMAZIONE cod. 004H**
- -WORD STAR cod. 008H
- -UNIX cod. 009H
- **.LOGO cod. 020H**
- -MS-DOS cod. 019H
- **· PROGRAMMI DI STATISTICA cod.**
- 015H -CP/M cod. 011H
- · PC-DOS cod. 012H
- 

**BASIC cod. 007H** ASSEMBLER Z80 cod. 016H -ASSEMBLER 6502 cod. 013H -COBOL cod. 001H -FORTRAN 77 cod. 010H -PASCAL cod. 006H

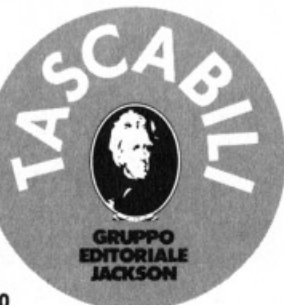

ritagliare (o fotocopiare) e spedire in busta chiusa a: GRUPPO EDITORIALE JACKSON - Divisione Libri - Via Rosellini, 12 - 20124 Milano

#### **CEDOLA DI COMMISSIONE LIBRARIA**

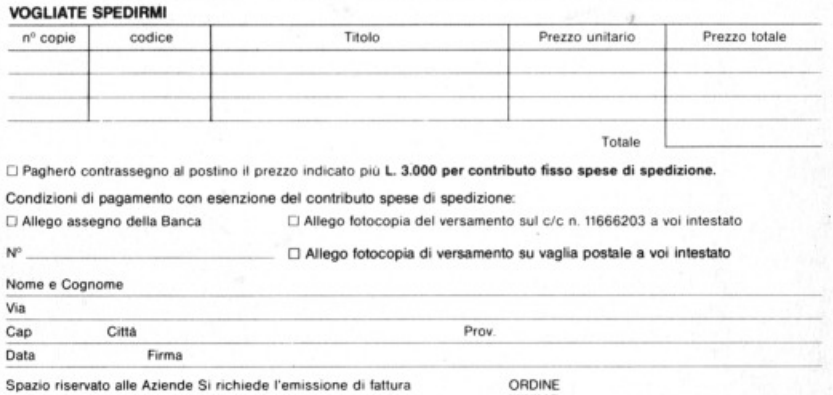

**MINIMO**<br>L. 50.000

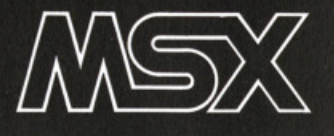

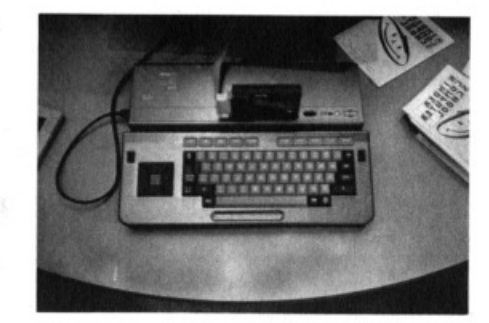

# **Lo standard n° 2**

**Se ne parlava già da tempo, ma la comparsa ufficiale in Italia è avvenuta nello scorso mese di settembre, in occasione del mi- lanese salone dell'bl fl e dell'elettronica. E' naturalmente lo standard 2 , versione modificata del più conosciuto standard MSX. In questo articolo vi spieghiamo le differenze e vi presen**tiamo i modelli.

e voci che arrivavano dal Giappone parlavano già dalla scorsa primavera di un secondo standard MSX; con caratteristiche migliorate rispetto al precedente, con macchine più potenti e rivolte ad un mercato più professionale. rassicurando nel contempo sulla assoluta compatibilità di questa seconda versione delle macchine in standard con il software e le periferiche già esistenti per le macchine attualmente sul mercato.

Alcuni, più informati, parlavano di mi· gliorate capacità grafiche, di disc drive da 3 1/2" incorporati, e facevano addirittura qualche nome: Sony, Toshiba....<br>Gli importatori, direttamente interpella-

ti dicevano di essere all'oscuro di tutto e si trinceravano dietro il proverbiale riserbo dei giapponesi, mentre Phìlìps. l'unico europeo nel cartello diceva che sì, loro stavano studiando una seconda versione, ma che i tempi erano ancora molto prematuri. Insomma, una solida cortina dì silenzio.

Cortina che si è sollevata all'improvviso proprio negli stand e nelle vetrinette del Sìm dove facevano bella mostra dì sé alcuni modelli MSX 2.

#### **Cos'è Il nuovo standard?**

 $6$   $\cdot$  SUPERMSX $^{\circledR}$  11/85

Cos'è dunque il nuovo standard MSX

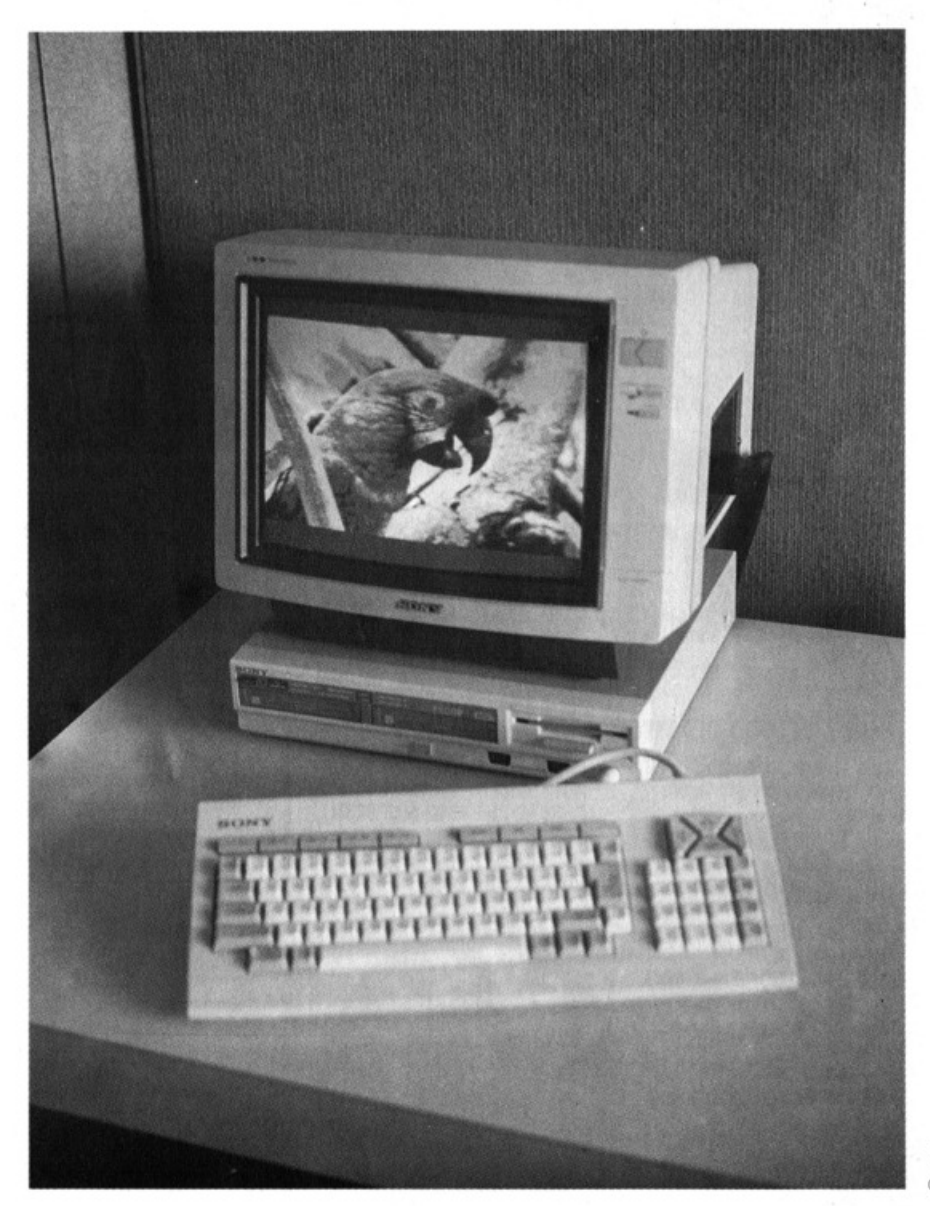

Sony

2? Sostanzialmente una versione mi· gliorata per quanto riguarda la gestione della grafica dei modelli precedenti, in qualche caso con il drive da  $3 \frac{1}{2}$ " incorporato, sempre con prezzi superiori a quelli dei modelli attualmente in distribuzione, ma anche con una fisiono· mia, che pur restando all'interno dello standard, ipotizza un pubblico radicalmente diverso da quello cui si rivolge lo standard 1.

In Fiera i produttori che hanno scoperto le loro carte sono stati Philips, Sony e Toshiba. mentre gli altri che aderiscono allo standard hanno confermato di avere nei loro piani modelli in standard 2 o di essere comunque intenzionati ad aderire anche a questa nuova versio· ne.

#### **Due olandesi**

Philips ha dunque presentato due mo· delli: il VG 8230 e il VG 8240. Entram· bi presentano le specifiche massime del-' lo standard (le vedete nella tabella). entrambi incorporano un drive da  $3"1/2$ : il primo. che sarà messo in vendita a gennaio, avrà un prezzo di circa un mi· lione e mezzo. Poco superiore il prezzo del secondo modello, L. 1. 700.000, che ha in più il tasto di superimpose che permette di inserire scritte o disegni su immagini sullo schermo provenienti da una telecamera o da un videoregistrato· re. Per entrambi i modelli, Philips pre· vede un utilizzatore professionale, che lavora in un ufficio e ha bisogno di un personal a buon prezzo ma con prestazioni elevate o un utente domestico che oltre alle consuete necessità di scrittu· ra, gestione della casa e così via, ami anche produrre immagini con il compu· ter, per hobby appunto o per professio· ne.

Certo non siamo al livello delle prestazioni delle grosse stazioni grafiche, ma si tratta pur sempre di livelli di definizio· ni notevoli.

#### **Tastiera separata.**

Anche per Sony la fascia di pubblico da raggiungere è quella semiprofessionale e comunque quella che apprezza un computer per le sue qualità grafiche. Il Sony la cui sigla non è ancora stata definita, ha tastiera separata dalla CPU, la quale ospita un drive da 3"  $1/2$ doppia faccia da 720K formattato, e offre due slot per espansioni o cartucce. Anche in questo caso il prezzo sarà at· torno al milione e mezzo· due e anche in questo caso l'utente ipotizzato è molto orientato verso la grafica. Il Sony ha un terzo slot sul corpo tastiera, dispone di un orologio interno, ha una uscita stampante a 21 poli e consente all'uten· te di utilizzare una password per rende· re più inaccessibili i propri archivi.

#### **Il computer integrato**

Per Toshiba l'MSX 2 è per ora rappresentato da un solo modello di impostazione tradizionale. La carrozzeria cioè sarà assolutamente identica a quella dei

**TAM! I e gtrAMTIY8 H I X** - **H I X 2 BASIC MSX 1 - 132 ISTRUZIONI MSX 2 - 154 ISTRUZIONI** CPU ZX 80A **ROM** 32 KBytes 48 Kbytes 48 Kbytes 48 Kbytes 48 Kbytes 48 Kbytes 48 Kbytes 48 Kbytes 48 Kbytes 48 Kbytes 48 Kbytes 48 Kbytes 48 Kbytes 48 Kbytes 48 Kbytes 48 Kbytes 48 Kbytes 48 Kbytes 48 Kbytes 48 Kbytes 48 Kbytes 48 Kby RAM  $8K - 64$  Kbytes **64 Kbyt •s**  URAM 16 Kbites **Standard 128 KbYt•s <64 • opzlon•ll 64K> TESTO** 40 colonne x 24 righe 40 colonne x 24 righe 40 colonne x 24 righe 6<br>**DISPLAY GRAFICI** Colori Colori Colori Colori GRAFICI **Color-I Colori --•m-••---•·-------------- MODO GRAFICO AD**  ~6x129 **puntl-16 colori 256xl92 pun t i-16 color i <tra ''2 colori>**  ALTA RISOLUZIONE --------·-------------------------------- **MODO GRAFICO A 64 x 48 blocchi-16 colori 64x48 blocchi-16 colori etra 512 colori) BASSA RtSOLUZICNE**  ----~------... ~------------------------·-- MODO GRAFICO AD **256x212 punti-16 colori f**<br>**c** (**tra S12 colori**),<br>**S12x212 punti-16 colori (tra 512 colori**) ALTISSIMA RISOLUZ. (BIT MAP) SLOT PER CARTUCCE STANDARD 1 STANDARD<sub>2</sub> VIOEO **e o M p o s I T o, R G e,** *<sup>R</sup>***<sup>F</sup>** -·------- CCl'll.N I CAZ I ONE --------------------------- **R S - 2 3 2 C** • • **r** l • I • AUDIO **AY3-8910 REGISTRATORE F S K 1 2 O O / 2 4 O O 8 • u d**  REGISTRATORE FSK 1200/2400 Baud<br>
STAMPANTE 8-bit parallela Centronics<br>
CONNESSIONE JOYSTICK 2 porte<br>
<u>2 port</u> --- CC»IES -------- SI ONE --------

due modelli che sono già in vendita in Italia, ma dentro ovviamente ci sarà il nuovo cuore del sistema. Il modello si chiamerà HX-23F e verrà probabilmen· te commercializzato con la V RAM al limite estremo dello standard: 128 K. La commercializzazione avverrà verso la primavera e il prezzo, ma siamo sem· pre nel campo delle ipotesi, sarà attor· no al milione di lire. Per Toshiba che, come del resto gli altri produttori citati, produce hi fi, videoregistratori, tv, monitor, radio e aspirapolvere questo modello sarà prevalentemente rivolto al pubblico amatoriale che si occupa di vi· deoregistrazione, potendo benissimo funzionare da titolatrice, solarizzatrice e così via. Una piccola centralina per il montaggio e per la realizzazione di ef· fetti speciali in una visione che inserisce

il computer, accanto ad altri apparecchi a tecnologia avanzata, direttamente nel cuore della casa, organismo di governo e di divertimento. Senza dimenticare ovviamente che col computer si può anche comunicare a distanza o accedere agli enormi archivi delle banche dati.

#### **Chi ba paura ... ?**

C'è dunque da temere che con la pre· sentazione dei modelli in standard 2, chi si è comprato o si comprerà un MSX 1 si trovi tra le mani uno scatolone vecchio e superato che nessuno vorrà più, come è capitato in tempi neanche tanto lontani a qualche appassionato? Certa· mente no, e su questo i produttori che abbiamo intervistato sono stati assolutamente decisi e rassicuranti. Lo standard MSX 1 continuerà ad esistere, anche

se, beninteso dentro la naturale evoluzione del mercato, che prevede ogni due o tre anni la presentazione di modelli con qualche gadget in più. Tanto più, e anche qui sostenuta fermezza, che software e periferiche andranno sempre bene. E' ovvio però che un programma grafico concepito per lo stan-

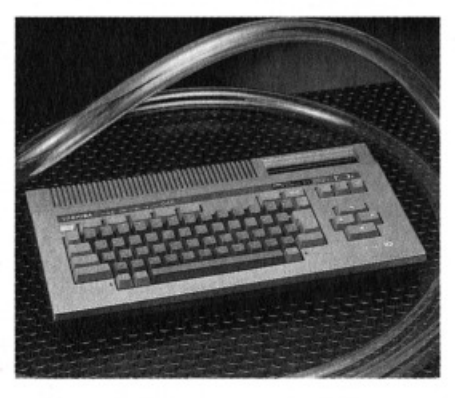

oshiba

dard 2 che ha una V RAM da 128 K non girerà su un modello 1 con VRAM da 16 K. Ma sono dettagli.

Altra considerazione da fare è che lo standard 2. per il prezzo e per le prestazioni non si rivolge certamente al pubblico più tradizionale dell'home computing: quello che fino ad ieri smanacciava con il joystick e che ha scoperto magari da poco il piacere dei programmi gestionali o del word processor. Il mercato non è cioè quello del Commodore o dello Spectrum, ma semmai, con un pò di ambizione, ma neanche tanta, quello dell' Appie Il. I prezzi sono sicuramente concorrenziali e per le prestazioni, fran· camente....

#### **11 software**

E qui casca l'asino, diceva il mio professore facendomi una domanda insidiosa. Che il software sia stato fino a pochissimo tempo fa la spina nel fianco, o la nota dolente del sistema MSX, i nostri lettori lo sanno fin troppo bene. Ora la situazione è cambiata e da Giappone e Gran Bretagna arrivano fior di pro· gramini; senza parlare di quelli prodotti nelle software house del Bel paèse. Ma cosa succederà per lo standard 2 ?

Tutti i produttori assicurano che naturalmente ci saranno programmi a iosa, che ce ne sarà per tutti i gusti, ma che comunque le applicazioni privilegiate saranno quelle gestionali e ovviamente quelle grafiche.

Per il momento è comunque presto parlarne, sia perché i tempi della introduzione sul mercato dei nuovi modelli non sono vicinissimi, sia perché, anche da parte dei distributori italiani, sull'argomento non c'è tanta chiarezza. Staremo dunque a vedere.

#### **IL COMPUTER IN BIBLIOTECA**

Il computer in biblioteca c'è ormai da<br>I parecchio tempo e non è certo una parecchio tempo e non è certo una novità.

Serve per gestire l'archivio dei libri o dei dischi, per controllare il movimento dei prestiti, per inventariare le nuove acquisizioni. Serve dunque sostanzialmente per gestire la enorme quantità di dati in movimento in una biblioteca.

La Biblioteca Sormani, in corso di Porta Vittoria a Milano, la più importante della città, punto di riferimento per una rete vastissima di biblioteche periferiche o di quartiere, non fa eccezione a questa regola e già da tempo utilizza un computer per gestire le sue informazio· ni.

La novità, proprio alla Biblioteca Sormani è invece quella della presenza del computer direttamente sui banchi nelle sale accessibili al pubblico. Per di più di computer in standard MSX con i quali ciascuno può giocare, sperimentare i propri programmi, conoscere insomma il computer anche se a casa non c'è l'ha.

#### **Lo sponsor è Pblllps**

L'iniziativa è legata ad una azione promozionale e di sponsorizzazione messa in atto da Philips alcuni mesi fa, con la creazione presso la videoteca di una sala completamente equipaggiata con monitor, lettori di videocassette, di compact disk e di cassette audio targati Philips.

Per adesso i computer, due VG 8020, hanno trovato alloggio all'interno di questo ampio spazio, ma sia da parte di Philips che dei responsabili della bi· blioteca sono allo studio dei progetti per trovare una più consona e appartata collocazione.

L'ingegner Mario Palme, responsabile del settore home computer della azienda olandese ci ha detto «E una esperienza assolutamente nuova, sia per la Bi blioteca che per noi e per il momento consideriamo i computer all'interno di questo spazio come una palestra per i giovani programmatori che vogliono esercitarsi sullo standard MSX.

Prevediamo però in un futuro neppure troppo lontano di dotare le due macchine di software di tipo gestionale ed educativo del resto già in commercio o in produzione per permettere a chiunque di comprendere direttamente l'utilità di un computer nella vita di tutti i giorni».

Per adesso dunque, ancora un pò di pazienza prima di correre a combattere affannose battaglie spaziali nei locali austeri della biblioteca dedicati allo studio  $\mathsf{\ e}$  alla riflessione.

E quasi certo che prima di considerare il computer anche uno strumento di divertimenti, passerà ancora parecchio tempo, ma è certo che chi, a Milano, vuole andare a verificare un program· ma su cassetta su un computer in stan-

#### dard MSX può farlo.

Noi che lavoriamo in questo campo speriamo davvero che Philips prosegua nella sua opera di divulgazione della cultura informatica e che i due VG 8020 diventino presto dieci, venti, cinquanta e che a tutti sia data la possibilità di comprendere direttamente cosa significa lavorare con un attrezzo elettronico.

E speriamo anche che l'esempio del· l'azienda olandese sia presto seguito da altri costruttori, magari in altre città.

#### **MA IL PIRATA NO**

I nsomma non se ne può più di questi pirati. Copiano giochi bellissimi, li vendono a prezzi stracciati, però poi spesso non funzionano oppure non ci sono i manuali e allora anche quelle poche (ma sono davvero poche?) lirette che si sono spese sono buttate via. E allora ben venga il Pretore di Varese che il 13 luglio scorso ha dato ragione alla Mastertronic (produce e distribuisce giochi originali, belli, divertenti e a basso prezzo) che aveva denunciato per "pirateria" una società editoriale di Cre· mona (chi sarà?) . E con questo, pirati, attenti.

#### **NUOVO SOFTWARE DA PHILIPS**

Dopo la pausa estiva, arrivano final-mente sui banchi dei negozianti i nuovi programmi giocosi, educativi e gestionali distribuiti da Philips.

L'azienda olandese punta prevalente· mente alla vendita di programmi educativi e gestionali che produce per la maggior parte direttamente o attraverso software house collegate ma, ovviamente si preoccupa anche di distribuire giochi su cassetta, punto forte di qual· siasi home computer.

Tra i nuovi giochi dunque Norseman, una battaglia contro i mostri che vogliono impossessarsi di un elmo d'oro; Ba· ckgammon, trascrizione per computer dell'omonimo gioco da tavolo, Shark Hunter una caccia allo squalo con tanto di fiocine; e Beam rider, in cui dovete eliminare uno scudo che rinchiude la Terra.

Tra i programmi educativi, sono disponibili su Quick disc programmi di matematica, storia, grammatica, geografia

rivolti agli studenti della scuola elementare.

Per utilizzatori più professionali, o per le applicazioni domestiche gestionali, Philips distribuisce AACKO Base, un data base professionale; AACKO Tex<sup>t</sup> un word processor e Spreadsheet, tabella elettronica. Tutti sono in italiano e disponibili su disco da 31 /2" e casse!· ta.

giungere un tesoro, ostacolato dai soliti avidissimi quaranta ladroni.

Computer billiards è il classico gioco di sico panno verde, sullo schermo del vo-<br>stro TV.

> **NUOVO YAMAHA CX7M**

 $\mathbf{P}$ iù bytes e suoni per il nuovo Yama-

La Nippon Gakki ha annunciato l'uscita entro i primi mesi dell'86 della versione aggiornata e potenziata del computer musicale CXSM.

Si chiamerà CX7M sarà naturalmente in standard MSX, e sarà dotata di una memoria RAM di 128Kbytes. Il modulo di sintesi dei suoni deriverà da quell<sup>o</sup> del DX7, il sintetizzatore FM più diffuso al mondo e avrà, quindi, capacità di suono maggiori rispetto a quello attuai· mente montato sull'MSX Yamaha. La tastiera sarà politimbrica a 8 voci e

dinamica. Non sono ancora state comunicate ulte·

riori caratteristiche e costi del sistema.

#### **SYNTOSHIBA IN FM.**

Dopo una fugace apparizione al SIM,<br>saranno disponibili dal mese prossimo, ad un prezzo ancora da definire, l'interfaccia musicale in FM e la tastiera dedicata della Toshiba per computer

L'unita HX-MU 900 è dotata di un chip di sintesi dei suoni in Modulazione di Frequenza sviluppato dalla casa giap· ponese e basato, in modo piuttosto ori· ginale, sulla programmazione di due al· goritml a due operatori.

Un'altra peculiarità è costituita dalla polifonia a nove voci, ma tutti i dubbi sulla funzionalità del sistema sono pre· sto fugati dal suono.

L'unità FM dispone di un programma su ROM che gestisce 65 suoni presetta-<sup>11</sup>, di bona costruzione, e permette di creare accompagnamento ritmico e di accordi e la registrazione delle esecuzlo· ni in tempo reale.

L'uscita è stereo e l'estensione di 8 otta-

La tastiera di 4 ottave + 1 tasto è in plastica color avorio e molto ben assem· blata, il mobile, in legno rivestito da plastica nera, si lascia trasportare senza tante storie.

Sul frontale esibisce un gadget curioso

ma utile: una serie di 5 sensori multifunzionante a sfioramento che consentono il controllo e la programmazione della sezione ritmica e la selezione dei suoni, direttamente da tastiera.

Tastiera e modulo FM formano una sim· patica accoppiata dalle prestazioni mol· to interessanii, del tutto omologabili a quelle di sintetizzatori da oltre un milio· ne.

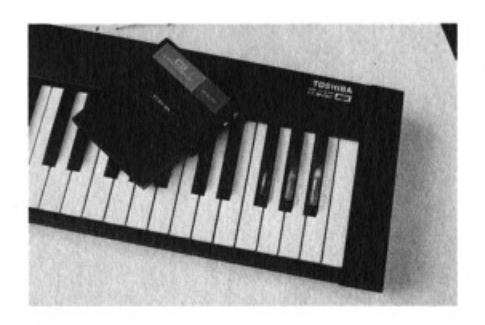

L'unico problema è costituito dalla mancanza dell'interfaccia MIDI di co· munciazione tra strumenti elettronici, disponibile però a parte.

Per quanto riguarda il software è an· nunciata la commercializzazione per i primi mesi dell'86 di un programma di composizione musicale.

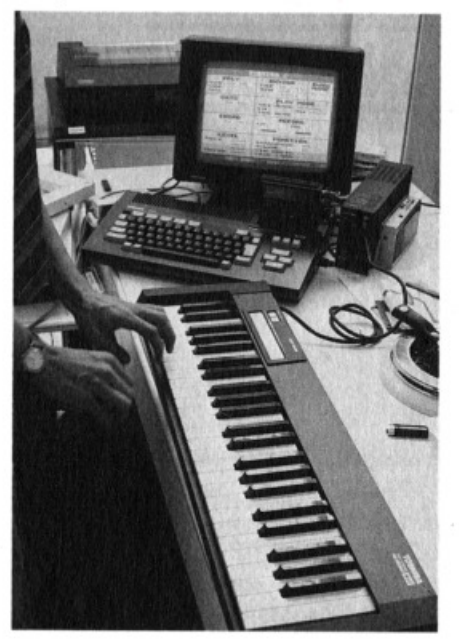

#### **FANTASTIBYTE**

Il più recente calcolatore main-frame<br>I della Borroughs, l'A15, dispone di 1 più recente calcolatore main·frame una memoria centrale espandibile fino a 192 Mbyte!

#### **GIOCOSONY**

 $\mathbf U$ n bel pacchetto di nuovi giochi su<br>Cassetta e cartuccia arrivano dalla casa giapponese che aderisce allo stan· dard MSX. Ce n'è per tutti i gusti, e in attesa di fare una "prova su strada" nella rubrica Run, ve ne forniamo un rapido elenco.

Alpha squadron vi trasporta a bordo di un velocissimo caccia impegnato in una<br>feroce battaglia aerea. È un flight simulator con spari, bombe e così via.

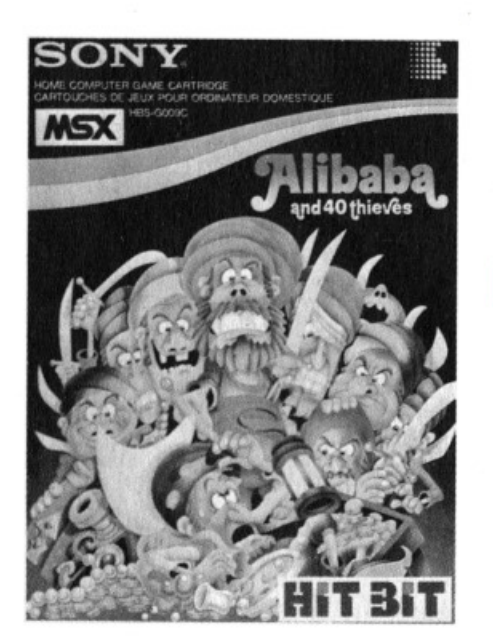

Super tennis è naturalmente una simulazione di una partita di tennis. Novità interessante: si può giocare in singolo o in doppio, e anche contro il computer. Super golf è una partita a golf che ha però la particolarità di lasciarvi realizza· re un campo di gioco come più vi aggra· da. VI piacciono i laghetti e le pozzan· ghere? Potete farvi un campo solo con questi elementi.

In E. I. siete di nuovo a bordo di un aereo impegnato in una difficilissima missione: sopravvivere.

Alibaba and the 40 thieves si svolge all'interno di un labirinto nel quale il povero Alibaba deve cercare di rag·

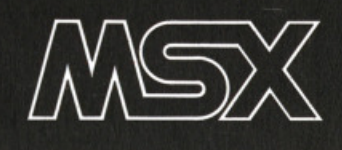

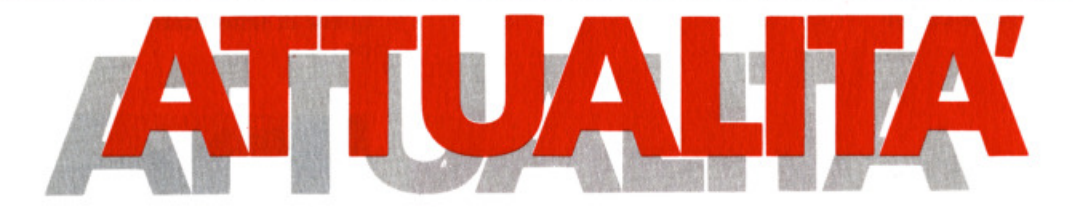

# **oshiba HX–22 e...**

**chiaccheri**  mor

a cura della **Redazione** 

*Word processor residenfe, infeifaccia RS232 C per le comunicazioni con alfri si;femi e via modem, basic e;fe*so1 *presa Analo9 2* f *pin SCART e un desi9n di lusso, sono il 9u;foso conforno del nuovo MSX made in Toshiba.* 

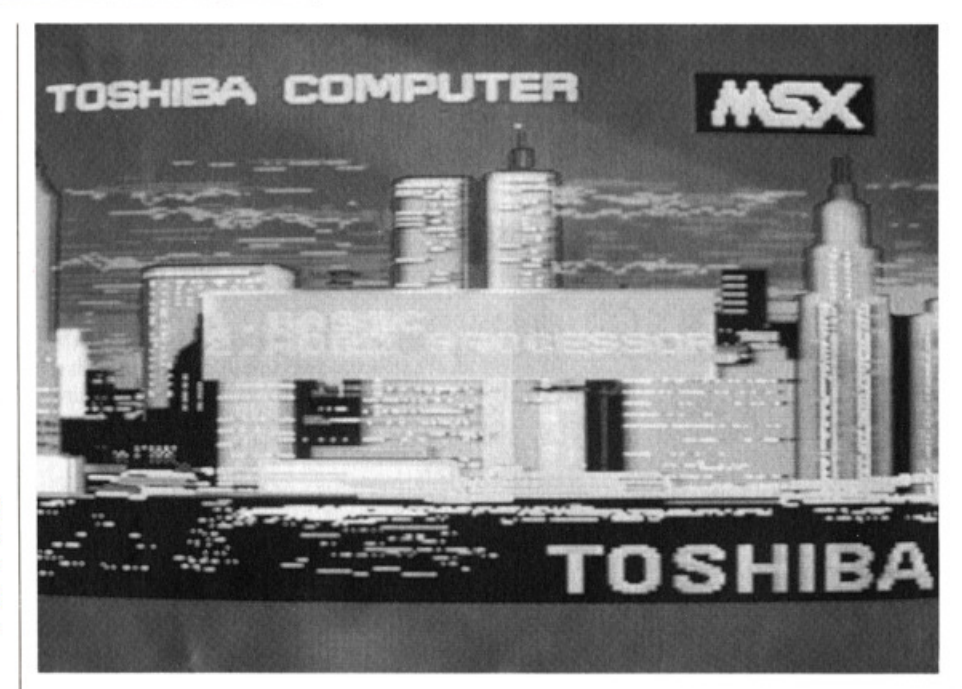

A quanto pare i tempi di rinnovamen-<br>A to tecnologico dei computer MSX sono stati fissati in un anno.

Dodici mesi che smentiscono i critici e sto nell'MSX uno standard destinato all'immobilismo e alla ripetizione di un'unica e sciapita minestra.

Una sfida tecnologica al rialzo che può significare un grande futuro per queste macchine, sempre che i produttori si mostrino preoccupati anche di chi già possiede un computer offrendogli la possibilità, con poca spesa, di aggior· narlo allo stesso livello dei nuovi model· li.

Progettato e disegnato con un'estrema cura dei particolari, l'HX-22 svela la sua vocazione di macchina amante della comunicazione e del lavoro di équipe, sfatando la leggenda degli MSX come vili esecutori di videogiochi e reclaman· do un posto nella società informatizzata del prossimo presente.

Bisogna dire che lo fa con modestia, nascondendo i suoi attributi di merìto dentro una carrozzeria molto "seria". D'altra parte Toshiba ci tiene a dimo·

strare d 'aver avuto un grosso ruolo nello sviluppo dello standard e che può permettersi di anticipare in assoluta tranquillità le sue evoluzioni.

Ma, ancor più della parte elettronica, è nella filosofia costruttiva, a monte, che si chiariscono le linee e gli obbiettivi dell'industria giapponese.

#### **Home non più bome**

-Lo slogan potrebbe essere "Casalingo ma non casareccio"

Casalingo perché diventa sempre più evidente il ruolo di centralità nella gestione informatica della vita quotidiana che gli MSX stanno assumendo, anche attraverso una integrazione, per dimensioni ed estetica con gli altri oggetti ad alta tecnologia che già vivono o stanno giungendo nelle nostre magioni, forse per suggerire questo afflato d'aggregazione elettronica.

E non si può dire che le potenzialità siano solo teoriche o frutto di un'esa· sperazione propagandistica: gli stru menti esistono già e sono in grado di mettersi al lavoro anche subito. Ma non andiamo subito a spiare sotto le gonne. Restiamo alle apparenze.

Il vestito del nuovo Toshiba è di gran classe: chassis nero con tasti neri e grigi, una vera tastiera da lavoro, morbida e ben angolata, molto piacevole al tatto e, al di sopra di una sobria linea rosso mattone, una specie di biglietto di presentazione del nostro che recita:

```
"RS-232C RGBANALOG 21" 
seguito da un quasi invisibile "Word
```
Processor".

A prima vista questi criptici messaggi lanciati con nonchalance inducono a pensare ad un tentativo di emulazione mal riuscito, ma alla resa dei fatti ci si rende conto che si tratta di strumenti di qualità e pienamente utilizzabili, considerati dal produttore semplicemente come parti di un progetto e non come gadgets da strombazzare al pubblico.

#### **Il T-Wrlter**

Il WP incorporato ad esempio, è una cosa seria e non il solito firmware pa-

sticcione e limitato. Semplicemente ac· cendendo il compu ter e rispondendo ad un menù che appare nel mezzo di un'im· magine dei grattacieli di Manhattan si accede al T -Writer, un programma in grado dì rispondere agevolmente a tut te le esigenze del comune utente di WP: più di 20000 caratteri di capacità, caricamento e salvataggio su cassetta e su disco, programmabilità dei parametri di formato *e* dì stampa su carta, un set completo di comandi di ricerca, corre zione e movimento e la possibilità di trasmettere i testi o di riceverli attraverso l'interfaccia RS 232.

#### **Comunicare col computer**

Scegliendo l 'opzione 7 del T-Writer si entra in una nuova dimensione, quella della trasmissione di dati.

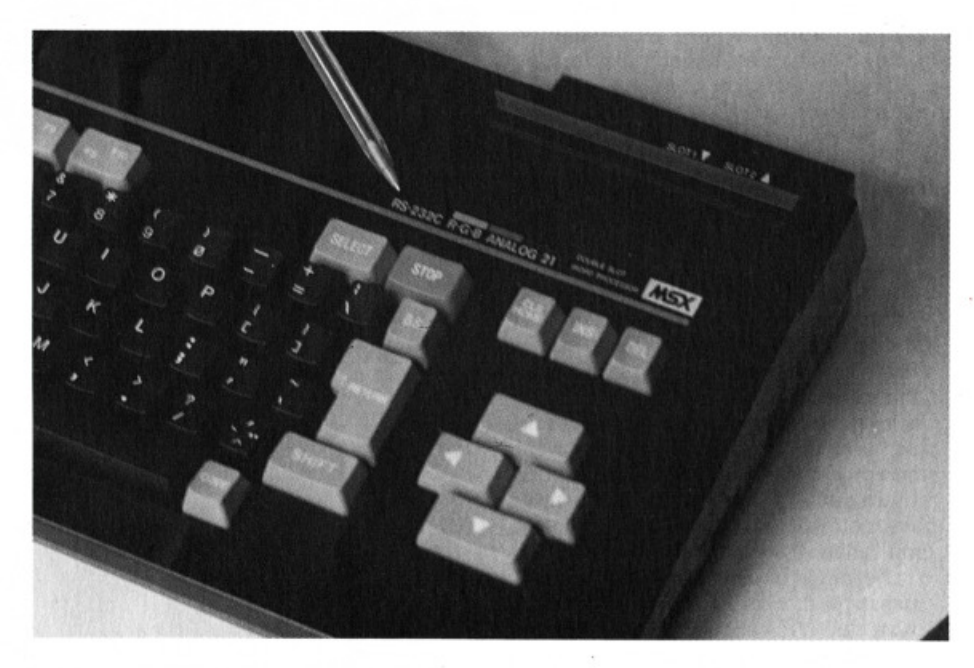

L'HX -22 opera la sua rivoluzione montando un'interfaccia seriale, appunto la RS 232C, che ha come at tività principa· li la comunicazione tra sis temi.

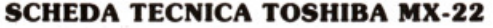

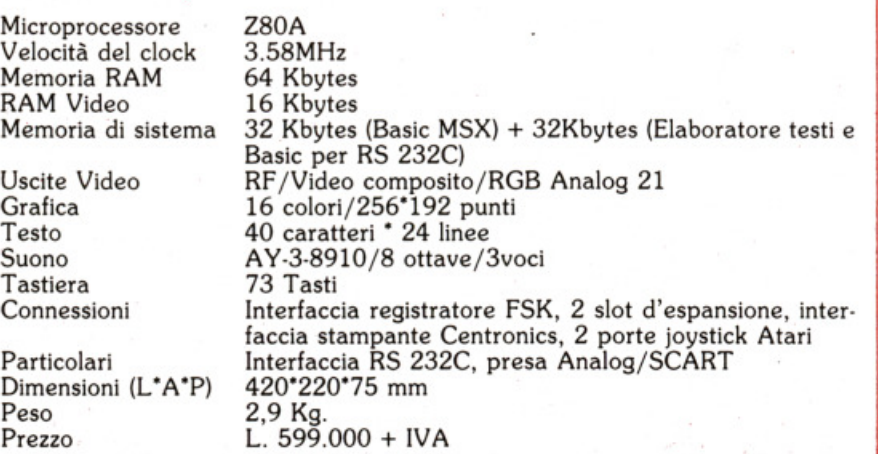

11 collegamento può essere di tipo direi· to, con stampanti seriali e dispositivi di vario tipo o può avvenire attraverso le normali linee telefoniche con l'utilizzo di accoppiatori acustici o modem.

Immaginate di dover spedire una rela· zione da Aosta a Messina o di raccoglie· re una serie di dati da 10 fonti diverse: basta formare un numero di telefono, espletare una serie di procedure e il collegamento è fatto.

L'interfaccia RS 232C è utilizzata da gran parte dei computers. banche dati e networks garantendovi la possibilità di collegamento con tutto il mondo.

Ma Toshlba non si limita a montare la RS 232C sull'HX·22.

Infatti ha deciso di produrre anche un'interfaccia collegabile a qualsiasi al· tro MSX permettendo così a chiunque di usufruire del sistema.

Così com'è, appena uscito dalla scatola l'HX·22 può funzionare tranquillamen· te con banche dati collegato ad un ac· coppiatore acustico o ad un modem. Per facilitare questo tipo d'utilizzo To· shiba ha sviluppato in Italia T·Term, un programma che memorizza dati e pro· cedure di connessione con banche dati, videotel e strutture di servizio informa· tizzate come quella delle Pagine Gialle Elettroniche.

Il collegamento attraverso l'opzione del T-Writer può avvenire solo con disposi· tivi compatibili della Toshiba e non ri· chiede operazioni di programmazione dell'interfaccia.

<sup>D</sup>opo aver risposto ad una serie di richieste sulla velocità e il modo di trasmissione, il computer è pronto alla comunicazione. Tarsmlttente e ricevente possono dialogare grazie ad un sistema simultaneo di comunicazione che divide lo schermo in due aree, che visualizzano i messaggi di ciascun utente. I testi elaborati dal WP vengono trasferiti e me· morizzati con la semplice pressione di un tasto funzione.

#### **Il Basic esteso**

Le funzioni dell'interfaccia seriale possono essere programmate in base alle esi· genze dell'utente grazie ai comandi del Basic esteso che entrano in funzione con l'attivazione della RS 232C.

Questa infatti, pur rispondendo a caratteristiche standard, può funzionare con diversi codici di comunicazione, diverse velocità di trasmissione e viene utilizzata anche per comunicare con periferiche di vario tipo (stampanti, automatismi di controllo, apparecchiature video, ecc.). Il Baslc esteso provvede a modificare le condizioni di comunicazione in base alle specifiche richieste.

Comandi e istruzioni estesi sono ampia· mente documentati dal manuale d'uso che contiene il listato di un programma per la comunicazione tra due computers.

#### **Anal09 21**

Detta SCART o PERITELEVISIONE presiede alle comunicazioni tra televisori o monitor e periferiche elettroniche.

 $12$  SUPERMSX<sup>®</sup> 11/85

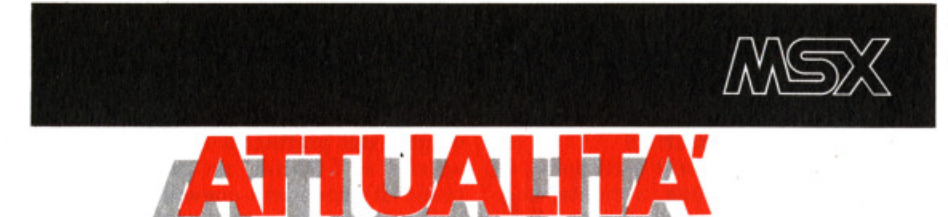

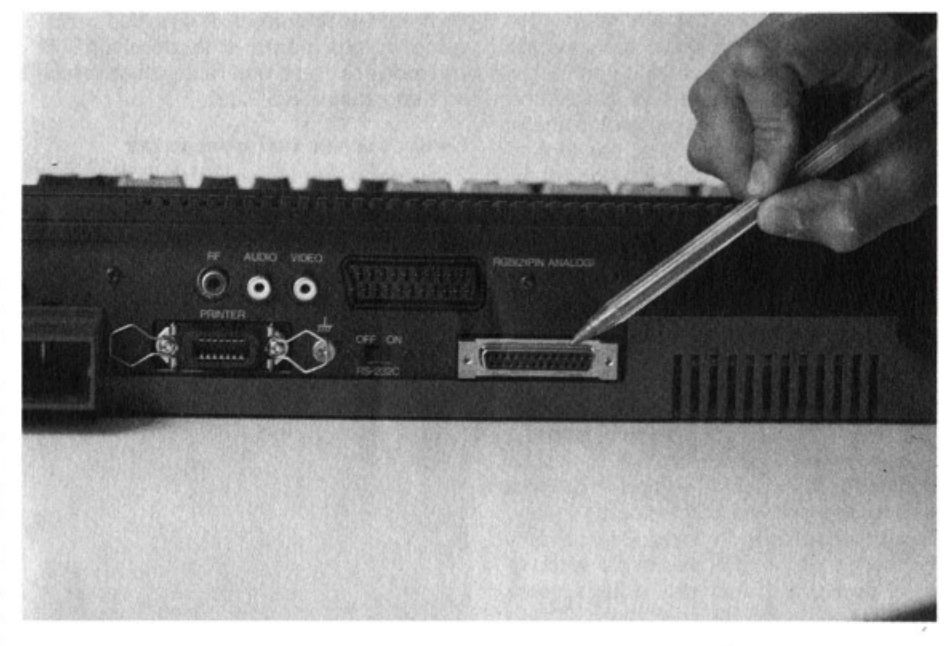

**LE BANCHE DATI** 

Nate negli anni "60 come supporto delle strutture di ricerca spaziali negli Stati Uniti, oggi le banche dati sono più di 200 in tutto il mondo e mettono a disposizione dell'utente milioni di informazioni su argomenti che vanno dall'economia alla chimica, dalla letteratura alla medicina e alla musica.

Attraverso l'interfaccia RS 232C è pos· sibile il collegamento con gran parte di esse con un computer MSX.

In Italia è possibile. inoltrando una domanda alla SIP. accedere a due ne· tworks, l'Euronet e il Dardo (Direct Access to Remote Data bases Overseas) che gestiscono rispettivamente i colle-

Il numero è riferito ai contatti (pin) di cui è dotata e che controllano la tra· smlsslone dei segnali audio mono/ stereo e video RGB e compositi a e da videoregistratori, telecamere, videogiochi e, naturalmente, computers.

In questo caso l'Analog è utilizzata per sfruttare appieno le possibilità di monl· tor ad alta ed altissima definizione.

#### $Calma$

Perché non è finita. Questo era il "sotto le gonne" dell'HX-22, ma esiste anche un emerso che, seppur evidente, va considerato.

Le caratteristiche di standard sono sta-

te rispettate alla lettera ma sottoposte al filtro delle specifiche Toshiba che sembrano essere piuttosto rigorose per quanto riguarda i materiali e la loro affi<del>.</del><br>dabilità.

Il sistema prevede una memoria ROM dedicata al Basic MSX di 32K e una seconda ROM della stessa capacità per WP e basic esteso. una RAM di 64K <sup>e</sup> una RAM video di 16 chiudono il conto dei kbytes.

Per il capitolo connessioni oltre alle già citate interfacce RS 232C e Analog, an· notiamo la presenza di due slot d'espansione e, secondo copione, dell'interfaceia parallela Centronics per stampante

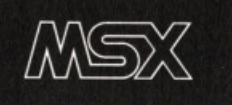

# **XX**

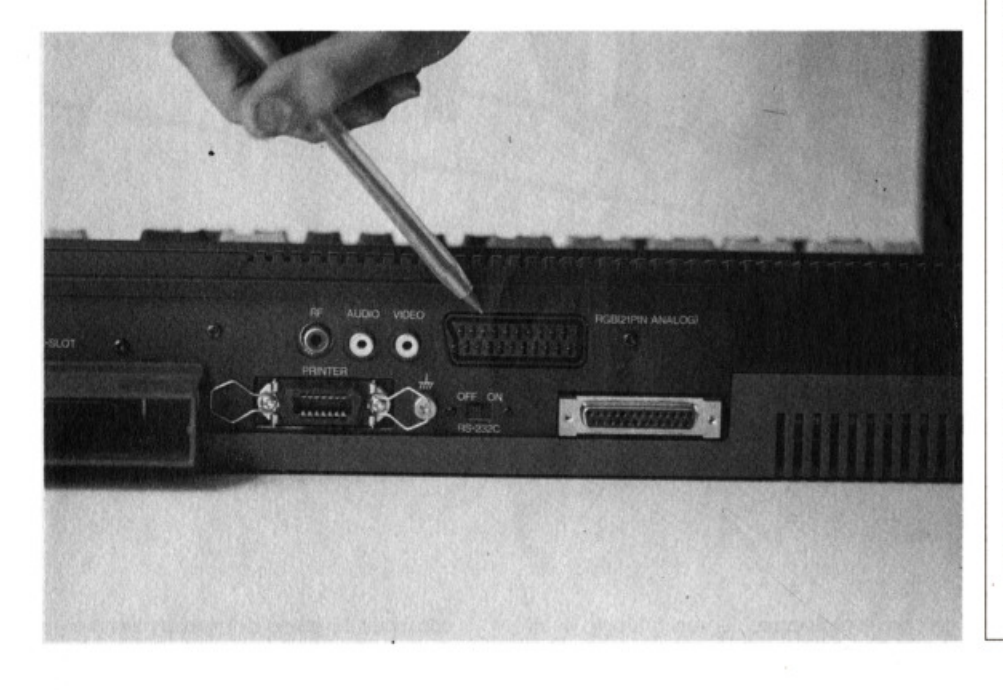

#### **PERIFERICHE**

.Il catalogo Toshiba presenta una linea di periferiche dedicate a lle macchine MSX che comprende la stampante a matrice di punti HX-P550, 105 caratteri al secondo, unidirezionale e il plotter HX-P570, 4 colori e 285 steps al minuto.

Menzione speciale per il nuovissimo Disk Drive HX-FlOl per dischetti da 3,5 pollici che, con una capacità di 360 K formattati, risulta la più potente unità a microdischi per MSX.

I prezzi, IVa esclusa, sono di L. 845.000 per la stampante, L. 550.000 per il plotter e L. 699.000 per il disk drive.

Sempre per quanto riguarda l'har· dware vi segnaliamo l'interfaccia RS 232C con Basic esteso per comunicazione a L. 210.000 e il moni· tor videocomposto a colori e mono· cromatico da 14 pollici a L.

Per il mese di dicembre è prevista l'introduzione sul mercato di un accoppiatore acustico utilizzabile per le comunicazione via RS 232C.

gamenti a livello europeo e intercontinentale.

Le comunicazioni vengono smistate da due concentratori dislocati a Roma e Milano permettendo il collegamento via satellite con gli USA con una semplice telefonata urbana o in teleselezione. La SIP provvede all'istallazione del modem e assegna la Password che permei· te l'accesso all'Host Computer con cui ci si vuole collegare.

Sempre alla SIP va inoltrata la richiesta per il collegamento al Videotel mentre le chiamate per la consultazione delle Pagine Gialle Eletroniche vengono con-<br>teggiate sulla bolletta. Per quanto riguarda i costi non è possi· bile definire una quantificazione in gene· raie. Il canone annuo delle due reti Eu· ronet e Dardo si aggira sulle 100.000 lire mentre il carico per una comunica· zione varia dalle  $10.000$  alle  $30.000$  lire l'ora. Vi è poi il costo di interrogazione della banca dati vera e propria anch'esso variabile e valutabile tra le 40 e le 100.000 lire orarie, dollaro volendo. Calcolando che la durata media di una ricerca è di 20 minuti e. soprattutto, considerando l'altissima qualità del servizio sia per velocità di reperimento del· le informazioni che per ampiezza delle stesse, il rapporto risulta molto favore-

#### vole per l'utente.

Accedere ad una banca dati è alla portata di tutti e per aziende, professionisti. ricerca tori e privati questo può signifi· care la soluzione di molti problemi. Raggiungere gli archivi più aggiornati e documentati del mondo con un MSX è una possibilità da non perdere: per questo Super MSX. in un prossimo numero. vi fornirà un panorama completo delle applicazioni professionali e non dei si· sterni di comunicazione. A chi non può aspettare consigliamo di rivolgersi alle aziende citate.

Basta una telefonata.

o plotter e le usuali Atari per i joysticks. Uscite video RF per il collegamento col TV e video composito per monitor e audio mono chiudono la serie dei buchi. Il cavo di collegamento all'interfaccia per registratore è l'ormai classico DIN a 8 contatti.

#### Continuità

HX-22 al di là delle sue pregevolissime caratteristiche tecniche rappresenta il primo passo verso lo sfruttamento intelligente e completo delle potenzialità dello standard MSX e il nuovo Toshiba certamente non si presenta come balocco ad alta tecnologia, ma come vera macchina in grado di soddisfare esigen· ze di livello elevato.

In attesa della casa telematica del futu· ro gli MSX si preparano e nel frattempo sembrano intenzionati a non deludere chi li ha scelti. E a questo proposito non ci stanchere-

mo di ripetere quanto è importante che i produttori non privilegino solo i nuovi modelli e i nuovi compratori, dando la possibilità a chi ha creduto nell'MSX, di seguire le evoluzioni del sistema e di poter usufruire, totalmente e a prezzi contenuti, di ogni innovazione.

Toshiba, quanto a questo, sembra ben impostasto.

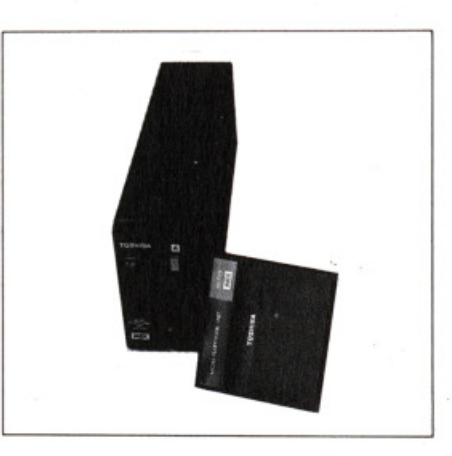

I REGISTRI PROGRAMMABILI **DEL PSG** 

**Luciano Di Lorito** 

In questa seconda puntata ci occupiamo, come promesso, dei registri programmabili del generatore sonoro AY-3-8910, così da poter iniziare un utilizzo proficuo delle sue potenzialità. Tuttavia prima di iniziare questa analisi vorrei fare due brevi premesse che ci torneranno molto utili nel seguito.

prima riguarda il comando SOUND: visto che illustreremo con dei semplici esempi le funzioni che andremo man mano scoprendo, è opportuno conoscere subito l'uso di questa istruzione, che oltretutto è estremamente semplice. Infatti la sua sintassi è

#### SOUND n.registro, valore

Quindi la cosa importante è sapere quale valore noi vogliamo introdurre, in quale registro è perché: tutte cose che scopriremo tra breve.

La seconda premessa riguarda la frequenza di riferimento, ossia quella del clock: conoscerne l'entità ci consentirà di ricavare gli effettivi valori di frequenza impostati.

Ebbene, tutti i computers MSX hanno il clock della unità centrale a circa 3,6 MHz, come avrete certamente avuto modo di leggere su decine di depliants: per la precisione, il suo valore è di 3,579545 MHz, e viene ricavato da una divisione per 3 dalla frequenza del quarzo a circa 10,7 MHz, utilizzato per fornire la cadenza di riferimento al segnale video.

Questo valore, prima di essere inviato al PSG, viene ulteriormente diviso per 2, ottenendo in tal modo il valore:

#### $F_{-clock} = 1,7897725 \text{ MHz}$

che è dunque la frequenza di riferimento per il generatore sonoro dello standard MSX.

Possiamo dunque iniziare l'analisi delle funzioni del gruppo di registri, facendo riferimento alla figura 1: per prima cosa osserviamo che i registri che ci interessano sono quattordici, visto che gli ultimi due riguardano due porte di I/O, che svolgono funzioni del tutto indipendenti dalla generazione sonora: nei sistemi MSX queste due porte sono utilizzate per il collegamento con i joystick. I 14 registri suddetti possono essere distinti in cinque gruppi:

- 1. Controllo dei generatori di tono: come sappiamo nel PSG ci sono tre canali sonori A, B, C; la loro frequenza è controllabile mediante i primi 6 registri da R0 ad R5.
- 2. Controllo del generatore di rumore: il registro R6 controlla la frequenza del generatore di rumore bianco pseudocasuale.
- 3. Miscelatore dei canali: il registro R7

controlla lo stato del mixer, rendendo possibili in uscita tutte le combinazioni di suono e rumore fra i tre canali.

- $4.$ Controllo del volume: i registri R8, R9, R10 controllano l'ampiezza del segnale per ciascuno dei tre canali, oppure il loro "asservimento" al generatore di inviluppo.
- 5. Controllo del generatore di invilup-<br>po: i registri R11, R12 controllano la frequenza del generatore di inviluppo, mentre il registro R13 ne controlla la forma d'onda.

Il primo gruppo controlla dunque la frequenza dei generatori di tono: precisamente R0, Rl, per il canale A, R2, R3 per il canale B, R4, R5 per il canale C. La frequenza di ciascuna onda quadra generata viene ottenuta dividendo dapprima per 16 la frequenza del clock, e poi dividendo ulteriormente il risultato per il valore impostato nelle coppie di registri.

Poiché il discorso è equivalente per ciascuno dei tre canali, sarà sufficiente fare riferimeno ad uno solo di essi, ad esempio il canale A. Il valore preso in considerazione è il numero di 12 bit composto con gli otto bit del registro RO ed i primi quattro bit del registro Rl: il registro RO consente una regolazione fine della frequenza, in quanto agisce sui bit meno significativi, mentre Rl consente una regolazione più grossolana, in quanto il valore impostato viene moltiplicato per 256 (equivalente allo

"shift" di 8 bit). La formula per ottenere una qualsiasi frequenza è dunque:

$$
f = \frac{f_{\text{-clock}}}{16 \cdot \text{valore}}
$$

Con 12 bit l'intervallo dì valori possibili varia da 0 a 4095 (ossia  $2^{12}-1$ ) : questo valore è, come si osserva dalla formula, inversamente proporzionale alla fre· zionale al periodo. Poiché lo zero non ha significato in quanto comporterebbe una frequenza infinita, la variazione effettiva è possibile da 1 a 4095. Con la frequenza del dock che abbiamo indicato essere lo standard nelle macchine MSX, i limiti dì frequenza risultano:

$$
f_{\text{min}} = \frac{1.789.772.5}{16 \cdot 4095} = 27.31 \text{ Hz}
$$
\n
$$
f_{\text{max}} = \frac{1.789.772.5}{16 \cdot 1}
$$

$$
= 111.860,78
$$
 Hz

Quindi viene coperto un intervallo ben al di sopra delle 8 ottave dichiarate (corrispondenti alle 8 ottave della scala musicale ben temperata): tuttavia bisogna considerare che la risoluzione varia moltissimo, per cui alle basse frequenze è possibile discriminare tra frazioni di hertz, mentre alle alte frequenze un vaporta da decine a migliaia di hertz di differenza. Questa caratteristica del re· sto riflette il comportamento dell'orecchio umano, la cui sensibilità alle variazioni di frequenza diminuisce al crescere delle frequenze stesse.

Se desideriamo produrre una determi· nata frequenza, il valore da impostare si ricava con la formula inversa:

$$
value = \frac{1.789.772.5}{16 * frequency}
$$

Se ad esempio vogliamo riprodurre il tono a 200 Hz, otteniamo il valore 557,4, ossia l'intero 557. Il contenuto dei registri O ed 1 potrà essere ricavato ricordando quanto detto in precedenza (il contenuto di Rl viene moltiplicato per 2561:

$$
557 = R1 \cdot 256 + R0
$$

Perciò, dividendo il valore per 256, avremo che Rl rappresenta il quoziente dì tale divisione, RO ne rappresenta il resto. Quindi:

$$
R1 = 2 - R0 = 47
$$

Con questo criterio è possibile ricavare facilmente i valori da impostare per ottenere determinate frequenze; qualche volenteroso potrebbe anche realizzare un semplice programmino per ottenere

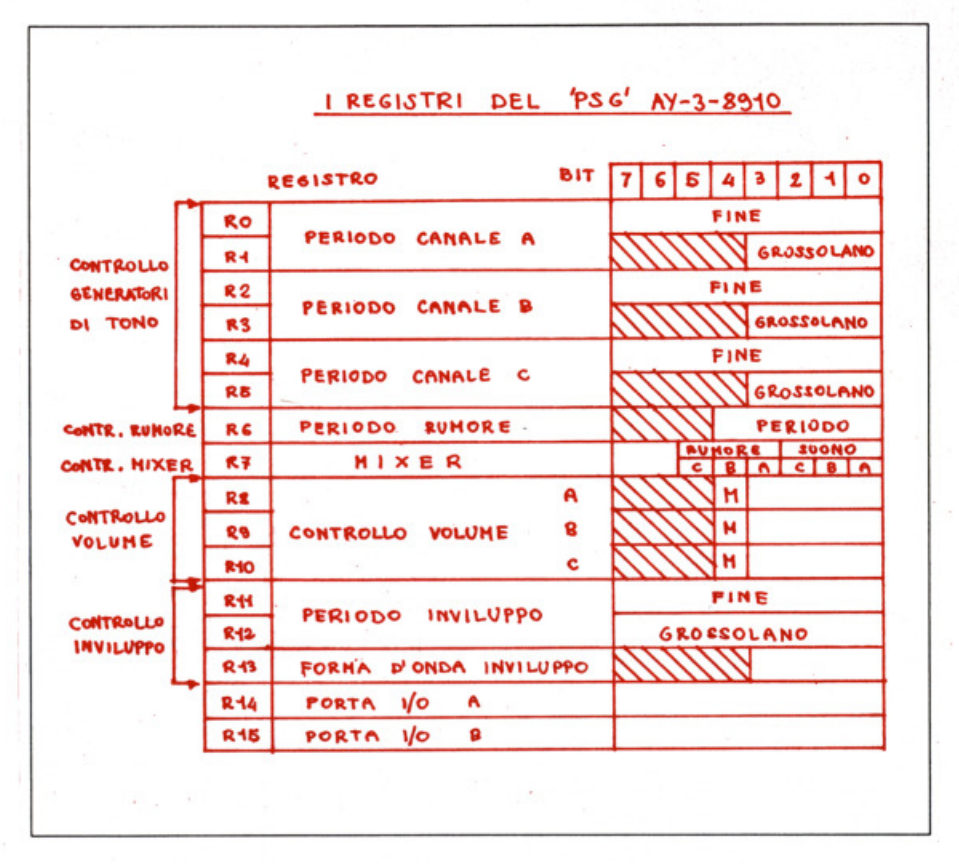

i valori in funzione della frequenza desi-

derata. A questo punto proviamo ad introdurre i seguenti comandi:

SOUND 0,47 SOUND 1,2

Non otterremo alcun suono: questo per- ché bisogna ancora agire su altri parametri, e precisamente il controllo del volume ed il mixer, che esamineremo fra poco, subito dopo aver illustrato la funzione del registro R6. Questo registro regola la frequenza del

generatore dì rumore: la formula è iden- tica a quella usata per i generatori di tono, con la differenza che i valori presi in considerazione sono soltanto i primi cinque bit del registro, ossia i numeri da 1 a 31 (come al solito lo O non ha validi· tà, ed ha il significato di reset'). Pertan· to il campo di variabilità della frequenza di rumore è limitato ai valori più alti, e precisamente tra i valori:

$$
f_{\text{min}} = \frac{1.789.772,5}{16 \cdot 31} = 3608,41 \text{ Hz}
$$
\n
$$
f_{\text{max}} = \frac{1.789.772,5}{16 \cdot 1}
$$
\n
$$
= 111.860,78 \text{ Hz}
$$

Il registro R7 è un pò il cuore di tutto<br>il sistema, in quanto miscela i vari segnali: si tratta di un registro con enable' negato, nel senso che un certo canale è abilitato se il corrispondente bit nel registro è a zero. L'abilitazione è gestita dai primi sei bit del registro R7, secondo le modalità illustrate nella figura 1: i due bit più alti gestiscono le più volte citate porte di I/O, che non ci interessano.<br>Se ad esempio vogliamo soltanto abilitare il suono sul canale A bisogna porre nel registro R7 il valore binario 111110, che corrisponde a 62: se invece vogliamo abilitare anche il rumore bisogna introdurre 110110, ossia 54. Proviamo per ora ad abilitare solo il suono con il comando

#### SOUND 7,62

Ancora niente, vero ? Infatti resta da regolare il volume di uscita del canale, che in condizioni di reset' si trova a zero.

La regolazione del volume è effettuata agendo sui tre registri R8, R9, RIO, ri· spettivamente per i canali A, B,C: i bit presi in considerazione sono anche qui i primi cinque, dove il quinto bit M funge da commutazione fra controllo fisso' (M=O) e controllo variabile' in funzione del generatore d'inviluppo (M=l).

Cerchiamo di spiegarci meglio: quando il quinto bit si trova a zero, il volume è regolato dal valore presente nei primi 4 bit, che può contenere un numero compreso fra O (volume nullo) e 15 (volume massimo). Quindi se noi ora introduciamo il comando

#### SOUND 8,7

avremo finalmente modo di ascoltare il tono a 200 Hz generato precedentemente, ad un volume che è circa la metà di quello massimo. Se desideriamo

aumentare o diminuire il volume, basta introdurre un altro valore fra 1 e 15 nel registro R8 con un altro comando SOUND. Se però introduciamo nel regi· stro R8 un valore la cui rappresentazione in binario abbia il quinto bit ad uno<br>(ad esempio 16), improvvisamente il segnale scompare. Cosa è successo ?

successo che ponendo ad uno il bit M abbiamo reso il volume variabile in funzione della forma d'onda del genera<sup>t</sup>ore di inviluppo, i cui registri sono attualmente a zero. Vediamo dunque a cosa servono i tre registri del PSG dedicati all'inviluppo.

I registri R11 ed R12 determinano la<br>frequenza del generatore di inviluppo: la frequenza di riferimento del clock viene In questo caso divisa dapprima per 256, e poi ulteriormente divisa per il valore impostato nei due registri. Il valore preso in considerazione è il numero <sup>a</sup>16 bit ottenuto componendo i due registri (R 11 gli 8 bit meno significativi, R 12 gli 8 più significativi). La formula per ottenere la frequenza dell'inviluppo è dunque:

 $lim_{u \to 0}$   $1$ -clock · 256 • valore

$$
f_{\text{min}} = \frac{1.789.772,5}{256 \cdot 65535} = 0.11 \text{ Hz}
$$

Poiché il valore impostato può variare da 1 a 65535 (ossia 2<sup>16</sup> -1), i limiti di frequenza per l'inviluppo sono:

$$
f_{\text{max}} = \frac{1.789.772.5}{256 \text{ \textdegree}1} = 6.991 \text{ Hz}
$$

Quindi si può vedere come il campo di variabilità si estenda di molto verso le bassissime frequenze: questo è voluto per consentire variazioni di volume mol· to lente, con periodi di svariati secondi. La formula inversa per ricavare i valori da Introdurre nei registri è la stessa utilizzata nel caso dei generatori di tono: il valore impostato in Rl2 viene in pratica moltiplicato per 256, per cui avremo

value = 
$$
\frac{f_{\text{-clock}}}{256 \cdot \text{freq.}} = R12 \cdot 256 + R11
$$

Se ad esempio desideriamo una frequenza dell'inviluppo di 0,5 Hz, ottenia· mo il valore 13982, da cui segue che Rl2 vale 54 ed Rll vale 158. li contenuto del registro Rl3 determina

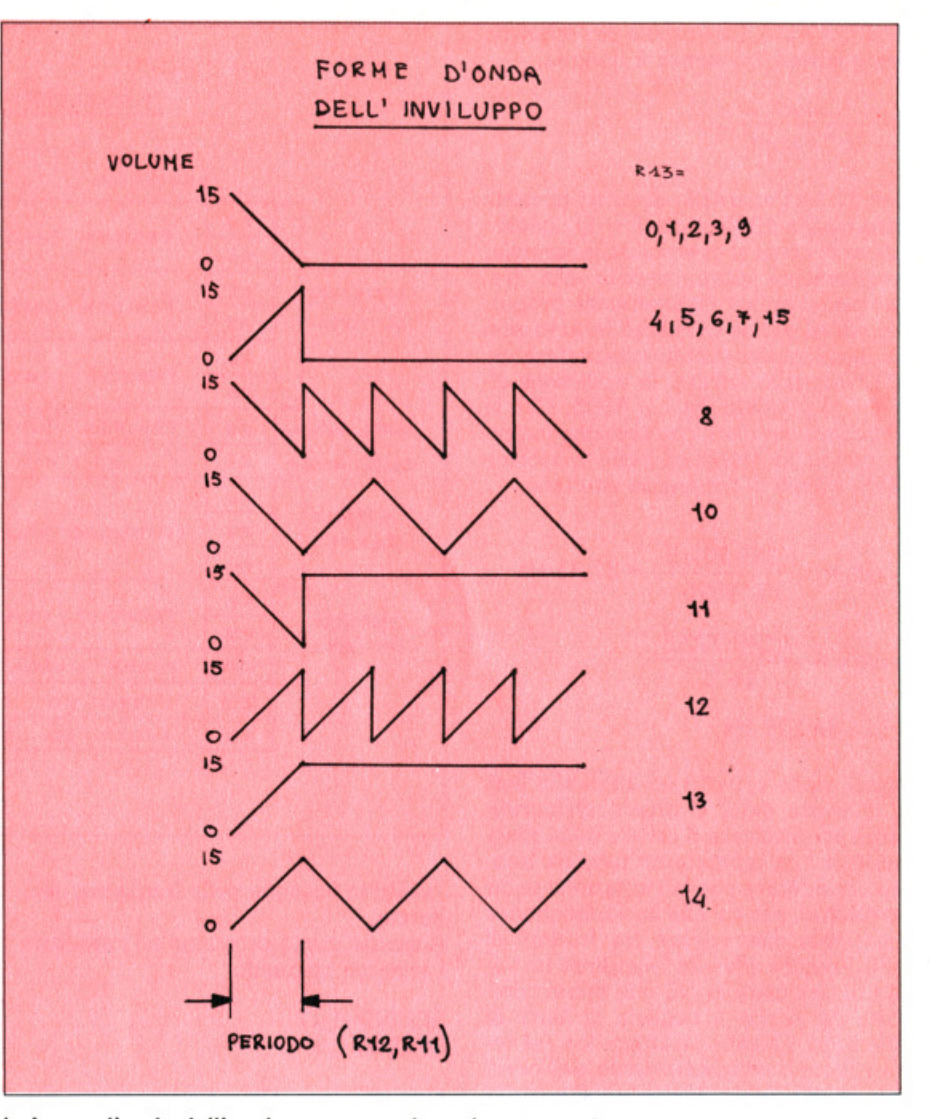

la forma d'onda dell'inviluppo, secondo lo schema della figura 2: si noti che i valori presi in considerazione sono solo quelli dei primi 4 bit, e che a più valori può corrispondere la medesima forma il valore 14, corrispondente alla forma d'onda triangolare con inizio da zero. Se proviamo ad introdurre i seguenti co-<br>mandi

SOUND 11,158

#### SOUND 12,54

SOUND 13,14

ascolteremo il tono puro a 200 Hz che guendo la forma d'onda triangolare. Se durante l'ascolto battiamo il comando

#### SOUND 13,8

avremo del rintocchi simili a quelli di un pendolo, avendo selezionato la forma d'onda a dente di sega con Inizio dal volume massimo.

Con questo abbiamo concluso l'analisi dettagliata dei registri interni del PSG: dai prossimi numeri cercheremo di sfruttare questa conoscenza per la rea· lizzazione dei più svariati effetti sonori e delle più piacevoli esecuzioni musica· li.

Prima di finire, però, vi invito a battere la sequenza di comandi illustrata nella figura 3: rilassatevi un pò, e lasciatevi cullare dal dolce rumore del mare....

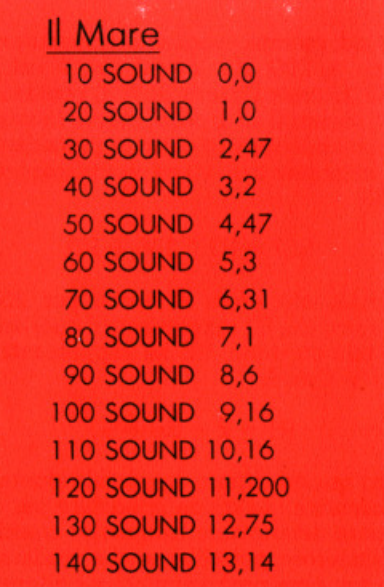

**DI PROGRAMMAZIONE** SUL<br>C'é commodore 64

# dalla bibliote Jac **informati**  $\Theta t$

tuoi am

**Rita Bonel** Luciano ucconi. Fabio Racci<br>COMMODO **SEMPRE OF PIU** 

Un libro sul Col rodč approfondire conosce sulla macchina e sul suo BA SIC. cod. 427B Pag. 336

Lire 35.000 Con cassetta

**David Lawrence TECNICHE DI PROGRAMMAZIONE SUL COMMODORE 64** 

L'arte della buona programmazine alla portata di chiunque possegga un Commodore 64.

cod. 575D Pag. 176 **Lire 16.500** 

Daria Gianni, Carlo Tognoni **MSX: IL BASIC** Il primo libro sul BASIC MSX.

ritagliare (o fotocopiare) e spedire in busta chiusa a: GRUPPO EDITORIALE JACKSON - Divisione Libri - Via Rosellini, 12 - 20124 Milano **CEDOLA DI COMMISSIONE LIBRARIA** 

#### VOCI IATE SPEDIRMI

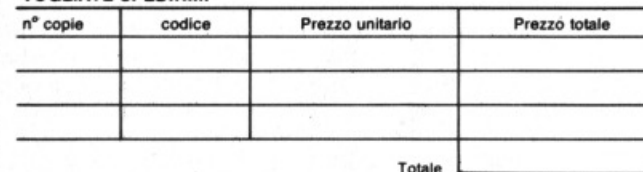

D Pagherò contrassegno al postino il prezzo indicato più L. 3.000 per contributo fisso spese di spedizione.

Condizioni di pagamento con esenzione del contributo spese di spedizione:

□ Allego assegno della Banca

□ Allego fotocopia del versamento<br>su c/c n. 11666203 a voi intestato □ Allego fotocopia di versamento<br>su vaglia postale a voi intestato

Prov.

ORDINE **MINIMO**<br>L. 50.000

Città

Data Firma

Partite I.V.A.

Nome

Via Cap

Cognome

Spazio riservato alle Aziende. Si richiede l'emissione di fattura

che unisce le caratteristiche di un manuale di riferimento a quelle di un buon testo didattico di programmazione. cod. 417D Pag. 216 **Lire 20.500** 

#### **Brian Lloyd**

**I TUOI AMICI COMMODORE 16** E PLUS 4 Anche i computer hanno un

cuore: impara a programmare con i tuoi amici C16 e Plus 4. cod. 423B Pag. 168 **Lire 16.000** 

#### **Rodnay Zaks IL TUO PRIMO COMPUTER**

Una semplice introduzione al mondo dei personal orientata ad utenti alla loro prima esperienza con il computer. cod. 351D Pag. 240 **Lire 25.000** 

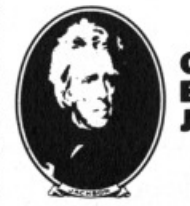

**GRUPPO EDITORIALE JACKSON** 

# ssembler

Quando buttiamo giù i nostri pro-grammi in Basic, non ci dobbiamo preoccupare di come o dove vengano scritti in memoria. Con li L/M ci avviciniamo però alla macchina e per muoversi agevolmente su questa strada, lunga 65536 bytes, ci serve una mappa....di memoria.

Ma perché proprio 65536 bytes? Ma perché il nostro amico processore 280 conosce soltanto i numeri compresi fra 8 e 65535 e con questi usa riconoscere o meglio indirizzare i bytes contenuti nel suo cranio.

Insomma la massima memoria indirizzabile dallo 280 è di 64 kbytes (1 kby $te = 1024$  bytes).

Ma prendiamo la mappa ed esaminiamo la zona.

Il tutto comincia con 32 K di memoria a sola lettura (ROM). In questo particolare tipo di memoria, che occupa gli indirizzi da 8 a 32767, è permanentemente memorizzato il sistema operativo e l'interprete BASIC del MSX. In questa zona non è possibile scrivere alcunché ed è permesso soltanto leggere. Potremo comunque sfruttarla usando le routine del sistema operativo, ad esempio quelle di stampa su video, schivando così una serie di grattacapi.

Comunque quelli che non credono se non POKANO, provino a fare una PO-KE 10,0; il successivo PRINT PEEK(lO) darà sempre un bel 38, confermando il misero fallimento dell'operazione. La memoria RAM è quella in cui vengono memorizzati i programmi e le varia· bili e anche quella dove scriveremo i nostri programmi in L/M.

Da dove comincia questa zona dipende dalla memoria che abbiamo sul nostro beneamato MSX.

Se abbiamo almeno 32 kbytes di RAM, essa partirà dall'indirizzo 32768; se ne abbiamo 16 K dall'indirizzo 49152. li sistema viene cioè espanso verso il basso dato che in cima alla RAM, a partire dall'indirizzo 62337 e per 3200 bytes, esistono le variabili di sistema, zona di memoria utilizzata dal microprocessore per i suoi calcoli o per ricordare qualcosa che altrimenti non saprebbe dove mettere.

Questo ci spiega perché all'accensione del sistema non abbiamo a nostra disposizione tutta la RAM ma appunto 3200 bytes in meno (più l'area riservata per le variabili).

Vi chiederete ora perché, anche se si hanno 64 kbytes di RAM, quelli a dispo· sizione equivalgono sempre ad una memoria di 32 K.

E' presto detto: 64 kbytes di RAM occuperebbero tutti gli indirizzi da O a 65535, ma si è visto che quelli da O a 32767 sono occupati dalla ROM. Quin· di o si usa la ROM o si usa la RAM, e dato che la ROM è indispensabile al funzionamento del sistema MSX In ambiente BASIC, non possiamo utilizzare questa porzione di RAM (ma lo possiamo fare se lavoriamo il L/M).

Per chiarire, e l'esempio calza bene, anche lo 280 non può tenere due piedi in una scarpa: o un piede o l'altro, o la ROM o la RAM. Chiaro?

Per ciò che riguarda la RAM video.potremmo dire che il microprocessore non sa neppure che diavolo è! Questi 16

#### **mon amoar**

di **Davide Serioli** 

kbytes di RAM video sono visti come una periferica gestita dal processore video VDP.

Per visualizzare una lettera, ad esempio, lo Z80 invia l'indirizzo di stampa e il codice della lettera: al resto pensa il VDP.

#### Il Byte

Abbiamo visto a grandi linee come è mappata la memoria nel nostro MSX, ma ci occorre anche sapere come è fatta una cella di questa memoria, ovvero il BYTE: bene, vivisezioniamolo!

Il BYTE è quella scatola in cui possiamo scrivere o leggere un dato, inteso come valore compreso fra 8 e 255.

Un byte è suddiviso in 8 parti ognuna delle quali prende il nome di BIT, e che rappresenta l'unità elementare su cui si basa la memorizzazione in un computer.

Il BIT conosce solo 2 stati: 0 oppure 1. Come si può allora, pur utilizzando 8 BIT, rappresentare un numero da 0 a 255?

Il sistema usato è quello della numerazione BINARIA.

Ogni BIT può sì essere solo a 0 o a 1, ma il suo effettivo valore dipende dalla posizione occupata nel BYTE. I BITS sono, almeno per noi, così numerati:7 6 5 4 3 2 1 0. Se ad esempio il BIT 6 è posto a 1, il suo valore corrisponde a 2 elevato a 6 cioè 64.

Il valore di ogni BIT è quello di una data potenza di 2, ed è il seguente:

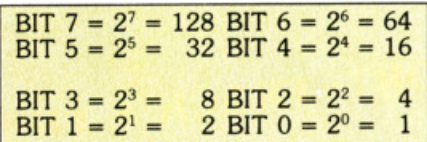

Se volessimo rappresentare il numero 169 in binario la sua forma sarebbe questa:  $10101001 = 128 + 32 + 8 + 1 = 169$ . La notazione binaria è molto comoda in quanto a colpo d'occhio ci rendiamo

```
*** Programma 1 ***
\mathbf{1}Z
10 SCREEN 1:KEY OFF
20 FOR X=0 TO 255: B$=BIN$(X): E$=HEX$(X)
30 PRINT USING"###";X;
   PRINT TAB(10); STRING$(8-LEN(B$), "0"); B$;
40
50 PRINT TAB(26); STRING$(2-LEN(E$), "0"); E$
60 CO=CO+1:IF CO(23 THEN NEXT:END
70 I$=INKEY$: IF I$="" THEN 70
80 CO=0:CLS:NEXT
```
conto dello stato di ogni BIT del BYTE, cosa molto utile nella programmazione in L/M, ma anche estremamente ingombrante.

Esiste però un altro tipo di numerazione, ben più compatta, che assolve bene allo stesso compito: quella ESADECI-MALE.

#### La numerazione decimale

Questo tipo di numerazione comprende i numeri da 0 a 9 e le lettere dalla A alla F. Queste ultime corrispondono ai valori decimali da 10 a 15. Vediamo come questa notazione, utilizzata sempre nei programmi assemblatori, ci permetta, con un po' d'esercizio. di conoscere lo stato del BIT. Se prendiamo un BYTE e lo dividiamo, otteniamo i cosidetti SEMIBYTE o NIB-BLE, cioè due gruppi di 4 BIT ognuno. Ora con 4 BIT è possibile rappresentare i numeri dallo 0 al 15, corrispondenti appunto agli esadecimali da 0 a F. Il discorso è identico per i due NIBBLE. con la differenza che il valore del NIB-BLE ALTO (bits 4 5 6 e 7), andrà moltiplicato per 16, rappresentando in effetti decimali, ma con il riporto effettuato dopo la F (15) e non dopo il 9. Ecco la corrispondenza DECIMALE. BI-NARIO ed ESADECIMALE dei numeri

da 0 a 15 :

```
'EEE programma 2 EEE
\frac{1}{2}10 SCREEN 0:KEY OFF
    TI=RND(-TIME)
28
38 NU=INT(RND(1)%256):TI=INT(RND(1)%2)<br>38 NU=INT(RND(1)%256):TI=INT(RND(1)%2)
THE PRINT:PRINT*Qual'& la rappresentazione BINARIA del numero esadecimale ";<br>68 GOSUB 300:LOCATE 17:INPUT X8
78 IF VAL("b3"+X$)<>NU THEN BOSU3 288:80SU3 328:80T0 28
88 BOTO 228
188 PRINT: PRINT"Qual'é la rappresentazione ESADECIMALE del numero binario ";<br>110 GOSUB 328:LOCATE 17:INPUT X$:IF LEN(X$)>4THEN BEEP:X$="":GOTO 188<br>128 IF VAL("5H"+X$)<>NU THEN GOSUB 288:GOSUB 388:GOTO 28
138 GOTO 228<br>288 BEEP:PRINT"SBAGLIATO ! E'
210 RETURN<br>220 PRINT"E' ESATTO !!!":00TO 20
380 NUS=HEXS(NU):X=2:808UB 350
318 PRINT NUS: RETURN<br>328 NUS=BINS(NU): X=8: GOSUB 358
330 PRINT NUS: RETURN
350 NUS=STRING$(X-LEN(NU$), "8")+NU$:RETURN
```
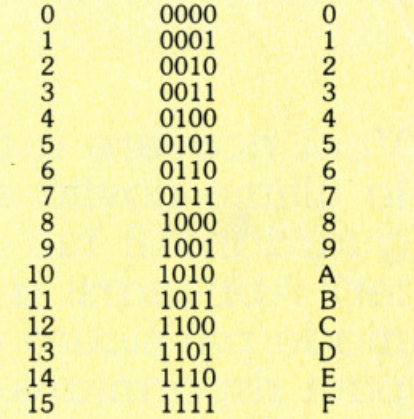

Per rappresentare un intero BYTE la solfa è la stessa, ripetendo per ogni Nibble:

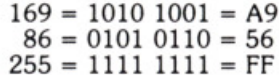

Per un ulteriore approfondimento di questi sistemi vi rimando comunque ad un articolo che verrà pubblicato in un prossimo numero.

A noi novelli programmatori Assembler per ora basta così, in quanto ci interessa capire cos'è un BIT, un BYTE, il NIB-BLE o un indirizzo da memoria, termini che saranno per noi il pane quotidiano.

Problemi relativi all'aritmetica o alla logica BOOLEANA (AND, OR, XOR), li chiariremo quando giungeremo a parlare delle istruzioni relative.

Per ora vi lascio due programmi in basic: il primo vi mostra i numeri da 0 a 255 espressi in decimale, binario ed esadecimale.

Il secondo è una specie di test sulla conversione binario-esadecimale e viceversa. Potreste allenarvi un pò in attesa del prossimo numero, in cui parleremo veramente di assembler.

Per ora occhio al NIBBLE. Alla prossima.

# **ABBONATI NESSUNO <sup>J</sup>**

Vuoi ricevere a casa ogni mese le ultime novità software che riguardano il tuo amato computer? Abbonarsi a SUPERMSX è il modo più sicuro e conveniente: puoi risparmiare il 20% rispetto a quello che spenderesti in edicola e puoi scegliere tra due formule di abbonamento. La formula "solo rivista" oppure la formula "rivista più cassetta", che ti evita di digitare i lunghi listati che servono per far "girare" i programmi pubblicati.

**Abbonarsi <sup>a</sup> SUPERMSX è sicuro e conveniente.** 

**Il tuo computer ti ringrazierà.** 

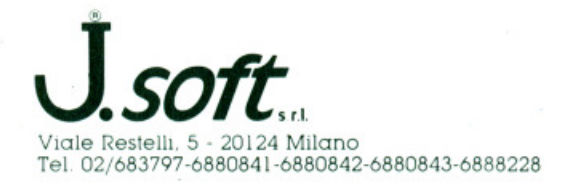

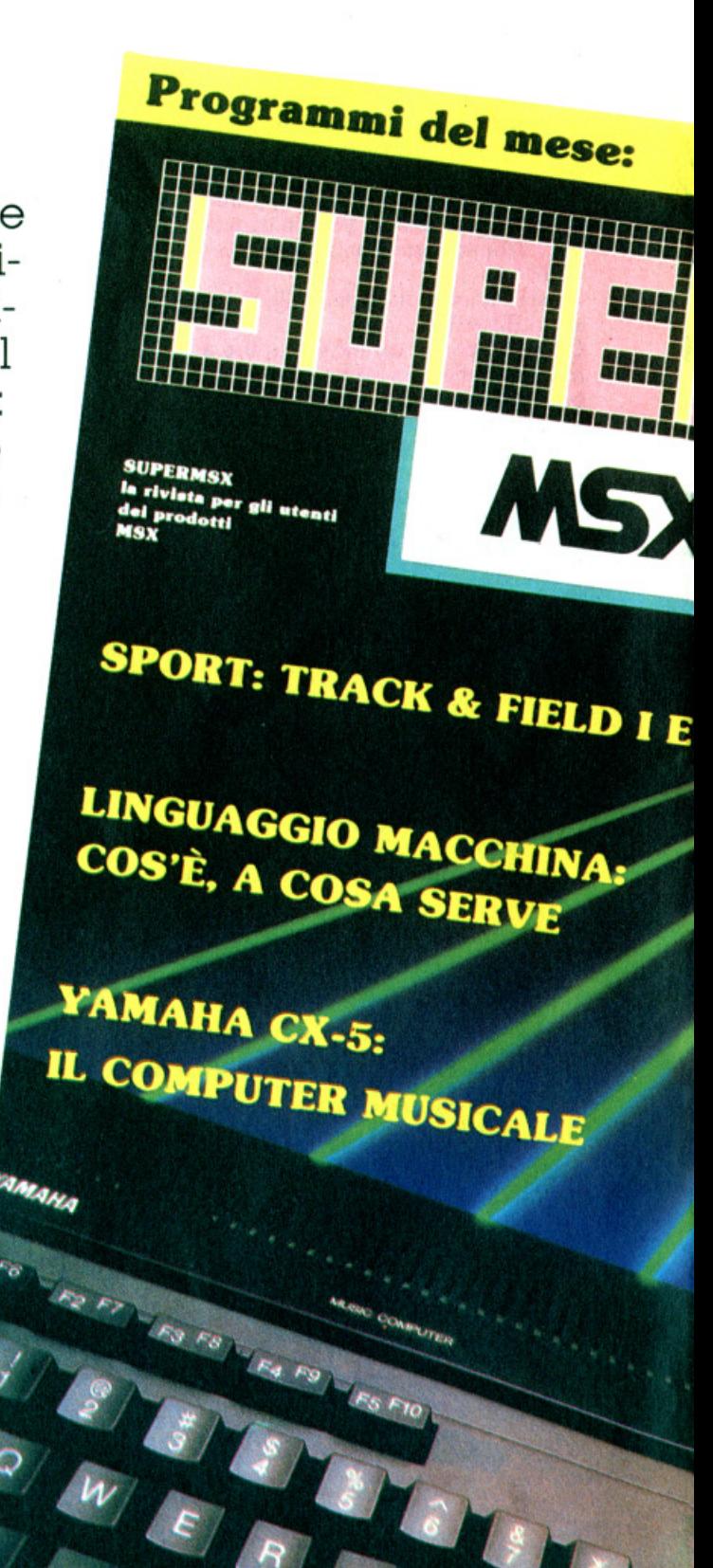

# <sup>~</sup>**SUPERMSX LA SUPERA**

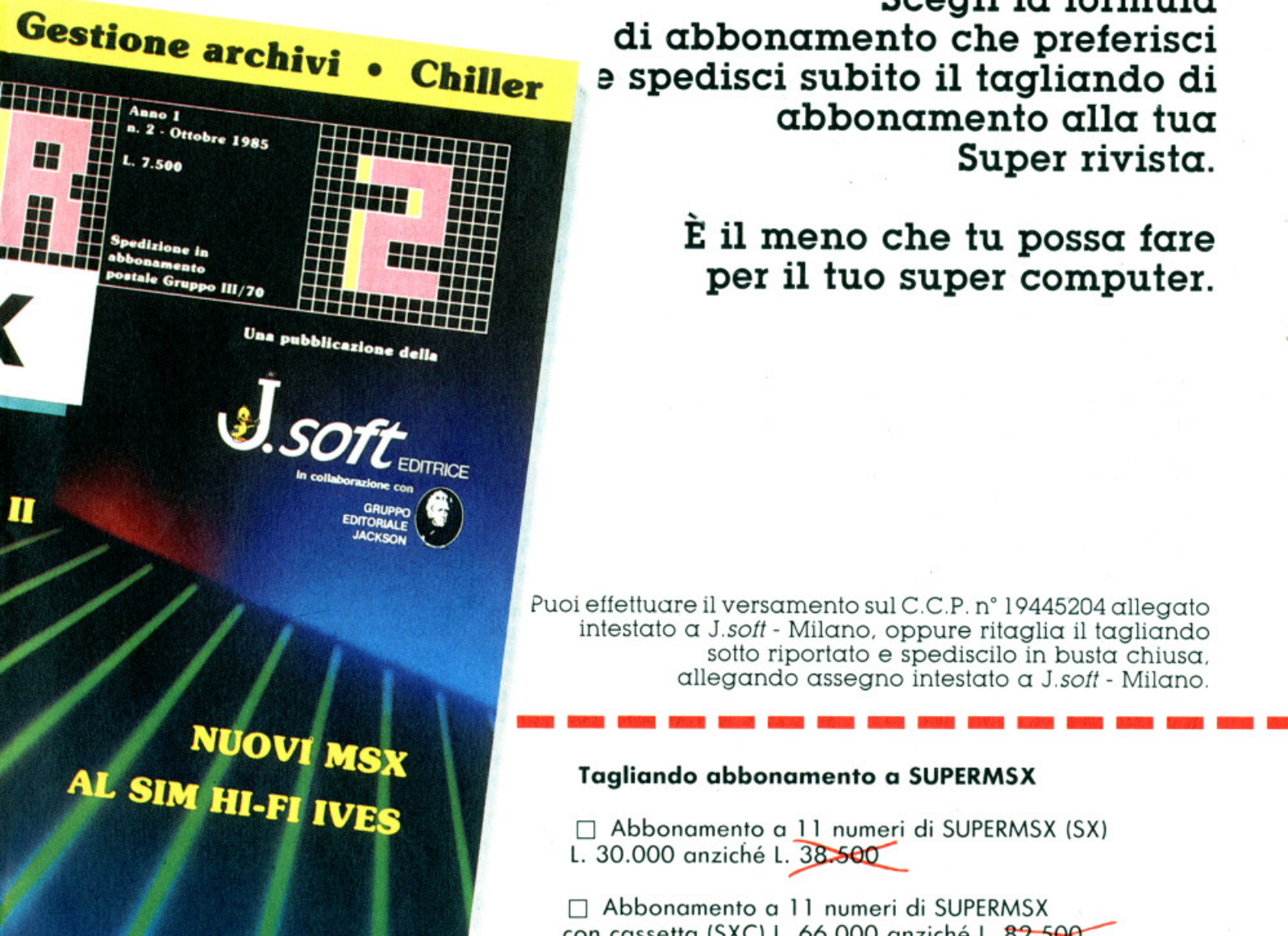

YAMAHA

**Scegli la formula di abbonamento che preferisci <sup>e</sup>spedisci subito il tagliando di abbonamento alla tua Super rivista.** 

> **È il meno che tu possa fare per il tuo super computer.**

Puoi effettuare il versamento sul C.C.P. n• 19445204 allegato intestato a J.soft - Milano. oppure ritaglia il tagliando sotto riportato e spediscilo in busta chiusa. <sup>a</sup> llegando assegno intestato a J.soft - Milano.

#### **Tagliando abbonamento a SUPERMSX**

<sup>O</sup>Abbonamento a 11 numeri di SUPERMSX (SX) L. 30.000 anziché L. 38.500

O Abbonamento a 11 numeri di SUPERMSX con cassetta (SXC) L. 66.000 anziché L. 82.500

 $\Box$  Assegno allegato n°  $\Box$ 

□ Ho versato l'importo sul C.C.P. n° 19445204 allegato

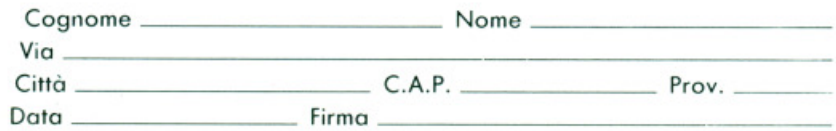

 $N$ el caso di versamento su C.C.P. preghiamo di allegare fotocopia della ricevuta di versamento.

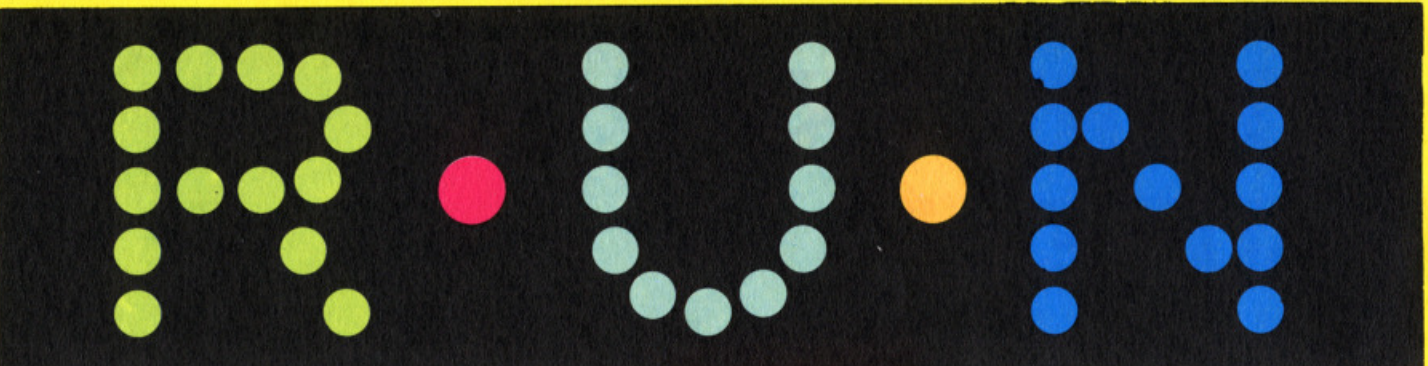

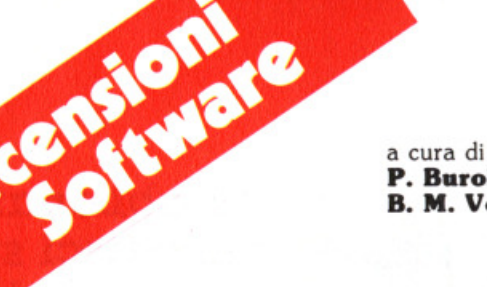

**P. B•rolla B. M. Vecchi** 

#### **T-PLAN**

Prodotto da: Toshiba Distribuito da: **Melchioni** Supporto: **cartaccia**  Prezzo: **20.000** 

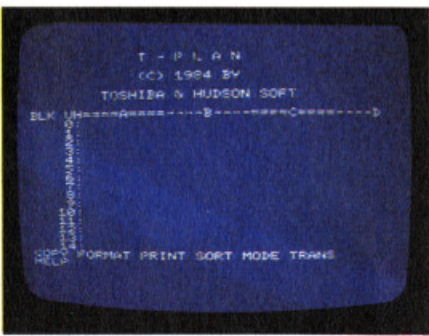

Le possibilità dì utilizzo e la praticità dei fogli elettronici sono indiscutibili: semplificano molte operazioni di gestione, da quelle commerciali e professionali, a quelle di mailing o di contabilità familia· re.

Permettono di aggiornare immense quantità di dati e di avere le disponibili· tà del più "agitato" dei magazzini in bre· vissimo tempo.

Il loro unico problema è quello della comprensibilità.

Chi ha mai avuto a che fare con il semplice utilizzo o, peggio ancora, con la programmazione di uno spreadsheet sa bene a che cosa mi riferisco.

Non è un caso che tra i programmi di gestione sia quello con il record di pub· blicazioni, nel senso di libri e manuali teorici.

Succede così che, spesso, questo utilissimo strumento venga usato male o sol· toutllizzato e che compiti che un foglio elettronico potrebbe svolgere tranquil· lamente vengano indirizzati ad altri programmi con il risultato di sovrapposizioni e spreco di tempo e denaro.

Se il T-Plany ha un pregio, e non ne ha uno solo, è nel manuale d'uso. In italia· no corrente, chiaro e con una struttura in progress è l'ideale per capire come funziona uno spreadsheet.

Ne seguiremo quindi la falsa riga con la speranza di essere altrettanto esplicati· vi.

#### *li* **fogli<sup>o</sup>**

È diviso in righe (in orizzontale) e colonne (In verticale). Nel caso del T-Plan le righe sono 10001 e le colonne 255 per un totale di più di 2 milioni e mezzo di caratteri o celle disponibili.

Purtroppo, anche andando a spremere al massimo la memoria del vostro computer, difficilmente troverete lo spazio per impiegarli tutti. Con una macchina da 64 Kbytes di RAM i Kb utilizzabili sono 19 e, se vi sembrano pochi, provate a riempirli tutti.

Righe e colonne costituiscono la base del sistema di riferimento: contrasse· gnate rispettivamente da numeri (da O a 10000) e da lettere (dalla A a IU), fungono da coordinate individuano i campi, veri e propri gangli del program·

ma.<br>È appunto all'interno dei vari campi che vengono inserite cifre, dati, espressioni e, come vedremo poi, macro-Istruzioni. La lunghezza di un campo e, di conseguenza, la sua capacità può variare da 3 a 32 caratteri.

#### **Lo schermo**

Lo schermo è diviso in tre aree: la supe· riore è dedicata alla visualizzazione dei messaggi e del vari dati in via di immls· sione, alla lettura dei contenuti dei campi. La centrale ospita l'area del foglio in cui si sta operando. All'estrema sinistra della linea che visualizza le colonne appaiono alcuni messaggi riguardanti il tipo di campo (alfanumerico, di calcolo, ecc), l'eventuale protezione, che impedisce la cancellazione del dati, e la dire· zione di calcolo, che può essere orizzontale o verticale (sconsigliata perché molto lenta).

#### I **co••adl**

Nella parte Inferiore dello schermo so· no posti i comandi principali che permettono di accedere al vari menù di funzioni di programma.

COPY presiede alle opzioni di sposta· mento e di copiatura.

FORMAT abilita all'inserimento di espressioni, alla variazione della lun· ghezza dei campi e dell'uso di una serie di comandi di formato (centratura, virgola, numero dei decimali).

PRINT permette di fissare i vari parametri di formato per la stampa su carta (margini, interlinea, numero di linee e colonne) e, naturalmente di stampare. Comprende anche un comando HCO· PY per la stampa dell'area di schermo in visione.

SORT riordina i dati in base a campi definiti (fino a 3) in senso ascendente o discendente.

MODE contiene le funzioni più Impor· tanti e due in particolare: AUTOCAL che attiva o blocca il ricalco automatico e AUTOADD che ha lo stesso effetto sulla somma.

In pratica il programma può eseguire i calcoli ordinati dalle espressioni ad ogni Immissione di nuovi dati aggiornando automaticamente il risultato oppure può attendere la fine dell'operazione di aggiornamento risparmiando così il tempo che intercorre tra un ricalcolo e la successiva immissione.

Altre funzioni raccolte sotto il comando MODE sono quelle di protezione e can· cellazione totale del foglio.

Infine TRANS attiva le routines di salvataggio e lettura dei dati da cassetta. T-PLAN non vi lascia mai senza una adeguata informazione grazie all'HELP che richiama il sommario dei comandi. Esiste un secondo modo per accedere più velocemente ai vari comandi e consiste nell'immetterli direttamente da tastiera, attraverso una serie di tasti definiti. Attenzione però: il sistema è più veloce ma anche più passibile di errori e quindi va usato solo dopo averne ac· quistata una certa familiarità.

#### **Le mac ro-Istruzioni**

li metodo più semplice per mettere al lavoro un foglio elettronico è quello di inserire formule più o meno complicate di calcolo relative a campi o gruppi di campi e di richiederne l'esecuzione.

Ma T-Plan comprende anche un nutrito set di macro-istruzioni che ne fanno qualcosa di più del solito pallottoliere computerizzato.

La costruzione dei programmi è del tipo strutturato.

Sequenze di informazioni o procedure contrassegnate da un gruppo di lettere (LABEL) vengono individuate e utilizza· te dal programma in base alle sue necessità. Questo sistema permette, con un numero minimo di informazioni, di costruire complesse routines di calcolo e di gestione dei dati e di far svolgere a T-Plan le più svariate attività.

Nella seconda parte del manuale d'uso sono riportati 3 esempi d'utilizzo: il primo genera una tabella statistica, il se· condo un indirizzario con possibilità di stampa di etichette e il terzo, più com· plesso, consente la gestione di un ma· gazzino con inserimento di nuovi artico· li, aggiornamento della situazione, movimenti e giacenze.

#### *Il consiglio*

Che non manchiamo mai di darvi, stavolta riguarda proprio questa parte del manuale che, utilizzata come guida alla programmazione, risulterà molto inte· ressante e, con un pò di quello studio che non smetteremo mai di predicare, vi permetterà in pochissimo tempo di fare dei veri e propri "numeri"

#### **STOP THE EXPRESS**

Prodotto da: **Hudson Soft**  Supporto: **cassetta**  Prezzo: **L. 13.500** 

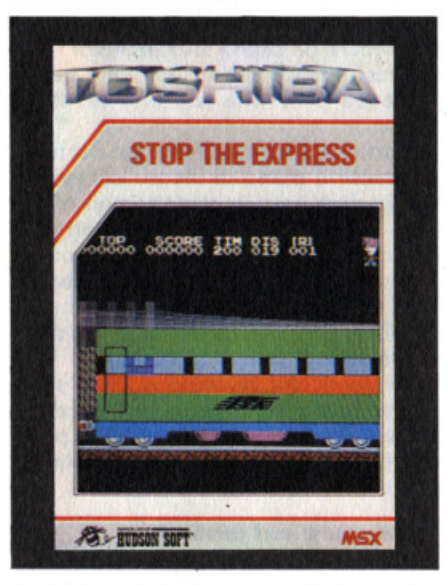

li delitto sul treno è un classico della letteratura gialla da Agatha Christie in poi, la rapina al treno lo è altrettanto nelle cronache criminali da Jesse James a Ronald Briggs.

Il dirottamento di'un treno, invece, è un evento alquanto singolare, anche per· ché dai binari è difficile dirottarlo più di tanto.

Questo non impedisce, più nella fantasia che nella realtà, il verificarsi del caso, e così, eroici come sempre, siete chiamati ad una ennesima missione im· possibile: fermare l'ITA EXPRESS.

Già il nome del convoglio dovrebbe farvi sentire a casa ma, se questo non ba· stasse, la fisionomia dei banditi, dise· gnata nel rispetto della più pura iconografia mafiosa, vi toglierà ogni dubbio.

#### *Banditi*

Basettoni, sguardo truce, coltello facile, questi concentrati di cattiveria italica hanno deciso di prendere il treno per farsi un bel giro panoramico della bella penisola.

Hanno lasciato la lupara al paese e si godono il viaggio comodamente siste· mati nel vagone ristorante. Ma il loro non è un bel gesto e quindi il Ministro dei trasporti decide che i dirottatori de· vono essere fermati.

#### **Sa/ tetto**

Come James Bond nelle sue azioni più audaci, venite depositato da un elicotte· ro della protezione civile sul tetto del treno in corrispondenza dell'ultima delle 20 carrozze.

- La cosa non garba per nulla ai banditi che cominciano ad inseguirvi lanciando coltelli con la chiara intenzione di farvi fuori.
- Siete disarmato e l'unico modo per fer· mare i fetentoni consiste nel catturare degli uccelli-serpenti di passaggio e di scatenarglieli contro.

Potete anche stendervi a terra, non solo per evitare i coltelli, ma anche per non beccarvi in piena fronte i ponti che il treno attraversa durante la corsa.

#### **Nel treno**

Superati i primi 10 vagoni vi sarà possi· bile penetrare nel treno e continuare la marcia d'avvicinamento alla motrice senza rischiare di perdere il parrucchino o di prendervi un colpo d'aria.

All'interno delle carrozze, oltre ai malavitosi in diporto, troverete dei fantasmi, anime perse di pendolari, che cercheranno di impedirvi il passaggio.

Non essendo possibile nei vagoni l'alle· vamento e lo svolazzamento degli uccel· li-serpente, ve la dovrete cavare appen· dendovi agli appositi sostegni e, da questi, balzare sul groppone dei cattivi.

Raggiunta la motrice verrete, con provvedimento immediato del Ministero, nominato conduttore di prima classe e potrete così usufruire della pensione e di varie facilitazioni e convenzioni.

#### *Orgoglio* **nazloaa/e**

È mia intenzione esternare ai gamedesigners della Hudson la più profonda delusione.

Si sa che le FFSS non sono tra le società di trasporto più puntuali, è vero che gli italiani all'estero si fanno sempre rico· noscere, ma perché un gioco così ben fatto deve diventre veicolo dello stereo· tipo italiano-mafioso in tutto il mondo? Noi siamo brava gente, lavoratori e ri· spettosi, siamo uomini d'onore e queste cose non ci piacciono. Baciamo le mani.

#### **MSX MOUSE VG 100**

Prodotto **da:Canon**  Distribuito **da:Canon**  Supporto: **cassetta**  Prezzo: **L. 185.000** 

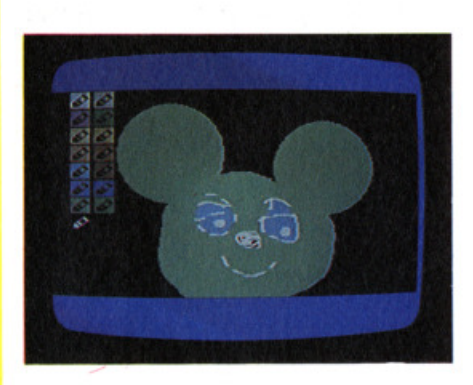

Per gll intimi e soprattutto per distin· guersi dagli altri suoi simili il "mouse" per MSX ha un nome: Minnie. Dalle dimensioni di un pacchetto di siga· rette si muove docile e preciso sul piano della scrivania dandosi un gran daffare. Zampettando qua e là comunica coman· di, disegna, lavora e gioca.

#### **Com• faaz/oaa**

li principio è molto semplice: Una sfera di gomma posta alla base del mouse trasmette ìl movimento a tre rulli, che hanno il compito di interrompere l'emissione di fasci di luce da parte di diodi e Indirizzati a transistors fotosensibili che Il tramutano in informazioni di movi· mento per la CPU. I rulli tracciano gli spostamenti orizzontali, verticali e diagonali in base alla posizione del mouse. In sostanza l'orientamento non avviene rispetto al punto di vista dell'utente ma in base al movimento relativo della sfera: il sistema di controllo elettronico può valutare la distanza percorsa dal mouse e la direzione, ma non la sua locazione assoluta.

#### *L'a•o*

In genere il mouse sostituisce i tasti di direzione, i joysticks e le varie periferi· che di controllo del cursore. Nel nostr<sup>o</sup> caso viene utìlizzato con un programma di grafica sia per selezionare le funzioni su un menù ad icone, sia per disegnare. Appoggiate lo scatolino sul tavolo ponendo i tasti verso l'alto e fatelo muove· re. Non è necessario disporre di un'area particolarmente ampia infatti quando la sfera non si muove non lo fa neppure il cursore sullo schermo permettendovi di riprendere da capo i movimenti. Il tasto di sinistra conferma i comandi e quello di destra pone fine alla loro esecuzlo· ne.

Importante è la manutenzione del mou· se: pulite il piano di lavoro ed evitate che la sfera entri in contatto con polve· re o qualsiasi sostanza che potrebbe sporcarla. In caso di malattia del mouse rimuovete con cura la sfera, pulitela e date una pulita con un pennello morbi· do all'interno dell'incavo che la ospita rimontando il tutto con cura.

E' evidente che, trattandosi di un sistema piuttosto sofisticato, non gradisce botte e non va quindi coinvolto in prati· che tipiche da joystick, tipo il salto nel vuoto o il frontale contro il muro.

#### **Disegnare col moase**

Nell'elegante confezione al fianco del magico topo fa bella mostra di sé una cassetta contenente il programma grafi· co di supporto. Essendo l'unico pro· gramma concepito per l'utilizzo del mouse non ci resta che disegnare. Sullo schermo appaiono un menù ad icone e un display delle coordinate della posizione attuale del cursore. Il menù ad icone sembra essere il sistema ideale per la selezione di comandi via mouse <sup>e</sup>fa la sua comparsa anche in altri pro· grammi grafici per MSX come Creative Graphics (Super MSX No.1) e Light Pen Graphic (in questo numero). Si tratta di una striscia verticale di quadrati che contengono segni di rappresenta· zione delle varie funzioni. Nel nostro ca· so sono 24 e vanno dai modi di traccia· mento alla selezione dei colori fino a quelle di correzione movimento.

Sorvoliamo sui comandi di disegno che chiata a quelli definiti "d'azione".

MIRROR permette di produrre immagl· ni specullari in base a 4 assi di slmme· tria: verticale, orizzontale e diagonale che possono essere sommati per creare divertenti effetti.

PALETTE cambia un colore in un altro: il cambio può essere delimitato ad una

zona anche piccolissima dello schermo evitando così che la correzione di un particolare coinvolga tutta l'immagine. MENU' SHIFT sposta la striscia di leo· ne in una zona dello schermo a scelta. COPY delimita un'area che può essere spostata e ricopiata in altra zona dello schermo per il numero di volte deside· rato.

LOUPE ha la funzione di zoom.Lavora come una lente e ingrandisce le immagl· ni del settore in cui viene collocata permettendo correzioni e disegni particola· reggia ti.

Infine SCROLL muove in orizzontale e verticale il disegno sullo schermo.

Sono disponibili 136 colori di cui 16 sono i colori di base del sistema mentre gli altri 120 sono formati da combinazioni dei primi.

A proposito del colori, una serie di av· vertenze: usando i colori base possono essere colorate solo aree delimitate da linee dello stesso colore. In caso contra· rio questo sborderà cancellando tutto lo schermo. Questa precauzione non ri· guarda invece l'uso dei colori mixati.

I comandi SCREEN e BORDER presie· dono alla colorazione del fondo e del bordo e vanno utilizzati con una certa attenzione: il cambio di colore effettua· to da Screen copre tutto lo schermo tracciabile e ricopre così anche il lavoro fatto fino a quel momento. Per evitare inutili spargimenti di sangue (tagli delle vene, ecc.) assicuratevi che il puntatore di colore in Screen sia sempre sul tra· sparente e cambiate il colore del fondo utilizzando Border.

Una volta sfogata la vostra creatività <sup>p</sup>ittorica potrete salvare su cassetta Il prodotto della stessa o stamparlo su <sup>p</sup>lotter. La qualità del disegno è diretta· mente proporzionale alla vostra abilità nell'usare il mouse. Non si può certo confrontare, In quanto a manovrabilità, ad una tavoletta grafica ma, con i giusti correttivi, può far miracoli.

Uno di questi, utilizzato anche da dise· gnatori professionisti, consiste nel rica· vare in una lastrina di plexiglass traspa· rente uno spazio delle stesse dimensioni del mouse in cui collocare lo stesso e di disegnare al centro della parte anteriore della lastra un mirino. Seguendo at· traverso il mirino i contorni dell'immagine da riprodurre si potranno avere risul· tali di una certa precisione.

## •••• • • •••• • • • • • • •  $\begin{array}{ccc} \bullet & \bullet & \bullet & \bullet & \bullet \\ \bullet & \bullet & \bullet & \bullet & \bullet \end{array}$ • • • *r* I ( •••••  $\bullet$   $\bullet$   $\bullet$ *( (*

#### *Coaclasloal*

C'è d'aspettarsi, anzi d'augurarsi che in un futuro prossimo possano apparire sul mercato altri programmi gestibili col mouse altrimenti l'utile strumento sarà destinato a finire in un cassetto e non sul piano della scrivania.

Le caratteristiche del modello per MSX sono ottime, forse migliori di quelle de· gli ormai mitici Apple-mouses e sarebbe un vero spreco non poterlo utilizzare.

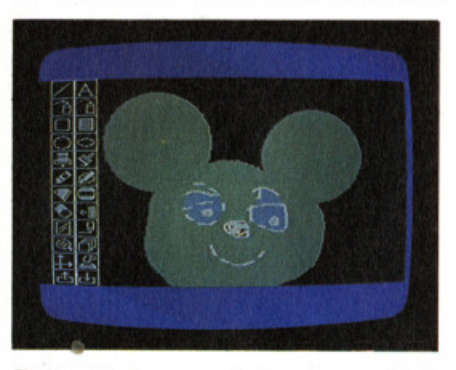

Tantopiù che, secondo i suoi progettisti, qualsiasi programma basato su movimenti con joystick o da tastiera può essere facilmente adattato.

Per quanto riguarda il programma dedicato tutto bene, tranne forse per qualche limitazione soprattutto nel settore delle funzioni di correzione.

Ricordate che il mouse è molto socievoni, e che una carezzina ogni tanto lo rende tanto felice.

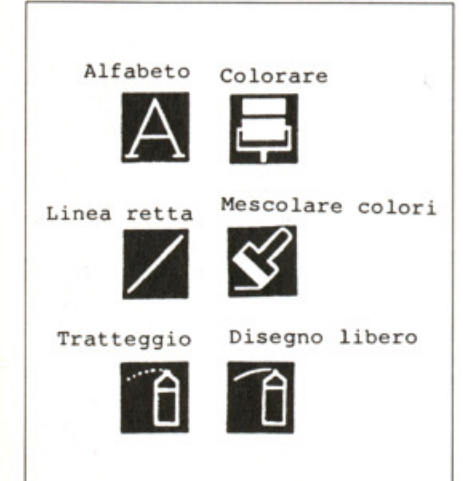

#### **HIGHWAV STAR**

Prodotto da: **ASCII In visione da Canon**  Supporto: **cartaccia**  Prezzo: **L. 52.000** 

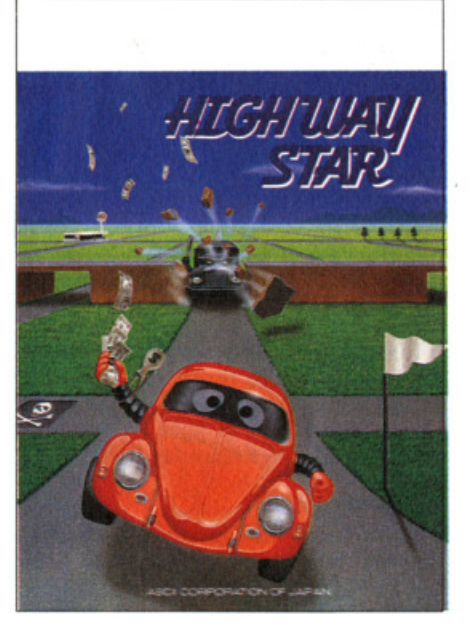

Il traffico di oggi diventa sempre più convulso e le strade sono piene di peri· coli mortali. Così in una modernissima cittadina di campagna dovete percorrere a velocità folle strade e stradine, sopraelevate e curve della morte per conquistare più bandierine bianche che potete.

Lo schermo di gioco di questo programma è stupendo. Nella parte sinistra si trova il vero e proprio schermo di gioco dove vedete muoversi la macchina della quale siete alla guida, mentre nella parte destra vedete una mappa che indica la vostra posizione e quella della ban· dierina da conquistare in quel momen· to.

Sì perché, naturalmente, una volta raggiunta la prima dovete andare avanti fino all'esaurimento della benzina, che, badate bene, essendo giustappunto una sostanza volatile ha proprio la tendenza a volatilizzarsi con estrema rapidità. Cercate dunque di non girare troppo in tondo e di arrivare quanto prima al traguardo.

#### **I premi**

Oltre alle bandierine. sulla strada incon· Irate anche altri premi che vi distraggo· no dal vostro compito: sacchetti ricolmi di denaro e taniche di benzina. Entrambi contribuiscono ad aumentare il vostro punteggio e vale dunque la pena di arraffarli al volo, a costo magari di fare qualche piccola deviazione.

#### **I** *pirati*

Dicevamo prima del traffico convulso che avvelena le nostre giornate e così anche in Highway star ci sono naturalmente i pirati, cioè quelli che non rispettano le precedenze e vi stanno attaccati dietro pronti a strombazzare non appe· na rallentate un pò. Solo che in questo programma della ASCII i pirati sono se possibile ancora più pestiferi, perchè oltre a tallonarvi tendono anche pericolosamente a speronarvi.

Attenzione, ogni contatto è mortale e bisogna dunque cercare di evitarli il più possibile fuggendo a gambe, anzi a ruote, levate e svicolando appena potete. Come se non bastassero i pirati, ogni tanto qualche buontempone si prende la briga di costruire qua e là, nell'intrica· to dedalo di viuzze dei robustissimi muri contro il quale la vostra auto va disa·

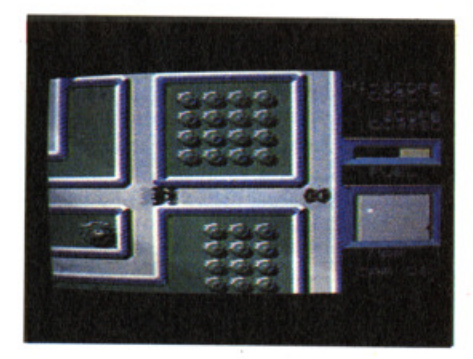

strosamente a schiantarsi. inutile sugge· rirvi la massima attenzione, ma tenete presente che in genere i suddetti buontemponi hanno l'abitudine di costruire i loro micidiali muri sempre nelle stesse zone. Dopo le prime partite di rodaggio dovreste dunque riuscire a conoscerne le posizioni e a schivarle.

Highway star si gioca con la tastiera con i tasti cursore oppure con il joystick in porta 1.

Buon viaggio.

#### **LIGHT PEN UNIT MLP-001**

Prodotta e distibuita da: **Saayo**  Supporto: **cartwccla**  P ·ezzo: **L. 350.000** 

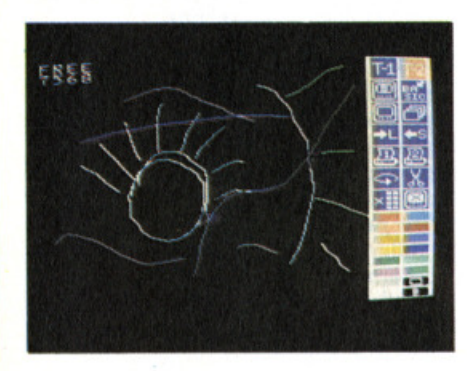

Con la penna ottica della Sanyo si chiu· de. per ora, il panorama delle periferiche grafiche per computers MSX.

Strettamente legata alla cartuccia con· tenente un programma grafico creato dagli Hai Laboratories, e il sistema di connessioni che permette la comunicazione di dati tra il computer e il video e viceversa, non appare per nulla diversa da un vecchio e tranquillizzante pennarello.

Il primo incontro non è tra i più felici: il collegamento tra l'unità della penna ottica, il computer e il tv o monitor pone dei problemi soprattutto nel caso degli MSX Philips che richiedono parecchio lavoro.

Ideale sarebbe avere l'MPC.100 della Sanyo che prevede addirittura un alloggiamento per la penna ottica ma, non mi pare sia il caso di esagerare.

Una volta districati i fili e verificato il funzionamento del sistema passiamo al· la penna.

#### *Come funziona*

L'involucro contiene un transistor fotosensibile che, incontrando un fascio di luce, emette un impulso elettrico che viene trasmesso al computer e proces· sato in base alle istruzioni del programma. In particolare, usando la light pen per disegnare, sullo schermo si crea una griglia di fasci di elettroni e quando la locazione della penna viene attraversa· ta dal raggio parte un impulso che il computer compara con la griglia calcolando la posizione della penna e il suo movimento sullo schermo che vengono trasformati in punti o linee. Allo stesso modo la penna può essere utilizzata per operare scelte da menù.

A due centimetri dalla punta è posto l'interruttore che viene acceso con una lieve pressione della penna sullo scher· mo.

Molto importante è la luminosità dello schermo perché, come abbiamo visto, è in base a questa che il sistema lavora quindi, nel caso qualcosa non dovesse funzionare provate a regolare meglio il televisore.

Il funzionamento del sistema è attivato da un interruttore posto sul fianco dell'unità. li programma vi dà due possibili· tà: disegnare con la light pen oppure programmare in Expander Baslc.

#### $$

La ROM dell'unità MLP-001 contiene un estensore del set di istruzioni grafi· che denominato Expander.

In effetti aggiunge 4 comandi di precisione: CALL BLINE per il tracciamento di linee marctae, CALL LUNE per le linee leggere. CALL SPAINT che per· mette di riempire aree chiuse con colori diversi da quello che le ha disegnate e CALL SPSET che si differenzia dal co· mando PSET colorando i punti del colo· re dello sfondo anche nelle situazioni più critiche.

Compito dell'Expander è quello di risolvere i problemi di sovrapposizione del colori di cui soffre il Basic 1.0. Normai· mente i colori vengono specificati uno alla volta, per ogni 8 punti a partire dall'angolo superiore sinistro verso destra, sullo schermo. Per ogni sezione orizzontale di 8 punti possono essere utilizzati solo 2 colori (di cui uno è quello dello sfondo). Aggiungendo alla sezione un terzo colore la riga cambia colore impiastricciando il disegno.

Perciò lunga vita all'Expander.

#### Light pen

Scelta l'opzione Light Pen Graphic si passa ad uno schermo comprendente un ormai familiare menù ad Icone di memoria.

li menù ha due pagine selezionabili, come d'altronde tutte le funzioni del pro· gramma, attraverso la penna. La prima pagina racchiude i comandi

grafici, la seconda quelli di caricamen· to, salvataggio e conversione.

#### **Pagina Uno**

Comprende tutte le operazioni di trac· ciamento che fanno di un programma un programma grafico (linee, punii, quadrati, cerchi, ecc.), la tavolozza del colori e la lente d'ingrandimento per la· vorare sui particolari.

I colori disponibili sono 15 e grazie al· l'utilizzo dell'Expander possono essere utilizzati senza problema di copertura o sbordamento anche in figure disegnate con altri colori.

Non esiste gomma, ma si può correre ai ripari "tagliando" a ritroso, cioè eliml· nando una dopo l'altra le operazioni compiute fino a giungere all'errore. Se siete abbastanza veloci potete evitare il peggio premendo CTRL+STOP bloc· cando la procedura in corso.

Dulcis in fundo una ghiera di correzione per il disegno a mano libera che evita che le righe si trasformino in vermicelli tremolanti.

#### *Pagina* **dae**

Contiene una serie di comandi alquanto

disegni possono essere convertiti in Expander, listati sullo schermo e carica· ti su cassetta per poi essere utilizzati in altri programmi.

Sempre sul fronte del salvataggio/ caricamento sono possibili due diverse procedure: una lavora sul programma in linguaggio macchina, l'altra sullo schermo.

In pratica la prima carica salva i disegni raccogliendo i vari dati, secondo tipi di istruzioni, e le coordinate dei segni risul· tanti. In questo caso i files non possono essere letti senza l'ausilio dell'unità penna ottica.

Agendo nell'altro modo il computer opera una sorta di hard copy dello schermo memorizzando in un solo bloccodi dati a cominciare dall'angolo supe· riore di sinistra. Queste informazioni possono essere utilizzate su qualsiasi al· tro computer MSX anche senza light pen ma, mentre nel primo caso sarà

possibile modificare l'illustrazione nel secondo nulla potrà essere aggiunto o tolto.

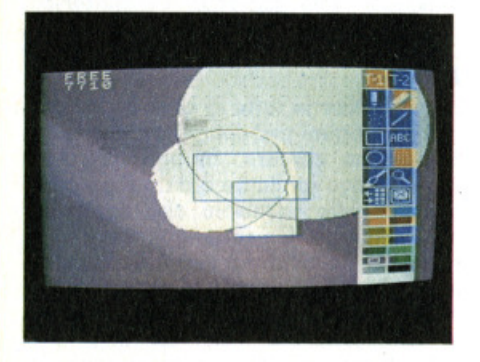

Tra le funzioni della seconda pagina lo scroll orizzontale e un sistema di rivisua· lizzazione equenziale del disegno che, con una buona programmazione delle fasi di creazione delle immagini, produce un ottimo effetto d'animazione.

Per finire, due comandi di stampa su stampante a punti uno di 87 cm e uno che raddoppia il formato. Esiste una relazione, dimostrata da un'apposita tabella, tra i colori per la stampa su carta che, essendo in bianco e nero, non permette particolari libertà.

#### *E allora?*

A conclusione dell'esplorazione bisogna annotare la buona qualità del software grafico che, come sempre, unito ad un pò di pratica dell'attrezzo disegnante

permette di fare cose egregie. mi fin qui visti è garantita dalle varie possibilità di riutilizzo dei dati e dalla visualizzazione in sequenza delle fasi di creazione del disegno, funzione da non sottovalutare perché, limitatamente alla capacità di memoria del computer, permette giochi d'animazione e composizioni di colori e figure assai gustosi.

Disegnare con la light pen richiederebbe una base un pò più scorrevole di quella offerta dal vetro di protezione del tubo catodico, ma di soluzioni se ne possono trovare.

Rimane un dubbio sulla manovrabilità della penna e sulla precisione del tratto ma anche qui, forse, una frequentazione assidua può risolvere tutto.

#### **FINDERS KEEPERS**

Prodotto da: **Mastertronic**  Distribuito da: **Mastertronic**  Supporto: **cassetta**  Prezzo: **L. 7.900** 

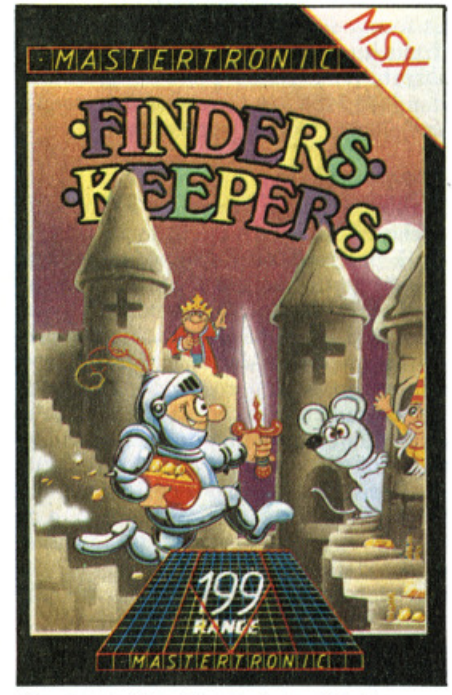

Questa volta l'avventura è davvero piuttosto strana: la figlia del re compie gli anni e voi, dovete procurarle il regalo che più le aggrada. Il problema ovviamente è quello di sapere che cosa la, speriamo splendida, fanciulla desidera possedere. Combinazione tutto ciò che la capricciosa ragazza desidera si trova sparso un pò alla rinfusa, nelle tetre stanze di un ancor più tetro castello. Castello che, come è ormai ovvio nella tradizione dei videogiochi è abitato da terribili mostri. Stranamente il castello inoltre è praticamente una specie di mercato nel quale commercianti delle più diverse specie si danno convegno per fare affari d'oro. Cosicché capita che circolando nei due labirinti che costituiscono la struttura del maniero oltre a mostri e creature terrificanti, incontriate anche amabili o esosi trafficanti.

#### Lo schermo

Lo schermo è suddiviso, come spesso

capita negli ultimi giochi made in Ma- stertronic, in tre parti. Al centro viene visualizzata la stanza del castello nella quale si svolge l'azione vera e propria, dove cioè incontrerete mostri e commercianti e dove troverete però anche i regali per la bella. Nella parte bassa dello schermo compare il nome della stanza, sulla destra invece trovate una finestra con una serie di indicazioni, e precisamente:

la percentuale delle stanze visitate,

- i soldi in vostro possesso,
- il valore dei doni racolti,
- l'energia che vi è rimasta,

il numero di vite che avete ancora a disposizione.

A proposito di energia, va da sé, e ve ne accorgerete presto, che l'incontro con i mostri vi toglie energia, dunque all'occhio.

#### **Qaalcbe** *coaslgllo*

Fornire una completa descrizione delle tattiche da seguire nella risoluzione di un gioco non è nella nostra filosofia, oppure, detto in un altro modo: troppo

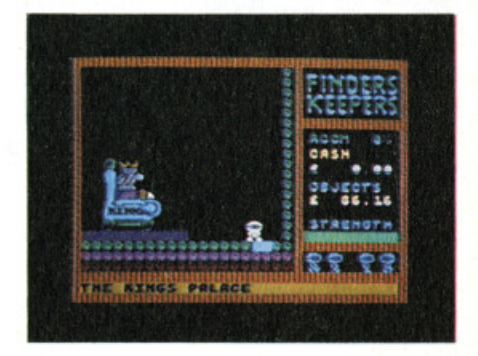

bello. Dunque arrangiatevi. Possiamo solo dirvi, per ora, che per portare a termine il vostro compito, ci sono due strategie da seguire: raccogliere il maggior numero possibile di regali e darsela a gambe, oppure raccogliere soltanto i regali più belli facendo una ricerca più attenta, minuziosa e pericolosa. Ognuno si comporti come può.

#### **LOGO**

Prodotto da: **Kuma In visione da Sony**  Supporto: **cassetta**  Prezzo: **L. 35 .000** 

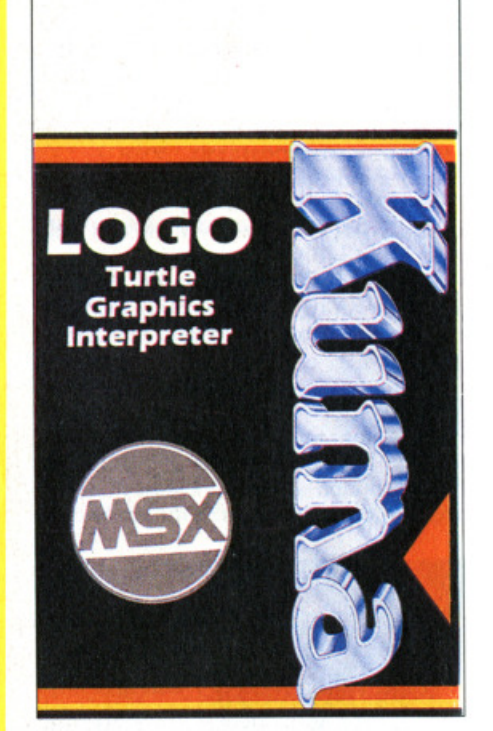

Logo è un linguaggio di programmazione, un gioco, uno strumento educativo, un programma per disegnare o imparare la geometria. Difficile classificarlo con precisione anche se nei cataloghi dei distributori o nei libri che parlano di lui si tende a definirlo sia come linguaggio di programmazione che come strumento educativo.

In realtà appunto sta a metà tra queste due categorie, e la sua storia serve a chiarirne meglio le caratteristiche.

Fu elaborato da Seymour Paperi con la equipe del Massachusset's lnstitute of Technology allo scopo di realizzare uno strumento semplice che potesse essere utilizzato dai bambini per comprendere i principi più elementari della geometria piana. Attraverso una serie di istruzioni elementari infatti Logo veniva usato in fase sperimentale per comandare i movimenti di un piccolo robot rotondeg· giante: una specie di tartaruga appunto. E sullo schermo, protagonista dei movimenti è appunto una tartaruga. Logo è stato realizzato praticamente per ogni computer e in ogni versione.

La forma di questo "cursore" viene costruita su misura. In questa versione realizzata dalla Kuma per i computer in standard MSX, la tartaruga è in realtà una piccola freccia punteggiata.

#### *I comandi*

Lo scopo del programma è appunto quello di fare muovere la tartaruga su e giù per realizzare disegni, complessi schemi grafici, scritte e perfino con un pò di pazienza anche animazioni. Logo è accompagnato da un manuale in inglese che spiega nel dettaglio il significato e lo scopo di ogni comando. Comandi che ovviamente vanno dati in inglese e sono 42, comprendendo per esempio Forward che fa andare avanti la tartaruga, Draw, Trail, Jump e così via un ap· posito comando consente comunque di vedere sullo schermo stesso l'intero elenco delle possibilità.

Questi comandi semplici possono poi essere raggruppati a formare delle cosiddette procedure. Spieghiamoci meglio. Per costruire un quadrato per esempio non sarà necessario ogni volta battere le istruzioni relative, ma è possibile attraverso la creazione di una procedura costruire una serie di istruzioni raggruppate sotto un unico nome: quadrato, per esempio.

Ciò consente come è facile capire, di realizzare una serie di comandi e procedure esattamente su misura per le proprie esigenze, di memorizzarle su nastro e avere così a disposizione un gruppo di comandi più o meno folto aggiunto da usare quando serve accellerando notevolmente il lavoro di programmazio· ne.

#### *E'* **un** *linguaggio*

Perché Logo è un vero e proprio linguaggio di programmazione che consente di realizzare interi programmi grafici, anche con animazione, senza conoscere i consueti Print, Goto ecc. Istru· zioni come Repeat, Loop consentono di creare delle procedure ricorsive esatta·

mente come succede in altri linguaggi di programmazione. Per di più il Logo della Kuma consente anche di realizzare operazioni matematiche e di scrivere messaggi sullo schermo, permettendo quindi una enorme serie di possibilità.

#### *I llmltl*

I limiti, come in tutte le cose e tantopiù nei programmi per computer, ci sono o si possono cercare. In particolare in questo Logo un limite è dato dalla limitatezza delle istruzioni che appaiono sullo schermo. Un rettangolo nella parte alta dello schermo serve da finestra nella quale vengono visualizzati i comandi battuti sulla tastiera. Se si lavora in modo immediato, per esempio, cioè la tartaruga esegue passo per passo ogni istruzione, il comando visibile nella finestra è uno solo, e per vedere se per

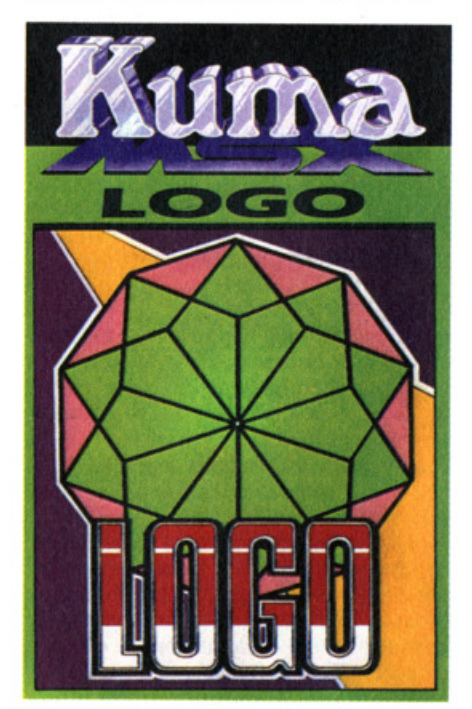

esempio si è scritta con precisione una intera procedura, occorre ricorrere ad un complicato sistema di visualizzazione.

Per il resto tutto bene, Logo è come si dice un programma che istruisce e diverte al contempo. Grandi e piccini. O almeno, noi ci divertiamo.

# FENNER<br>L'MSX ITALIANO<br>CON GLI OCCHI<br>A MANDORLA.

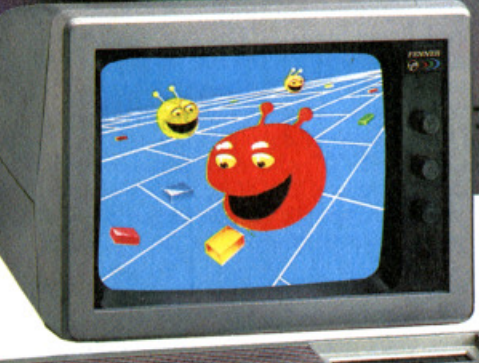

## **Un piccolo grande Amico da oggi per il futuro.**

È pratico perché compatibile con tutti gli MSX. È italiano perciò gode dell'assistenza immediata nella tua città. *È* super affidabile perché costruito dall'esperienza **SAMSUNG.** 

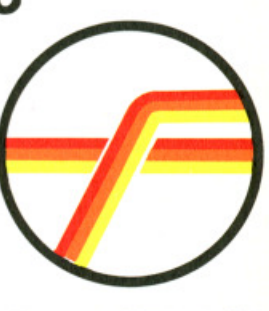

*FENNER ITALIA* 

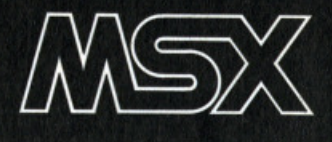

# **Il gioco degli animali ovvero imparare giocando**

a cura di: Leonardo Guidi

#### 3a puntata

Con questo corso intendiamo offrire al lettori un metodo di programmazione che inviti alla risistema. Utilizziamo a questo proposito il programma GIOCO DEGLI ANIMALI, creato da Stefano Guadagni proprio con scopi gono spiegati i perché e le even-<br>tuali alternative possibili per ogni segmento del programma. Parallelamente si individua l'opportunità di progettare delle subroutine che snelliscano il programma, o che lo migliorino: le nuove subroutine che vengono costruite separatamente, proprio per poter essere utilizzate in qualsiasi programma, e quindi inserite nel programma oggetto di questo corso. Ad ogni puntata, dunque, il listato generale del Gioco viene ripubblicato completo di tutte le subroutine sviluppate fino alla puntata precedente.

Questa volta mi vedo costretto a rinunciare allo "spiegone", perché c'è qualcosa di molto più urgente da fare: aggiungere animali.

E' innegabile che giocare questo gioco con il povero repertorio zoologico a disposizione del nostro programma è proprio deprimente!

#### Il magazzino dati

La struttura è piuttosto semplice: chi ha scritto questo programma ha individua· to 10 gruppi di caratteristiche che pos· sono identificare un animale, e sono FA· MIGLIA, CARATTERE, DIMENSIONI, DEAMBULAZIONE, DOMESTICITA', CARATTERISTICA FISICA SALIEN· TE, UTILITA' PER L'UOMO, CIBO PREVALENTE, VIVE DI (notte o giorno), PRESTAZIONE FISICA NOTE-VOLE.

Andando avanti nulla vieta di aggiungere altri gruppi di caratteristiche.

Avete già visto che il numero dei gruppi è QC ed esso si inizializza alla linea dati 40000: modificando quell'unico numero. tutto il programma si modifica di conseguenza.

Per ciascun gruppo di caratteristiche sono poi previste varie alternative, e anche in questo caso il computer "legge" nel magazzino dati quante sono queste alternative: prendete la linea 40010:

40010 DATA FAMIGLIA, 7, mammiferi, uccelli, rettili, anfibi, pesci, insetti, altro.

Il primo dato (la stringa "FAMIGLIA") è la denominazione del gruppo di cara!· teristiche che seguono.

Il secondo dato (il numero 7) è il numero di caratteristiche, o alternative, di cui il gruppo è costituito.

Se vogliamo sapere, dunque, qual'è la terza caratteristica del gruppo FAMI-GLIA (che è il primo gruppo), dobbiamo scrivere una routine del tipo:

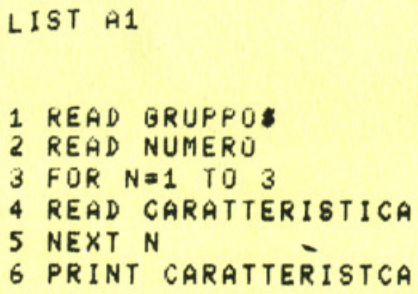

... e, chiaramente, l'ultimo contenuto di CARATTERISTICA\$ è proprio "RET-TILI", ossia il terzo dato dopo il numero.

Se invece vogliamo leggere la quarta caratteristica del dedmo gruppo, la routine di lettura deve prima "sfogliare" tutte le altre caratteristiche che non ci servono.

Ciò significa che la routine appena vista deve eseguire seguire un anello di "letture a vuoto":

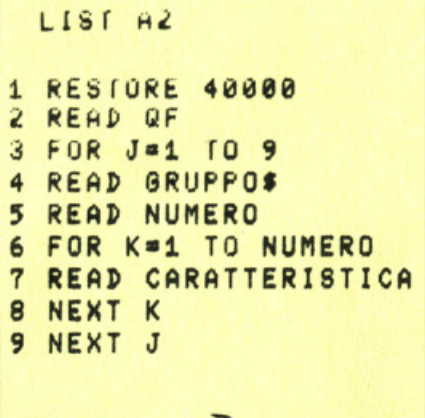

a cui segue la routine vista sopra. Ora andiamo nel magazzino degli ani· mali {linee 50000-): qui, come già sapete, ogni nome di animale è seguito da tutti i numeri di codice necessari a rintracciare la caratteristica propria dell'animale in un dato gruppo.

 $(NOTA 9=10-1)$ 

Così quel "5" che è il primo numero dopo il nome TROTA, indica che nel primo gruppo la caratteristica da sce· gliere (per la trota) è la quinta, ossia "PESCI".

#### Per aggiungere un animale...

... dunque occorrerà semplicemente andare a scegliere le caratteristiche più idonee a descriverlo, e quindi formare una linea di DATA che, iniziando con il nome dell'animale stesso, prosegua con i vari indicatori.

Proviamo insieme una volta almeno? D'accordo: aggiungiamo il LEONE.

Per prima cosa, se non lo avete fatto, dovete caricare il programma (lo trovate sulla cassetta di questo numero di SUPERMSX).

Non date il RUN. Se invece lo avete già dato dovete fare il BREAK.

Uscite, cioè, dall'ambiente del programma, e vi ritrovate nell'ambiente dell'MSX-BASIC. Ora il computer è pronto a ricevere nuove linee di istruzioni. Iniziamo con lo scrivere una linea di dati

nuova, per esempio

50080 DATA

Ora prendiamo il primo gruppo di caratteristiche che si trova nella già visitata linea 40010.

40010 DATA FAMIGLIA, 7, mammiferi, uccelli, rettili, anfibi, pesci, insetti, altro.

Chiunque sa che il LEONE è un mammifero: mammiferi, nella nostra linea, è il primo dato dopo gruppo e numero. Il numero di codice, dunque, è 1, e andia· mo a scriverlo nella nuova linea

50080 DATA LEONE, 1

Ora vediamo il 2° gruppo 40020 DATA CARATTERE, 5, gioche· rellone, mite, timido, pericoloso, fero-

ce Beh, non so voi, ma per me il leone non è molto mite: direi feroce, se non mi

ricordassi che la Tigre è quella un pò assassina. Almeno così dicono: il Leone, accordiamoglielo, si limita ad essere quindi pericoloso.

Dunque, "pericoloso" è la quarta caratteristica del gruppo, per cui 50080 DATA LEONE, 1, 4

Proseguiamo così, gruppo per gruppo, finché non saremo arrivati alla formazione della linea completa di nome e 10 numeri:

50080 DATA LEONE,

1,4,4,4,2,7,5,1,2,2

Ora andate voi a scoprire quali altre caratteristiche ho scelto per il leone, e forse qualcuno di voi avrà dei pareri diversi.

A questo punto la linea è completa, e potete digitare il fatidico RETURN, dopodiché essa appartiene al vostro programma: gli animali, che erano 7, sono diventati 8. Allora bisogna anche modificare la linea 50000, quella che serve al programma per sapere quanti animali ci sono (QA):

50000 DATA 8 Il gioco è fatto.

#### Un metodo barbaro

Nessun programma che si rispetti vi permetterebbe di "entrarci dentro" e di modificarlo nel modo che vi ho testé descritto.

Ricordatevi che esistono sempre due persone: il programmatore, colui che il programma lo fa, e l'utente, colui che il programma lo usa. Si presuppone che restino sempre due persone distinte.

Quando voi interrompete il programma, i'OK che appare sul video dice che ora voi siete il programmatore.

Infatti se scrivete un numero a caso, per esempio 3000 e poi battete il tasto

< RETURN > , avete cancellato la linea 3000 del programma attualmente presente in memoria di lavoro, sempre che esista tale linea (il che è oltremodo probabile). Battendo la linea del leone 50080 DATA LEONE, 1, 4, 4, 4, 2, 7, 5, 1, 2, 2, avreste potuto incappare nell'errore, piuttosto comune, di scrivere dell "O" (come Otre) al posto dalle cifre O. Il risultato sarebbe stato questo: la linea di programma 5, che originariamente nel nostro listato era 5 FOR J=l TO QA: READ AN\$ (J) ora è diventata:

vece realizzare una routine per inserì· mento per nuovi dati da parte dell'utente.

#### Prevedere l'Inserimento automatico di nuovi dati.

Per ottenere il nostro scopo dobbiamo, quindi, costruire una routine tutta nuova, che nel programma non c'è. In primo luogo dovremo modificare il menù, che offrirà un'alternativa in più: apprenderete ora di aver inserito la subroutine menù, che con pochi ritocchi potrà accogliere la nuova frase

Ll8T 3,6 18888 DATA 3, "TU INDOVINI L'ANIMALE CHE<br>PENSO 10", "10 INDOVINO L'ANIMALE CHE INDOVINO L'ANIMALE CHE PENSI TU"<br>10001 DATA "TU 10001 DATA "TU AGGIUNGI UN ANIMALE",<br>"per scegliere"

5 0080 LEONE,1,4,4,4,2,7,5,1,2,2 In primo luogo constatiamo che a seguito del nostro banale errore, la linea 5 del programma è saltata, non c'è più. Se poi proviamo a dare il RUN ci trovia-

Prima di sforzarci ad inventare la nuova routine, cerchiamo di capire che cosa essa deve fare.

1) chiedere le caratteristiche del nuovo animale: vedi listato A.

LISI<sub>H</sub> 5000 REM routine per inserire nuovi animali 3010 RESTORE40011:CLS:FORI=1TOQC 3828 READ CAf , NP :CLS : PRINTCAf 3038 FORK•1 TO NP 3040 READ CAf :PRINT *K;"* "; CAf 3058 NEXT *K*  3060 INPUT "DAMMI IL NUMERO CORRISPONDINTE "; NC<J> 3070 IF NC<J ><10RNC<J >>NPTHEN3068

mo con un bel SYNT AX ERROR perché in BASIC non c'è alcuna istruzione 00, e dunque il computer rileva l'errore.

Questo piccolo esempio dimostra come sia pericoloso "mettere le mani" nel programma. E' un'operazione che deve fare solo il programmatore: l'utente, mai!

Torniamo ad essere per un attimo il programmatore: mentre scrive il suo programma Gioco Degli Animali, deve decidere se l'utente potrà aggiungere nuovi animali o no.

Così com'è fatto il programma ora, si direbbe che il programmatore ha deciso di no, poiché non è prevista alcuna routine per l'inserimento di altri dati.

D'altro canto un programma come questo di animali dovrebbe contenerne almeno un centinaio, per poter funzionare soddisfacentemente, mentre noi, utenti questa volta, ce ne troviamo den· tro solo sette.

La spiegazione è che questo è un pro· gramma didattico, e attraverso questa incongruenza abbiamo scoperto che differenza c'è fra "cacciar dentro" dei DA-TA manomettendo il programma, e inNei QC valori della serie NC (L..QC) vengono così immagazzinati i numeri di codice corrispondenti alle caratteristiche del nuovo animale da inserire.

ALt, però: andate a vedere le linee che vanno dalla 2000 alla 2060: sono identiche.

Infatti la procedura di visualizzazione delle caratteristiche e di richiesta del numero dì codice è identico sia nel caso il computer chieda informazioni per "indovinare" un animale, sia nel caso chieda informazioni per "costruire" un ani· male nuovo.

Ma allora ci conviene fare una subroutine da utilizzare in entrambi i casi! Basta trasformare così una delle due routine (basta listarla e correggere i numeri di linea, ricordandosi di battere RETURN ogni volta che si è effettuata la correzione): vedi listato 2.3

Le linee 2000-2060 e 3010-3070 devono essere cancellate.

Scrivete poi:

2000 REM indovina animale

2010 GOSUB 22200

3010 GOSUB 22200

2) verificare che il complesso di caratte·

# Se vuoi sapere come puo'essere<br>brillante il tuo computer...

I Personal Monitor della Philips sono virtualmente adatti a qualsiasi Home e Personal Computer. La Philips ti offre una linea completa di monitor monocromatici 12" ad altissima risoluzione con fosfori verdi, ambra, bianchi e a colori 14", in grado di ricevere qualsiasi segnale generato da tutti i computer esistenti sul mercato. I Personal Monitor Philips ti danno l'immagine giusta.<br>
...e con il TUNER AV 7300 puoi trasformare il tuo monitor in un televisore a colori.

BM7502 - BM7522 - BM7542 Ingresso CVBS + AUDIO - 2000 caratter<br>Risoluzione (pixel) orizz. 920 - vert. 300<br>Larghezza banda Video 22 MHz Larguezza banda video zz minz<br> **BM7513** per PC IBM o IBM COMP.<br>
Ingresso TTL - 2000 caratteri<br>
Risoluzione (pixel) orizz\_920 - vert. 350<br>
Larghezza banda Video 25 MHz **CM 8500** 0.65 mm. pitch<br>Ingresso CVBS + AUDIO<br>1000 caratteri (40x25) CM 8501 0.65 mm. pitch<br>Ingressi: RGB TTL/LIN + AUDIO<br>1600 caratteri (64x25)

**CM 8510** 0.65 mm. pitch<br>Ingresso CVBS + AUDIO CM 8521 0.65 mm. pitch - 1600 caratteri<br>Schermo antiriflessi<br>Ingressi: RGB TTL/LIN + AUDIO<br>Commutatore del verde

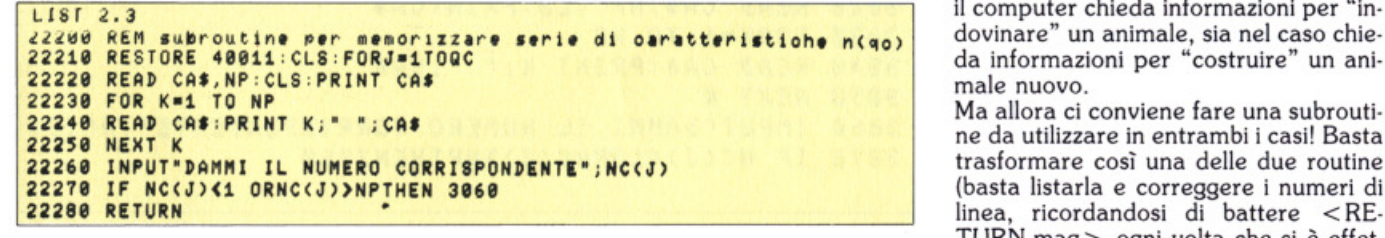

ristìche del nuovo animale sia assolutamente unico. Se si dovesse verificare l'identità fra le caratteristiche di quello nuovo e le caratteristiche di un animale già presente, l'utente deve esserne avvertito.

3) Se l'utente conferma le caratteristi· che compilate, il computer chiede il no-

4) Il computer verifica che tale nome non sia già stato usato: in caso avverte l'utente.

5) Il programma provvede a "costruire" una stringa identica, nella forma, a quella che dovrebbe essere la nuova linea di dati corrispondente al nuovo animale. Anche il numero di linea fa parte della stringa.

6) Allo stesso modo si autocostruisce una nuova linea 50000, con il numero che segue DATA incrementato di 1.

Le stringhe.che simulano le nuove linee appaiono sullo schermo: secondo le modalità che spiegheremo più avanti di· ventano linee di programmazione vere e proprie. Rilanciando il programma, il che significa che occorrerà ripeterne l'inizializzazione, esso sarà arricchito dei nuovi dati: naturalmente occorrerà

poi anche rimemorizzarlo su cassetta o dischetto.

E ora, una per una, vediamo come si realizzano le operazioni che abbiamo descritto:

1) chiedere le caratteristiche del nuovo animale.

Alt, però: andate a vedere le linee che vanno dalla 2000 alla 2060: anche queil computer chieda informazioni per "indovinare" un animale, sia nel caso chie-

Ma allora ci conviene fare una subrouti· ne da utilizzare in entrambi i casi! Basta trasformare così una delle due routine (basta listarla e correggere i numeri di linea, ricordandosi di battere <RE-TURN .mag > ogni volta che si è effettuata la correzione): vedi listato 3.1

Ora cancellate le linèe 2010-2060 e scrivete sia la 2010 sia la 3010: GO-SUB 22100.

(I numeri di linea indicano le linee cancellate) ed avrete inserito in modo permanente e funzionale la nostra nuova

2) Verifica che il complesso di caratteri-

```
LIST 3.1
20200 REM SUBROUTINE ELENCA CARATTERISTICHE
20210 
RESTORE 40011 :CLS :FORJ•1 TO QC 
20220 READ CAS, NP: PRINT CAS
20230 
FOR K•1 TO NP 
20240 
READ CAf :PRINT K;" ";CAt 
20250 NEXT K
20260 INPUT "DAMMI IL NUMERO CORRIPONDENTE"; NC(J)
20270 IF NC(J)<1 OR NC(J)>NP THEN 22160
20280 
CLS : NEXTJ 
20290 
RETURN
```
ste chiedono le caratteristiche. Infatti la procedura di visualizzazione delle caratteristiche e di richiesta del numero di codice è identico sia nel caso

stiche del nuovo animale sia unico. Vedi list. 3.2

3) Se l'utente conferma le caratteristi-

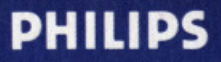

# prova i Monitor Philips.

CM 8520 itch - 1000 caratteri<br>BS + AUDIO CM 8524 0.65 mm. pitch - 1600 caratteri<br>Ingressi: CVBS - RGB TTL/LIN + AUDIO

**CM 8533** pitch - 2000 caratteri

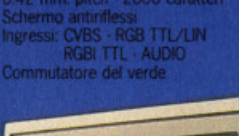

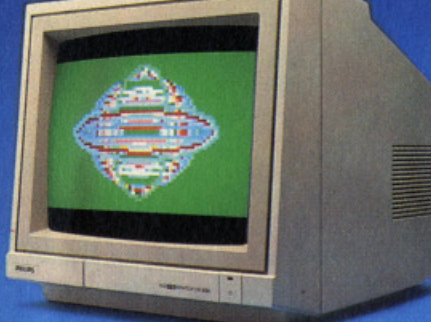

#### **TUNER AV 7300**

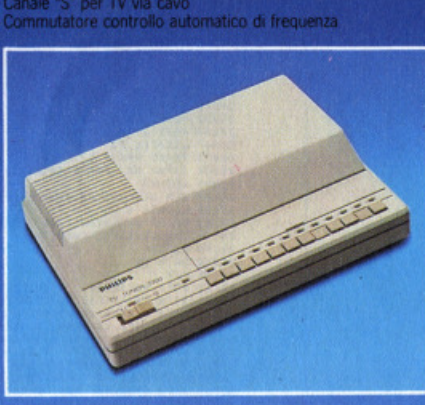

s colori con ingresso CVBS + AUDIO<br>re 12 programmi TV

 $11513.6$ 

seee KEM routine per aggiungere un dato 3010 60SUB20200 3020 REM controllo del nuovo dato 3030 FORJ=1TOQA 3040 F6=0 3050 FORK=1TOQC 3060 IF CA(J, K)=NC(K)THEN FG=FG+1 **3070 NEXT K** 3080 IFFG<QCTHENNEXTJ:00T03200 3090 CLS:PRINT"esiste una descrizione identica ";AN\$(J):AU=J 3100 RESTORE10100: 608UB20010 3110 IFNR=1THENGOT03000 3120 IFNR=2THENQA=AU: 00T03000 3130 RUN

 $LISf3.3$ 3200 INPUT"come si chiama"; NA\$ 3210 RESTORE50010 3220 FOR J=1TOQA 3230 IFAN\$(J)=NA\$THEN3260 3240 NEXTJ: GOT03300 3260 PRINT"questo nome e' gia' stato usato": 00T03200

che compilate, il computer chiede il nome dell'animale nuovo, e verifica che tale nome non sia già stato usato: in caso avverte l'utente. Vedi list 3.3

5) Il programma provvede a "costruire" una stringa identica, nella forma, a quella che dovrebbe essere la nuova linea di dati corrispondente al nuovo animale. Anche il numero di linea fa parte della stringa. Allo stesso modo si autocostruisce una nuova linea 50000, con

#### il numero che segue DATA incrementato di 1. Vedi list. 3.4

Ed ecco, infine, la tanto sospirata routine di inserimento di nuovi dati.

Essa sfrutta la possibilità di editor di schermo del sistema MSX (simile a quella del Commodore). Uscendo dall'ambiente del programma, e tornando quindi all'ambiente di programmazione BA-SIC, una linea di istruzioni "entra" nel<br>programma se viene "letta" sul video tramite il tasto RETURN.

La routine compone dunque la nuova linea dati sotto forma di stringa, dopodiché stampa alcune istruzioni e interrompe l'esecuzione del programma.

Da questo momento l'utente, eseguendo le istruzioni, non fa altro che far entrare nel programma una linea, dopodiché rilancia il programma che risulta modificato di conseguenza.

È ovvio che sulla cassetta, o sul disco. voi avete ancora il vecchio programma. privo dell'ultima linea aggiunta: dovete pertanto memorizzare nuovamente tutto il programma.

LIST 3.4 3300 REM ROUTINE INSERISCE NUOVO DATO (LIST 3.5) 3310 NL=50010!+QA\*10 3320 NL\$=STR\$(NL)+"DATA"+NA\$ 3330 FORJ=1TOQC 3340 NL\$=NL\$+", "+RIGHT\$(STR\$(NC(J)),1) 3350 NEXTJ

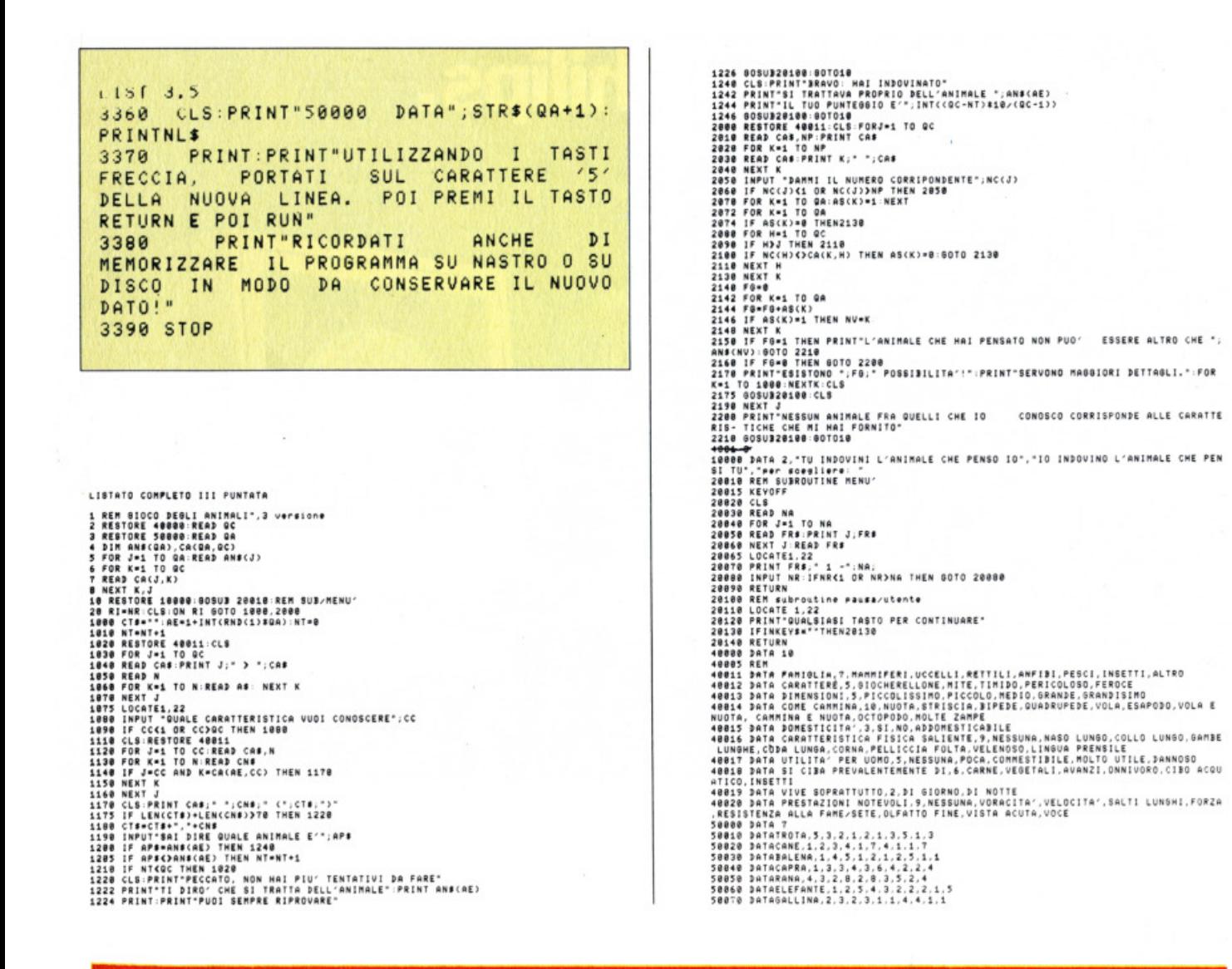

# **Loader Clock**

di Giuseppe Longo

Loader Clock è un programma scritto per computer che adoperano il BASIC MSX. Si tratta di un orologio che dà la possibilità di usufruire di alcune particolari funzioni molto semplici da usare e che possono rivelarsi veramente utili.

hissà quante volte vi sarà capitato di dover restare in attesa davanti al vostro computer mentre stà caricando in memoria utility o videogiochi che richiedono un lungo tempo di caricamento.

Una delle funzioni di Loader, quella da cui prende il nome, è appunto evitare che si verifichino situazioni di questo genere. Infatti sarà sufficiente puntare il caricatore di programmi all'ora desiderata e in questo modo il computer sarà in grado, allo scoccare dell'ora fissata, di caricare in memoria, anche in vostra assenza, in modo autonomo, il programma che avrete indicato precedentemente. Questa particolare funzione si riallaccia a un discorso molto più ampio, quello dell'automatizzazione, uno degli scopi principali per cui i computers sono stati inventati. Poiché Loader dà la

possibilità di far caricare in memoria ogni genere di programma ad un'ora prestabilita, è ovvio che sarà possibile far svolgere al vostro computer in modo autonomo dei compiti che voi desiderate, quando desiderate, senza che sia necessario il vostro intervento, tutto ciò naturalmente dipende dal tipo di programma che farete caricare in memoria.

Un'altra funzione piuttosto importante che può svolgere Loader, è la possibilità di inserire dei messaggi che saranno fatti apparire su video ad un'ora prestabilita oppure potranno essere letti in qualsiasi momento; in questo modo non dovrete più lasciare in giro per casa dei foglietti di carta con i vostri messaggi, ci penserà Loader a darli in modo più efficiente.

#### **Come funziona**

Il programma sfrutta la funzione TIME, che contiene il tempo interno del sistema, per creare un orologio che viene fatto apparire su video.

Le funzioni dell'orologio vengono gestite con delle routine.

Quando viene inserita una funzione, l'orologio controlla in ogni secondo se l'ora corrente coincide con quella o quelle fissate; in caso positivo svolge la routine richiesta, altrimenti prosegue nel normale conteggio dell'orario.

#### Ma attenzione...

L'unico momento in cui il programma perde il controllo dell'orario è quando si è sul MENÙ. Infatti in questo caso Loader non può più controllare se l'orario corrente coincide con qualche orario fissato, per cui non svolge la funzione per la quale era stato programmato. Per questo motivo si raccomanda di restare sul MENÙ il minor tempo possibi- $1\sigma$ 

#### Commento al listato

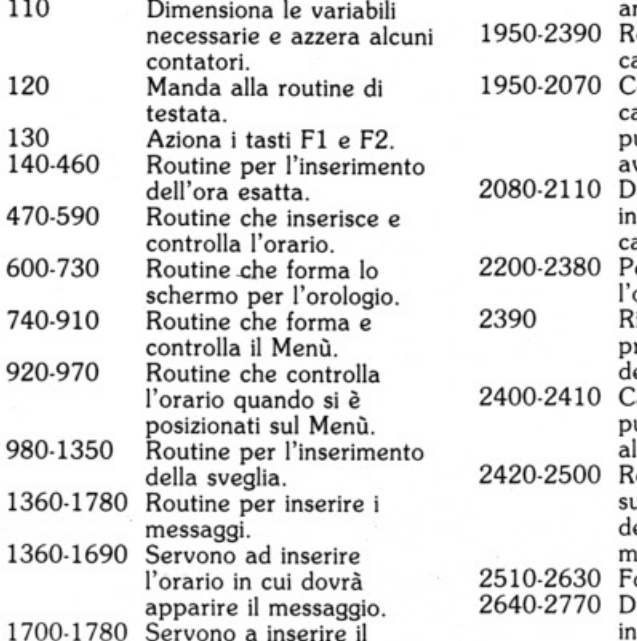

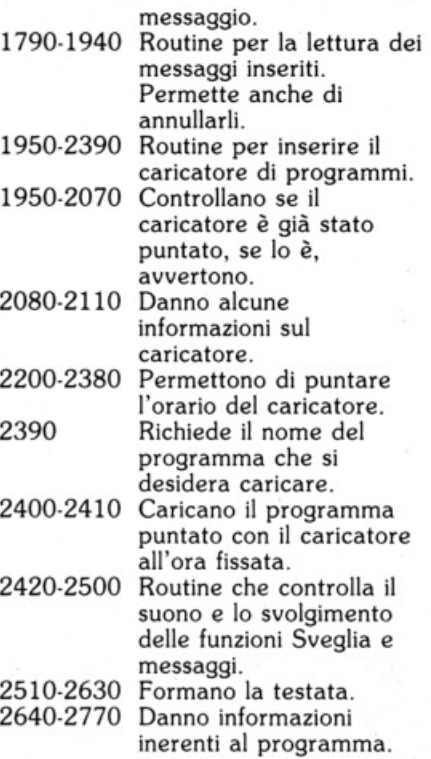

Per questo motivo si raccomanda di re $1700-1780$  Se

840 AS-INKEYS: IFAS-"THEN640<br>
850 IFAS-"ITENOOSUS308.As-5"<br>
850 IFAS-"ITENOOSUS308.As-5"<br>
870 IFAS-3"THEN60SUS308.As-5"<br>
870 IFAS-3"THEN60SUS308.As-5"<br>
870 IFAS-4"FIFEND AND UNITS AND ISLAM (1991)<br>
970 IFAS-4"FIFEND ASSOCI 1298 | PARTE 11,6 : PRINTRE PRESSION | INC. 2012<br>1298 | PARTE 11,6 : PRINTRE PRESSION | INSERT PRESSION | INC. 2012<br>1398 | PORTE 11,6 : PRINTE PRESSION | INSERT PRESSION |<br>1398 | PORTE 11,6 : PRINT PRESSION | INSERT PRESSI

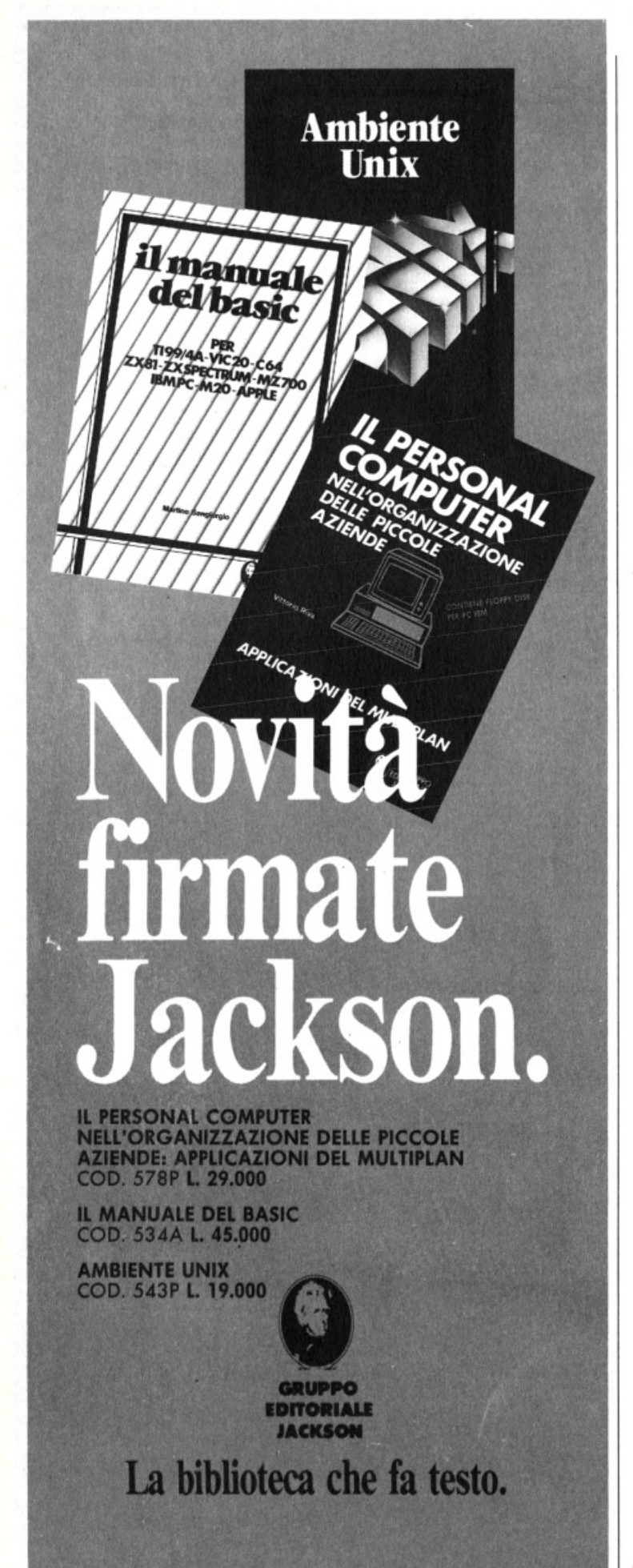

2390 CP=1:CLB:LOCATE 3,3:INPU:Those wes programme<br>2108 SCREEN B:CLB:LOCATE 2,10 :COLORIS:PRINT"STO CARICANDO IL PROGRAMMA:"PG\$<br>2410 CLOAD PS\$<br>2410 CLOAD PS\$<br>2430 FORI=1TO13 :SOUND 1,1:NEXTI:SOUND 7,60:SOUND 6,15<br>2450 FF MU N<br>2470 KEV (2) ON PRESET(12,50),15:COLORIS:PRINT#1,"SUEGLIA":GOSUB2490:RETURN<br>2490 PRESET(7,30),13:COLOR:15:PRINT#1,"premi F2 per annullare il guono":HU=0:RETUR<br>2490 PRESET(3,175):COLOR:15:PRINT#1,"premi F2 per annullare i 2480 PRESET(7,307),13)(010R13)PRINT=1,Press,KeR):00BUB2490 RRETURN<br>2490 PRESET(3,175):0010R 15:PRINT#1,KeRN:00BUB2470 :RETURN<br>2580 FOR I=1T013:50UND 1,0:NEXTI:Fe0:K=1:00BUB470 :RETURN<br>2580 FOR I=1T013:50UND 1,0:NEXTI:Fe0:K

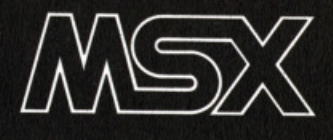

# **Wordsquares**

a cura della **Redazione** 

#### **Sei an patito di craclpazzle? Al- lora qaeato prograaaa fa per te.**

uesto programma è un generatore di quei fantomatici illeggibili puzzle di lettere che nascondono delle parole confondendole tra altre lettere.<br>Una volta lanciato, Wordsquares per-

mette di inserire fino a sedici parole (se non si desidera inserirle tutte basta in· trodurre il carattere ••"), che verranno poi mescolate in un garbuglio di lettere e stampate su stampante. Per chi non care nel listato tutte le istruzioni LPRINT in PRINT in modo che, una portuno, sia possibile avere l'output del crucipuzzle anche su video.

Le parole da inserire devono avere una lunghezza massima non superiore a 15 tate in modo maiuscolo (con lo SHIFT o il CAPS LOCK premuto per intender· ci).

Una volta scritte le parole, il program· ma cercherà di inserirle nella variabile a due dimensioni S\$(x,y) nello stesso ordine in cui sono state inserite.

Vi consiglierei di introdurre le parole più lunghe all'inizio così che al program· ma risulti più semplice il loro inserimen-<br>to all'interno della matrice S\$.<br>Se il computer non è in grado di siste-

mare le parole introdotte nella matrice perchè troppo lunghe o per la sovrab-<br>bondanza presenza di certe lettere ritor-<br>nerà automaticamente alla fase di inse-<br>rimento delle parole.

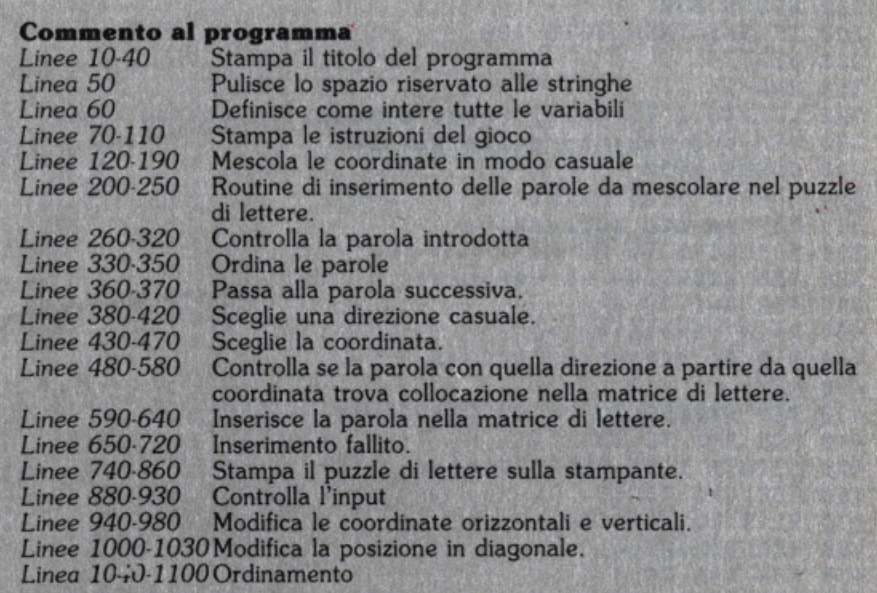

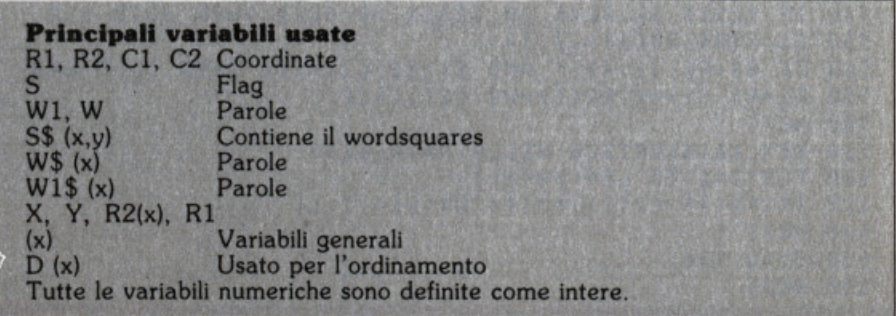

```
10 KEY OFF
20 SCREEN 0: COLOR 1, 15, 3
30 LOCATE 7, 0: PRINT "Wordsquares"
40 LOCATE 7,1:PRINT"=======================
50 CLEAR 1000
60 DEFINT A-Z
70 PRINT:PRINT:PRINT"Questo programma permette di inserirefino a sedici parole c
  il computer inserira' a caso in un quadrato di
                                                       lettere."
ħ۵
  DIM C2(20),C(20),R2(20),R(20),D(20),S$(20,20),W$(20)
80
90 PRINT:PRINT"E' necessario che sia collegata al
                                                      computer una stampante in mo
do che ilpuzzle di lettere sia stampato su
                                               carta."
100 PRINT: PRINT"Se non desideri inserire tutte e
                                                        sedici le parole basta inse
rire il
          carattere '*'."
110 PRINT: PRINT"Il numero massimo di caratteri per
                                                        parola e'
                                                                  15, ma bisogna ce
                                                altrimenti il puzzle non riesce."
roare di mon introdurre troppe parole lunghe
120 REM **MESCOLA LE COORDINATE IN MODO CASUALE**
130 FOR X=1 TO 15:R(X)=X
140 C(X)=X: IF X<9 THEN D(X)=X
150 NEXT X
160 P=RND(-TIME)
170 FOR X=1 TO 15
   R1 = INI (RND(1)*15)+1:R2 = INI (RND(1)*15)+1:X1 = R(R1):X2 = C(R2):R(R1) = R(X)180
   C(R2) = C(X) : R(X) = X1 : C(X) = X2 : NEXT190
195 PP$=INKEY$: IF PP$="" THEN 195
200 REM inserimento delle parole
210 CLS: PRINT"Ora inserisci la lista dei nomi"
220 FOR W=1 TO 16
230 INPUT S$: IF S$="*" THEN W%=17:60TO 300
240 IF W=1 THEN CLS: LOCATE 2, 2: PRINT S$
250 W$(W)=S$
260 REM ** CONTROLLA LE PAROLE**
270 S=0
280 GOSUB 890
290 IF S=1 THEN GOTO 230
300 NEXT
310 W = W - 1320 LOCATE 1,25: PRINT "Prego attendi un attimo !";
330 REM ordinamento delle parole
340 GOSUB 1050
350 LOCATE 1, 25: PRINT"
360 REM parola successiva
370 FOR W1=1 TO W
380 REM ** ORDINA LE PAROLE**
390 FOR A=1 TO 8
400 R=INT(RND(1)*8)+1
410 X=D(R):D(R)=D(A):D(A)=X420 NEXT
430 REM **SCEGLIE LA COORDINATA**
440 FOR R=1 TO 15
450 LOCATE 1,25:PRINT"Vediamo !"
460 FOR C=1 TO 15
470 R1=R(R):C1=C(C)
480 REM direzioni
490 FOR D=1 TO 8
500 REM **CONTROLLA SE LA DIREZIONE E` POSSIBILE**
510 FOR I=1 TO LEN(W$(W1))
520 ON D(D) GOSUB 950,960,970,980,1000,1010,1020,1030
530 REM ** COTROLLA LA DIMENSIONE**
540 IF R2>15 OR R2<1 OR C2>12 OR C2<1 THEN GOTO 640
    S4 = MID4(W4(S1), I, 1)550
    IF S$(R2,C2)<>"" AND S$(R2,C2)<>S$ THEN GOTO 640
560
570
   R1 = R2 : C1 = C2 : R2(I) = R2 : C2(I) = C2580 NEXT
590 REM **INSERISCE NELLA MATRICE**
600 FOR I=1 TO LEN(W$(W1))
610 S$(R2(I), C2(I))=MID$(W$(W1), I, 1)
620 NEXT I
630 GOTO 730
640 NEXT
```
650 REM \*\*INSERIMENTO FALLITO\*\* 660 LOCATE 25, 25: PRINT"Difficile" 670 NEXT 680 LOCATE 1,25: PRINT" 690 NEXT 700 PRINT: PRINT"Mi spiace ma la combinazione non mi riesce con queste parole. barra per continuare." Premi la 710 AA\$=INKEY\$:IF AA\$<>" " THEN 710 720 RUN 730 NEXT W1 740 REM \*\*STAMPA SU STAMPANTE\*\* 750 CLS:PRINT"Qual'e \ il titolo di questo wordsquares";: INPUT T\$ 760 LPRINT TAB(25); T\$ 770 LPRINT TAB(25);STRING\$(LEN(T\$),"=") 780 LPRINT 790 FOR R=1 TO 15 800 FOR C=1 TO 15 810 IF S#(R,C)="" THEN LPRINT CHR#((INT(RND(1)\*26)+1)+64);" ";ELSE LPRINT S#(R,C  $\sum_{i=1}^{n}$ 820 NEXT 830 LPRINT TAB(48); W\$(R) 840 NEXT 850 LPRINT TAB(48); W\$(R) 860 FOR X=1 TO 4: LPRINT: NEXT 870 RUN 880 REM\*\*CONTROLLA L'INPUT\*\* 890 IF LEN(W\$(W))>15 THEN S=1:PRINT"QUESTA PAROLA E' TROPPO LUNGA........PROVA A NCORA ! ": RETURN 900 FOR A=1 TO LEN(W\$(W)) 910  $S\equiv MID\equiv (N\equiv (N), A, 1)$ 920 IF S\$("A" OR S\$>"Z" THEN S=1:PRINT"Solo lettere maiuscole":RETURN 930 RETURN 940 REM \*\* ORIZZONTALE E VERTICALE\*\* 950 R2=R1+1:RETURN 960 R2=R1-1:RETURN 970 C2=C1+1:RETURN 980 C2=C1-1:RETURN 990 REM \*\*DIAGONALIi\*\* 1000 R2=R1+1:C2=C1+1:RETURN 1010 R2=R1+1:C2=C1-1:RETURN 1020 R2=R1-1:C2=C1+1:RETURN 1030 R2=R1-1:C2=C1-1:RETURN 1040 REM ordinamento  $1050$   $s = 0$ 1060 FOR W1=1 TO W-1 1070 IF LEN(W\$(W1))<LEN(W\$(W1+1)) THEN S\$=W\$(W1):W\$(W1)=W\$(W1+1):W\$(W1+1)=S\$:S=1 **1080 NEXT** 1090 IF S=1 THEN GOTO 1050 1100 RETURN

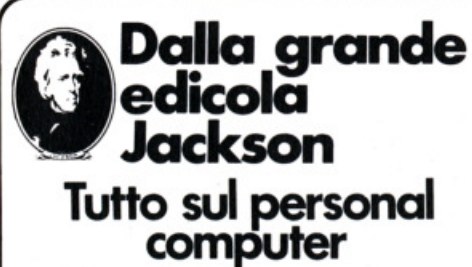

**COMPUSCUOLA** La rivista di informatica nella didattica per la scuola italiana. 9 numeri all'anno: L. 3.000 a numero Abbonamento: solo L. 20.000

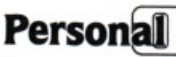

L'unica rivista indipendente per gli utenti dei personal computer Olivetti. 11 numeri all'anno: L. 5.000 a numero Abbonamento: solo L. 42.000

#### medico *compurer*

Una novità assoluta per l'editoria tecnico-scientifica, studiata appositamente per i medici, la Rivista di personal computer, affari personali e tempo libero. 11 numeri all'anno: L. 5.000 a numero Abbonamento: solo L. 45.000

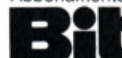

La prima rivista europea di personal computer, software e accessori, Con test. novità, analisi del mercato 11 numeri all'anno: L. 5.000 a numero Abbonamento: solo L. 43.000

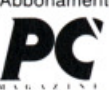

L'unica rivista italiana dedicata ai sistemi MS-DOS, Personal computer IBM e compatibili. 11 numeri all'anno: L. 5.000 a numero Abbonamento: solo L. 44.000

#### Quando l'informazione fa testo

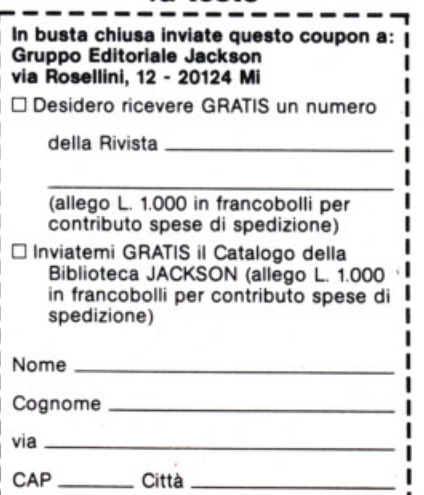

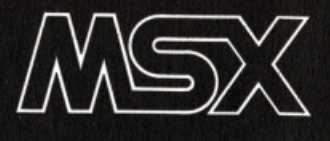

## **Fantasmi**

di **Giuseppe Longo** 

**Niente paara, qaesta volta Il fan- tasma siete voi. Certo non è ana**  perché significa appunto che **siete andati, come si dice all'altro mondo, ma Insomma anche lì pare che cl si possa divertire.** 

Tanto per farvi una sorpresa dunque, abbiamo pensato bene di realizzare un gioco che possa darvi una vaga idea di cosa potrebbe capitare. Purtroppo però siete capitati male, perché questa è la notte degli spiriti e al cimitero, luo· go nel quale il destino ha voluto farvi alloggiare, c'è un grande via vai di candele accese che potrebbero incendiare il vostro regolamentare lenzuolo e di tombe scoperchiate che potrebbero in· ghiottirvi. Il problema è dunque quello

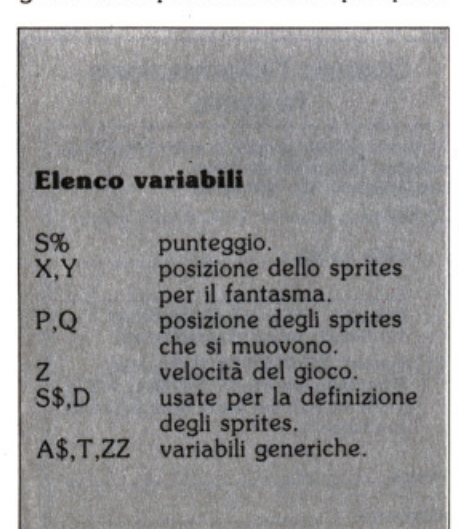

di darsela a gambe (ma i fantasmi han· no le gambe?) e di infìlare al più presto la porta d'uscita.

Purtroppo però vi accorgerete che siete finiti in un vero e proprio incubo e che siete vivi e vegeti, ma non siete assolutamente in grado di svegliarvi; l'incubo continuo e tornate di nuovo nel micidia· le camposanto.

Questa volta però le candele si muovono ancora più veloci e ogni volta anzi che rientrate nel cimitero, ve le trovate sempre più arzille e sbarazzine. Potete per fortuna muovervi a destra e a sini· stra, in alto e in basso con i tasti cursore e sfuggire così agli ostacoli mobili.

Ultimo tocco di raffinata cattiveria, nel· la parte alta dello schermo c'è una bar· ra segnatempo che come tutti i segnatempo che si rispettino calcola appunto la durata del vostro incubo. Quando ar· riverà dall'altra parte dello schermo fi· nalmente vi sveglierete dall'incubo e fantasmi, tombe e candele scompari· te di quanto è noiosa l'esistenza e tornerete a giocare a... Fantasmi!

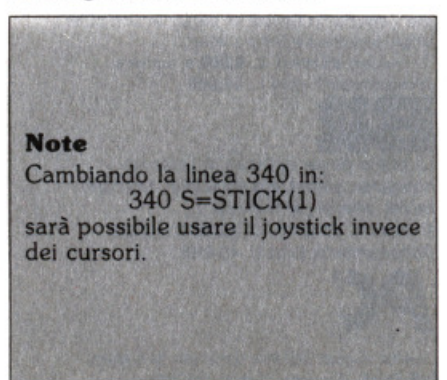

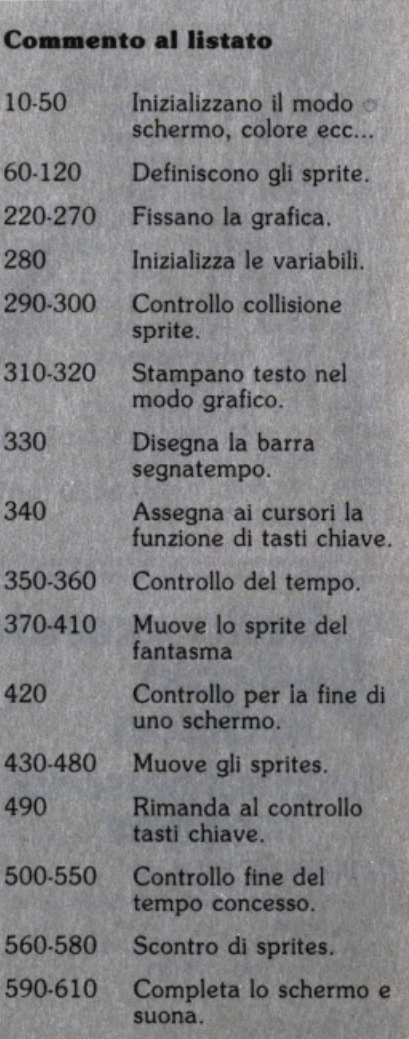

IN FEN EFFESTIVA II FANIASHAFFFFF ZU REN ####UN GIOUD PER I COMPUTER MSX### 30 KEY OFF 40 COLOR 15.4.15 50 SCREEN 2.2.0 60 FOR Y=1 TO 3:8\$="" 70 FOR X=1 TO 32:READ D 80 S\$=S\$+CHR\$(D):NEXT X 90 SPRITE\$(Y)=S\$:NEXT Y 100 DATA 103, 159, 89, 185, 95, 187, 44, 71 110 DATA 0,0,0,0,0,0,0,0 120 DATA 230,249,154,157,250,221,52,226 130 DATA 0,0,0,0,0,0,0,0 140 DATA 0,2,3,2,127,255,170,254 150 DATA 0,0,0,0,0,0,0,0 160 DATA 0, 160, 224, 160, 235, 255, 53, 63 170 DATA 0,0,0,0,0,0,0,0 180 DATA 1,1,1,1,1,1,39,31 190 DATA 0.0.0.0.0.0.0,0 200 DATA 192,192,192,192,196,196,245,254 210 DATA 0,0,0,0,0,0,0,0 220 LINE (250,90)-(255,110),2,BF 230 PUT SPRITE 4, (25, 20), 1, 2 240 PUT SPRITE 7, (200, 140), 5, 2 250 PUT SPRITE 6, (75, 100), 3, 2 260 PUT SPRITE 8, (72, 180), 8, 2 270 PUT SPRITE 5, (125, 60), 5, 2 280 T=255: Z=. 4: X=0: Y=181: P=100: Q=100 290 SPRITE ON 300 ON SPRITE GOSUB 560 310 OPEN"grp: "FOR OUTPUT AS #1 320 PSET (210,80),1:PRINT #1, "Uscita" 330 LINE (0,0)-(255-T,10),1,BF  $340$  S=STICK(0) 350  $T = T - Z/2$ :  $ZZ = Z*5$ 360 IF T(0 THEN GOSUB 500 370 IF S=1 THEN Y=Y-(Z\*4): IF Y(10 THEN Y=10 IF S=3 THEN X=X+(Z\*4): IF X>245 THEN X=245 380 IF S=5 THEN Y=Y+(Z\*4): IF Y>181 THEN Y=181 390 400 IF S=7 THEN X=X-(Z\*4): IF X<10 THEN X=0 410 PUT SPRITE 1, (X, Y), 7, 1 420 IF POINT (X+17, Y+8)=2 THEN GOSUB 590 430 PUT SPRITE 3, (150, Q+95), 9, 3 440 IF P<0 THEN ZZ=-ZZ 450  $P = P + ZZ : Q = Q - ZZ$ 460 PUT SPRITE 2, (42, Q), 1, 3 470 PUT SPRITE 9, (90, P), 7, 3 480 PUT SPRITE 10, (169, P-100), 11, 3 490 GOTO 330 500 SCREEN 0:LOCATE 10,4:PRINT "E finito il tempo !" 510 PLAY "cdcdecd" 520 LOCATE 10, 10: PRINT "il tuo punteggio : "; S% 530 LOCATE 1,20: PRINT" premi la barra per un altro gioco"; 540 A\$=INKEY\$:IF A\$<>" " THEN 540 **550 RUN** 560 SPRITE OFF 570 SCREEN 0: LOCATE 10, 4: PRINT"C R A S H" 580 GOTO 510 590 SX=SX+1:Z=Z+.4:X=0:Y=181 600 PLAY"cdcdecd" 610 RETURN 1300, 0, 0, 0, 0, 0, 0, 0 1500, 0, 0, 0, 0, 0, 0, 0

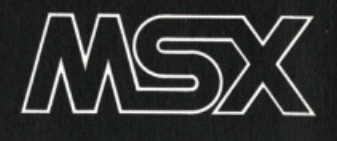

# **Caverne pericolose**

ON

a cura della **Redazione** 

**Il mare, in tempo di inquinamento selvaggio, è piuttosto perico**loso per gli uomini.

Figuriamo per i pesci che oltre a sac-chetti di plastica, motoscafi e lattine si trovano anche alle prese con scarichi di fogne e delicatezze varie. I pesci però tra di loro. si sà sono anche cannibali e trovano diletto e nutrimento a mangiarsi. Lo dice anche il proverbio, del resto che pesce grosso mangia pesce piccolo. Così accade anche in questo gioco. Le caverne pericolose sono quelle che il vostro pesciolino bianco deve attraversare per raggiungere la libertà e che sono infestate di voraci pesci rossi e di feroci e un po' aliene seppie. Il pesciolino bianco si deve muovere servendosi dei tasti cursore, ma, malizia

del programmatore, è soltanto possibile andare avanti e in alto e in basso, ma assolutamente impossibile tornare indietro. Dunque, quando decidete di andare in una direzione, siate assolutamente certi di non pentirvene. Superata la prima caverna, si presenta la secon· da, poi la terza e così via con un continuo accumulo di punteggio per voi. Ad ogni caverna però la velocità dei voraci predatori contnua ad aumentare e se i primi schermi sembrano facili, quelli successivi non lo sono poi tanto. Buon divertimento comunque e, naturalmente, acqua in bocca.

#### **Commento al listato**

40 Elimina i messaggi dei tasti funzione dallo

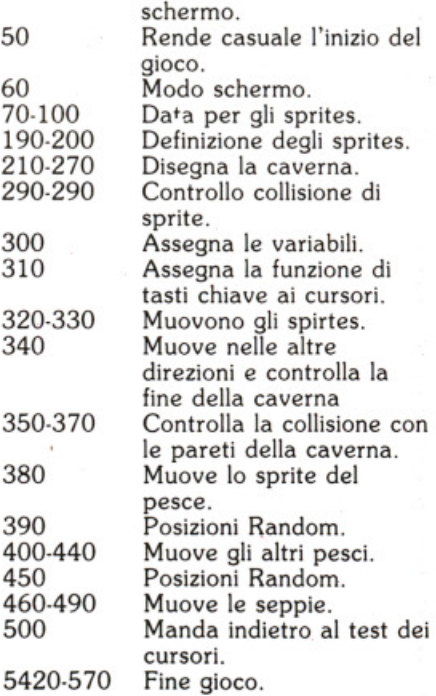

#### **Elenco varlablll**

- A Coordinate y dei pesci.
- R,C Muovimenti casuali dei
- X,Y predatori.
- S% Coordinate dello sprite pesce. Punteggio.
- Q Velocità dei predatori.

10 KcH++Cangrine Periculose\*\* 20 RENAAG1000 per Computers MSX\*\* 30 REM: 40 KEY OFF 50 T=RND(-TIME) 60 SCREEN 2,2,0 70 DATA 128, 128, 195, 231, 255, 231, 195, 128 80 DATA 0,0,0,0,0,0,0,0 90 DATA 112, 248, 252, 238, 255, 242, 248, 248 100 DATA 0,0,0,0,0,0,0,0 110 DATA 3, 3, 7, 15, 31, 96, 82, 72 120 DATA 69, 98, 97, 98, 100, 100, 68, 64 130 DATA 224, 224, 240, 248, 252, 3, 37, 137 140 DATA 81, 35, 195, 35, 19, 19, 17, 1 150 DATA 0,0,0,0,47,31,115,127 160 DATA 31, 11, 15, 31, 127, 120, 48, 0 170 DATA 0,1,6,28,252,248,240,240 180 DATA 224, 224, 224, 224, 240, 56, 30, 15 190 FOR Y=1 TO 3:S\$=" 200 FOR X=1 TO 32:READ D:S\$=S\$+CHR\$(D):NEXT X:SPRITE\$(Y)=S\$:NEXT Y 210 LINE (0,10)-(47,22),1:LINE(47,22)-(83,17),1:LINE(83,17)-(123,45),1 220 LINE(123, 45)-(149, 46), 1: LINE (149, 46)-(191, 73), 1: LINE(191, 73)-(221, 21), 1 230 LINE(221, 21) - (255, 41), 1: PAINT (1, 1), 1 240 LINE(0,170)-(24,190),1:LINE(24,190)-(49,162),1:LINE(49,162)-(78,151),1 250 LINE(78,151)-(99,189),1:LINE (99,189)-(123,151),1:LINE (123,151)-(167,177),1 260 LINE (167,177)-(202,190),1:LINE(202,190)-(232,171),1:LINE (232,171)-(255,151  $2,1$ 270 PAINT (100,191),1 280 SPRITE ON 290 ON SPRITE GOSUB 520 300 X=0: Y=100: Z=4: Q=, 5: A=100: B=80  $310$  T=STICK(0) 320 IF T=1 THEN Y=Y-Z: IF POINT(X, Y)=1 THEN GOSUB 520 330 IF T=5 THEN Y=Y+Z: IF POINT (X+16, Y)=1 THEN GOSUB 520 340 IF T=3 THEN X=X+Z:IF X>255 THEN X=-1:SX=SX+1:Q=Q+,4:PLAY"odode" 350 IF POINT (X+17, Y+8)=1 THEN GOSUB 520 360 IF POINT(X+17, Y)=1 THEN GOSUB 520 370 IF POINT(X+17, Y+17)=1 THEN GOSUB 520 380 PUT SPRITE 1, (X, Y), 15, 1 390 R=INT(RND(1)\*2): IF R=1 THEN A=A+Q\*5 ELSE A=A-Q\*5 400 IF A<50 THEN A=50 410 IF A>150 THEN A=100 420 PUT SPRITE 3, (100, A), 6, 3 430 PUT SPRITE 4, (170, A+5), 6, 3 440 PUT SPRITE 5, (22, 190-A), 9, 3 450 C=INT(RND(1)\*2): IF C=1 THEN B=B+Q\*5 ELSE B=B-Q\*5 460 IF B<50 THEN B=50 470 IF B>150 THEN B=100 480 PUT SPRITE 6, (45, B), 9, 2 490 PUT SPRITE 7, (122, B-11), 3, 2 500 60TO 310 510 60T0 510 520 SCREEN 0: PRINT"Peccato, non ce l'hai fatta a passarela caverna !" 530 LOCATE 1,10: PRINT"comunque hai totalizzato : "; S%; "punti" 540 PLAY" cdecdecdecdedec" 550 LOCATE 1,20: PRINT "premi la barra per un altro gioco" 560 A\$=INKEY\$: IF A\$<>" " THEN 560 570 RUN

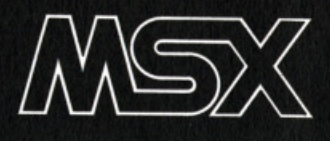

# **Adventure file writer**

trad. e adatt. a cura della **Redazione** 

**Come molti di voi prob•bilmente Npr•nno, per scrivere an •d venture è necessario usufruire di molte linee di DATA cbe rendono I• stesar• del progr•••• pllÌ •••pllce .** 

Il programma "Adventure file writer"<br>Lriesce a semplificare la scrittura dei DATA, semplicemente scrivendoli su fi. le, anzichè nel programma adventure da voi creato.

Usando questo metodo potrete ottene· re del notevoli vantaggi, infatti oltre a sveltire la stesura del DATA, avrete un buon rispiarmo di memoria, ed eviterete che qualcuno tenti di fare il furbo cercando di ottenere la soluzione del vostro gioco leggendone il listato.

#### **Come funziona**

Il programma In pratica crea dei file di DATĂ di cui potrete usufruire per scrivere il vostro Adventure.

Prima di cominciare a scrivere il vostro gioco, è necessario disegnare una mappa del luoghi e decidere quanti oggetti volete inserire.

Ricordate di numerare ogni luogo sulla

mappa da voi disegnata. Quando dare te il RUN al programma, vi sarà richie· sto quanti luoghi e quanti oggetti volete che formino il vostro gioco. Queste In formazioni vengono usate per DIMmensionare le arrays nella linea 110. Dopo aver provveduto a queste infor-<br>mazioni, vi saranno richieste le informazioni relative ad ogni luogo: la descrizione, e il numero del luogo che si raggiun ge andando a nord, a sud, a est o a ovest. In seguito vi saranno richieste le Informazioni relative ad ogni oggetto. In caso di errore vi sarà data la possibili· tà di tornare indietro per la correzione.

#### Listato

10-30 Selezione modo schermo, colori ecc...<br>40-80 Titoli

- 90-100 Selezione numero di luoghi e di oggetti
- 110 Dimensionamento arrays 120-250 Richiesta descrizione del luo-
- ghi e mappa
- 260-350 Richiesta informazioni sugli oggetti
- 360-380 Pronto per salvare il DATA fi-
- 390-540 Salva il DATA fìle

#### 550-570 Salvo un'altra copia?

#### **V•rl•blll**

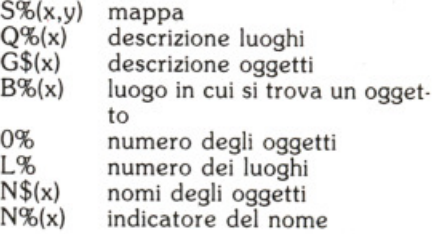

#### **Note**

Molti adventure commerciali hanno una routine che serve a salvare il gioco fino al punto in cui si è arrivati, la routine che va dalla linea 360 alla 570 può essere usata nel vostro programma per lo stesso scopo. Se avete intenzione di farlo, dovrete salvare le informazioni che riguardano il luogo dove siete e gli oggetti che state portando.

La linea 520 salva i dati nella variabile V\$(x), che contiene le informazioni relative agli oggetti portati. Se aggiungete la linea seguente sarà possibile salvare anche il luogo in cui siete al momento. 521 PRINT *#* l ,P%

10 REY OFF 28 SCREEN 0 30 COLOR 1.15,15 40 LOCATE 8.2: PRINT" Adventure File Writer" 50 LOCATE 8,3: PRINT" ======================== 60 LOCATE 7,5: PRINT"un programma utility per" 70 LOCATE 7, 7: PRINT" scrittori di adventure." 80 LOCATE 1,12: PRINT"Leggere le istruzioni prima di usare questo programma." 90 LOCATE 1.20:PRINT"Quanti luoghi ci sono nel tuo gioco";:INPUT L% 100 CLS:LOCATE 1,2:PRINT"quanti oggetti ci sono ";:INPUT 0% 110 DIM N%(0%), N\$(0%), G\$(0%), B%(0%), S%(L%, 4), Q\$(L%), V\$(5) 120 REM\*\* inizio degli input data per il gioco \*\* 130 FOR X=1 TO L% 140 CLS: LOCATE 1, 2: PRINT"Luogo"; X 150 LOCATE 0,4: PRINT"Qual'e' la descrizione del luogo"; X  $160$  INPUT  $Q$(X)$ 170 LOCATE 0,10: PRINT "Quale luogo raggiungi se vai a Nord del luogo "; X; : INPUT  $S(X, 1)$ del luogo ";X; :: INPUT 180 LOCATE 0.13: PRINT "Quale luogo raggiungi se vai a Sud  $SZ(X, 2)$ del luogo ";X;: INPUT 190 LOCATE 0,16: PRINT "Quale luogo raggiungi se vai a est  $S(X(X,3))$ 200 LOCATE 0,19:PRINT"Quale luogo raggiungi se vai a ovest del luogo ";X;:INPUT  $S(X, 4)$ 210 LOCATE 4, 22: PRINT" Correzioni (y/n)?" 220 A\$=INKEY\$:IF A\$="n"OR A\$="N" THEN 250 230 IF A\$="y" OR A\$="Y" THEN 140 240 60T0220 250 CLS:NEXT X 260 FOR X=1 TO 0% 270 LOCATE 0,2:PRINT"Qual'e' la descrizione dell'oggetto n.";X;:INPUT G\$(X) 280 LOCATE 0,6:PRINT"Qual'e' il numero del luogo in cui si trova ";: INPUT B%(X) 290 LOCATE 0,10:PRINT"Come si chiama l'oggetto";:INPUT N\$(X)  $300 NZ(X)=X$ 310 LOCATE 4, 22: PRINT" Correzioni (y/n) ?" 320 A\$=INKEY\$: IF A\$="n" OR A\$="N" THEN 350 330 IF A\$="y" OR A\$="Y" THEN 270 340 GOTO 320 350 CLS:NEXT X 360 CLS:LOCATE 1,1:PRINT"Inserire la cassetta nel registrato- re e prepararla p r la registrazione" 370 LOCATE 1, 5: PRINT"Sei pronto (y/n)?" 380 A\$=INKEY\$:IF A\$="y" OR A\$="Y" THEN 390 ELSE 380 390 CLS: LOCATE 1,2: PRINT"Sto salvando il data file" 400 OPEN"cas:data" FOR OUTPUT AS #1 410 REM\*\* scrittura dei data per i luoghi\*\* 420 FOR X=1 TO L% 430 PRINT#1, Q\$(X) 440 FOR Y=1 TO 4 450 PRINT#1, S%(X, Y) 460 NEXT Y, X 470 REM\*\* scrittura dei data per gli oggetti \*\* 480 FOR X=1 TO 0% 490 PRINT#1,6\$(X),B%(X),N%(X),N\$(X) 500 NEXT X 510 REM\*\* scrittura dei data per l'inventario..importante solo se usata con un  $i$ oco  $**$ 520 FOR  $X=1$  TO 5: PRINT#1,  $V$ \$(X): NEXT X 530 CLOSE #1 540 CLS: PRINT"Data file salvato" 550 LOCATE 1.10: PRINT" Vuoi salvarne un'altra copia ?" 560 A\$=INKEY\$:IFA\$="" THEN 560 570 IF A\$="y" OR A\$="Y" THEN GOTO 360

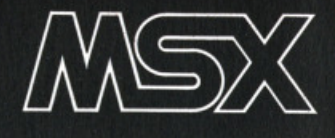

## **Loader routine**

trad. e adatt. a cura della Redazione

Certamente un programma che salva i DATA su file non è di alcuna utilità se il vostro gioco adventure non contiene una routine che possa leggere i DATA registrati sulla cassetta.

Questo listato è una semplice routine<br>che dovrete incorporare nel vostro programma per rimpiazzare la più usuale routine di READ/DATA.

Le variabili usate in questo listato sono esattamente le stesse usate per il programma Adventure file writer, l'unica cosa che cambia qui è che tutte le PRINT  $# 1$ , sono state rimpiazzate da INPUT  $# 1$ , e i comandi OPEN sono cambiati in un INPUT.

Se avete aggiunto la linea per salvare la posizione corrente, dovrete aggiungere a questa routine

181 INPUT # 1,P%.

#### **Note**

La linea 80 legge nei DATA file come se ci fossero 80 luoghi nel vostro gioco, è necessario sostituire il numero 80 con

```
IN REMAA Routine caricatore **
20 KEY OFF
30 SCREEN 0
40 COLOR 1, 15, 15
50 CLS: PRINT" Azionare la cassetta
60 OPEN"cas:data" FOR INPUT
                             AS
                                #170 REM** Lettura data per i
                             luoghi **
80 FOR X=1 TO 80:REM** vedi note **
90 INPUT #1,Q$(X)
100 FORY=1 TO 4
110 INPUT #1, S%(X, Y)
120 NEXT Y, X
130 REM** Lettura data per gli oggetti **
140 FOR X=1 TO 27: REM** vedi note **
150 INPUT #1,G$(X),B%(X),N%(X),N$(X)
160 NEXT X
170 REM** Lettura data per l'inventario **
180 FOR X=1 TO 5: INPUT #1, V$(X): NEXT X
190 CLOSE #1
200 REM** Fine routine **
```
l'esatto numero di luoghi che voi avete inserito nel file. Ugualmente nella linea 140 ci deve essere esattamente il numero di oggetti che voi avete messo nel DATA file.

Se questi cambiamenti non saranno apportati, il file non potrà essere letto correttamente.

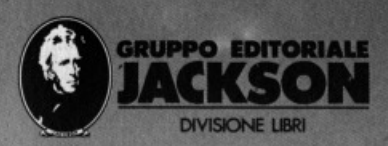

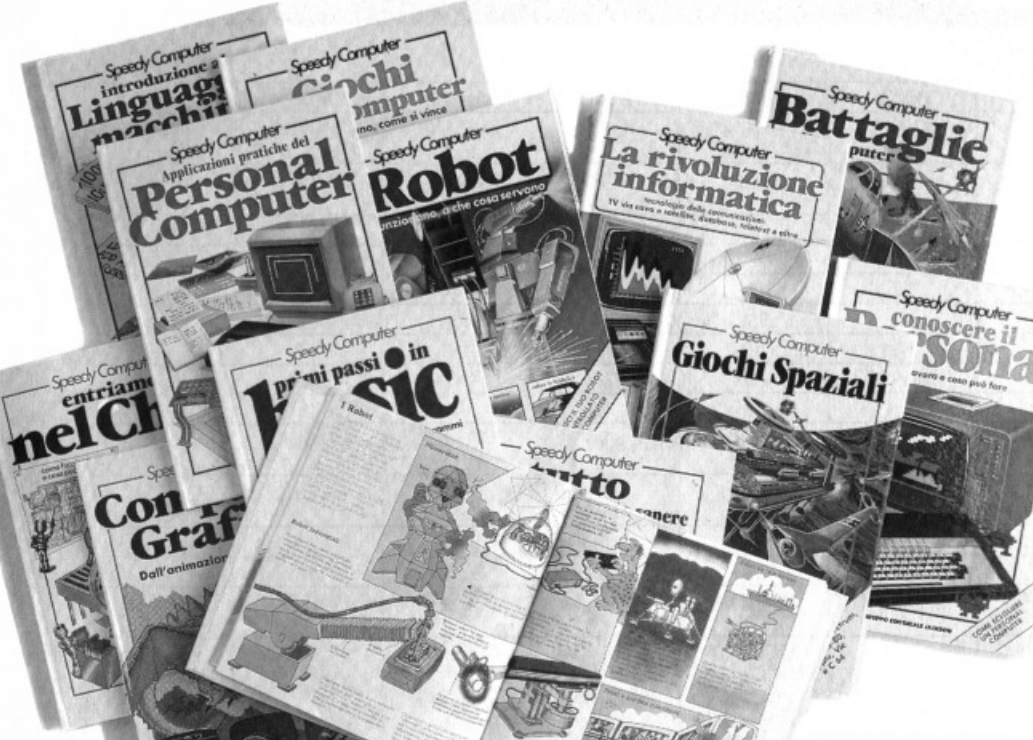

#### PRIMI PASSI IN BASIC

Con semplicità, humor e precisio· ne una semplice guida al BASIC per principianti. COD. 0070 L. 9.000

#### CONOSCERE Il PERSONAL

Con un linguaggio semplice, spiri· toso, ma rigoroso. imparerete co· me funziona un Persona! Compu· ter, che cosa può fare e i primi ele· COD.0010 L. 9.000 **e** menti per.poterlo utilizzare.

volentieri.<br>COD. 010D

#### DIVERTIRSI CON Il PERSONAL

Contiene programmi per creare messaggi lampeggianti, progetta· re giochi, creare immagini e per fare decine d'altre cose. Non è ne· cessaria alcuna conoscenza preli minare di programmazione.<br>COD. 020D L. 9.000 COD. 020D

#### TUTTO CIÒ CHE AVRESTE VOLUTO SAPERE SUL COMPUTER

Chi ha detto che i bambini non possano capire che cos'è e come si usa un computer? Ecco qui di· mostrato come possono farlo di· ventare il loro gioco preferito.<br>COD. 015D L. 9.000 COD. 015D

#### BATTAGLIE CON Il COMPUTER

Qui il pacifismo non serve. Si gio· ca alla guerra per imparare il BA· SIC, quindi ben venga. COD. 011D L. 9.000

#### IMPARIAMO A PROGRAMMARE

Leggero come una rivista illustra· ta, allegro come un fumetto. preci· so come un libro di scuola: un modo nuovo di imparare a program- mare.

COD. 0180 L. 9.000

#### APPLICAZIONI PRATICHE DEL PERSONAL COMPUTER

Un libro che vi farà scoprire piace· volmente che esiste qualcosa di diverso dai giochi, più utile e ugualmente appassionante, nel<br>mondo dei computer.<br>COD 001D

**Der Pagazial**<br>
GIOCHI SPAZIALI CINGUAGGIO MACCHINA<br>
Chiha detto che i computer serva<br>
Chi ha detto che i computer serva<br>
Chi ha detto che i computer serva<br>
Chi ha detto che i computer serva<br>
Chi ha detto che i computer se Un argomento "difficile" affrontato con linguaggio piacevole; preziofirmata Jackson **registandosi si può imparare** più assentono l'im-<br>contrologi si può imparare più più complessi aspetti tecnici.<br>L. 9.000

Una parola, sconosciuta qualche decina di anni fa, che oggi I ROBOT senta una realtà nelle fabbriche. COO. 0030 L. 9.000

#### GIOCHI CON Il COMPUTER

I giochi con il computer visti, una volta tanto, dalla parte del compu· ter e non dell'ctente: come gioca, come vince, e infine... come lo si può vincere. COD. 0080

#### LA RIVOLUZIONE INFORMATICA

Come i computer e le nuove tee· nologie hanno rivoluzionato il mondo della comunicazione.<br>COD. 004D L. 9.000 COD. 004D

#### ENTRIAMO NEL CHIP

Anche un piçcolo "chip" può portare una rivoluzione. La sua storia è affascinante come un racconto. COD. 005D

ritagliare (o fotocopiare) e spedire in busta chiusa a: GRUPPO EDITORIALE JACKSON - Divisione Libri - Via Rosellini , 12 - 20124 Milano<br>CEDOLA DI COMMISSIONE LIBRARIA

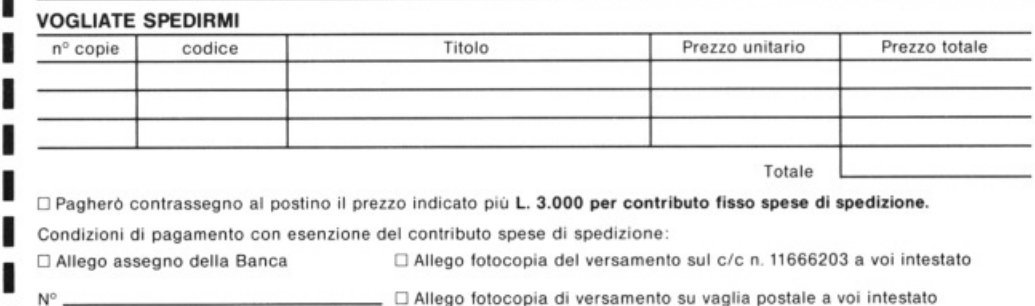

Nome e Cognome Via Cap Città Prov.<br>
Data Prov.<br>
Data Firma Spazio riservato alle Aziende. Si richiede l'emissione di fattura ORDINE

Partiva I.VA. | | | | | | | | | | | | | |

MINIMO L. 50.000

L. 9.000

I

**La biblioteca** 

mercato

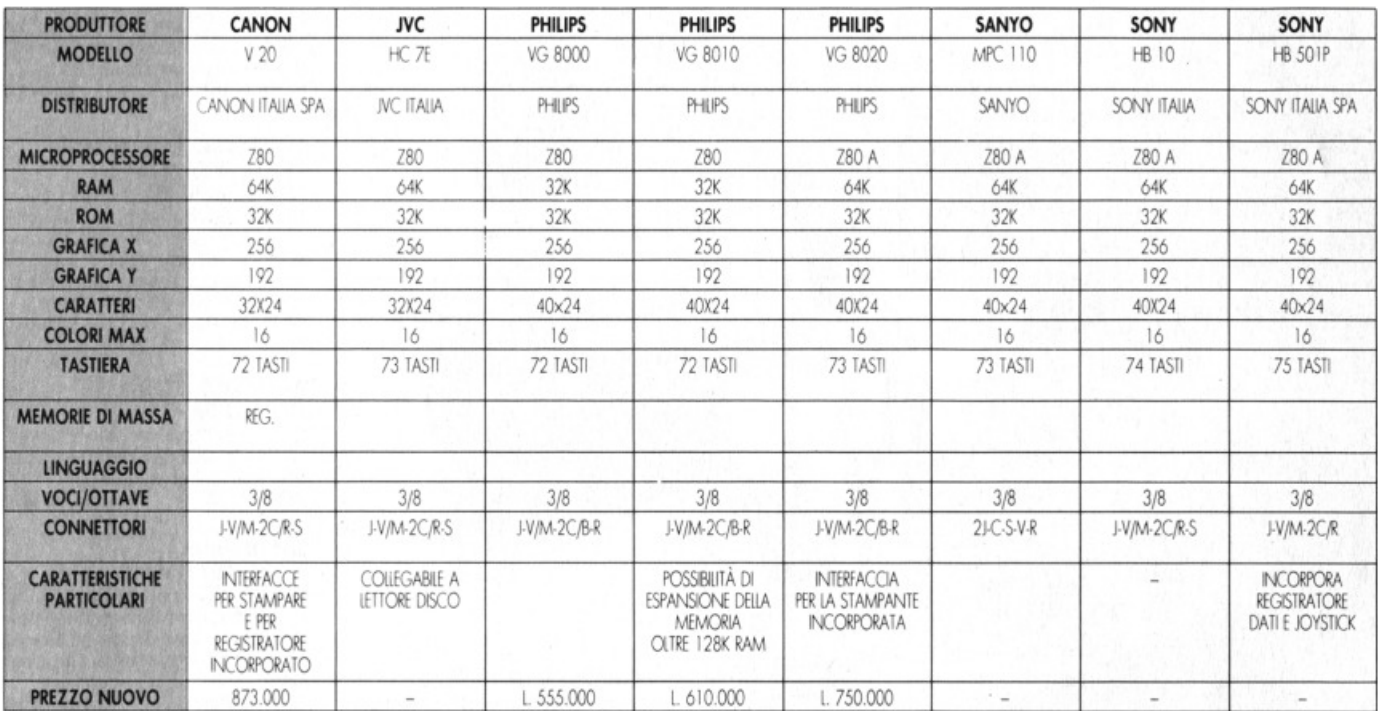

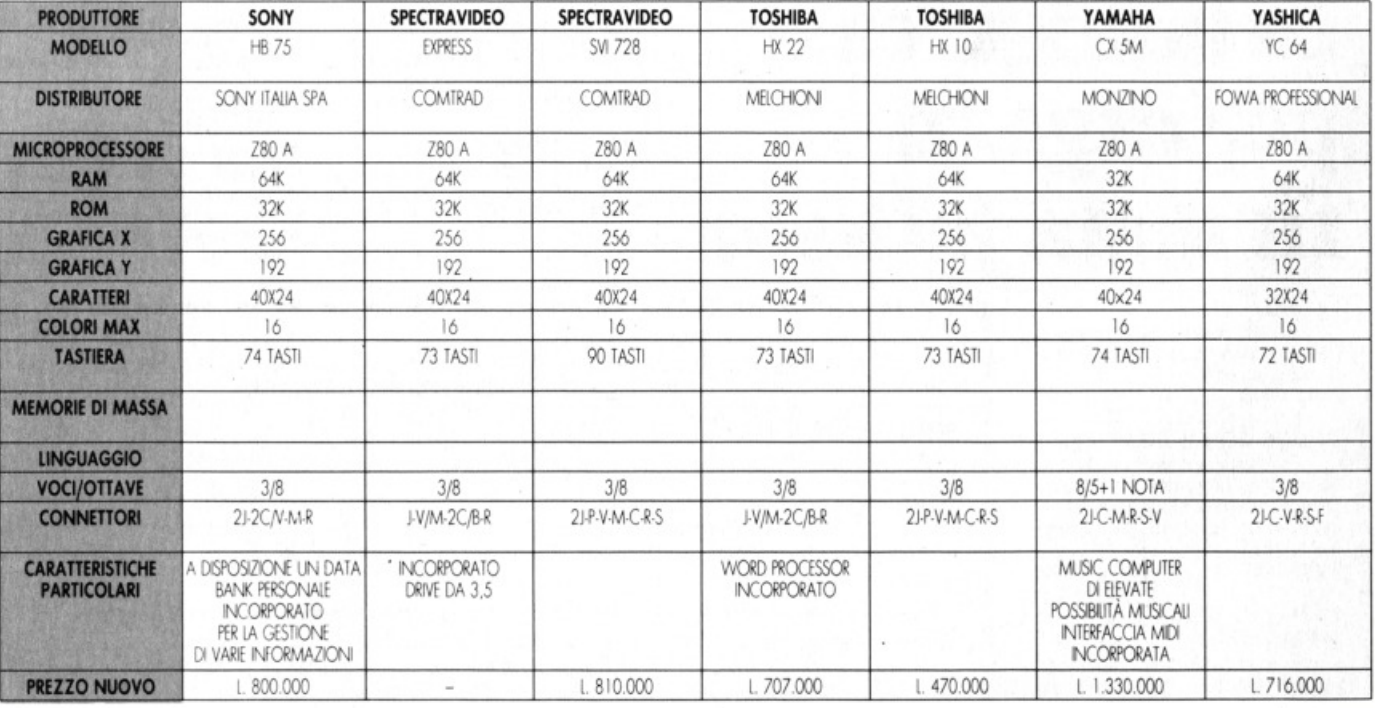

#### **LEGENDA**

AE: Altoparlante esterno **B:** Bus di sistema C: Cartuccia (RAM, ROM) C/B: Cartucce e bus di sistema (Slot unico) CU: Cuffia o Auricolare F: Floppy disk drive

**MARCA PHILIPS PHILIPS TOSHIBA** CANON **NOME** WV0010 WV0020 HX-P550 T22-A **METODO DI STAMPA** MATRICE DI PUNTI MATRICE DI PUNTI MATRICE DI PUNTI MATRICE PUNTI. TRASF. TERMICO **DIREZIONE STAMPA** UNDIREZIONALE **UNDIREZIONALE BIDIREZIONALE** UNDIREZIONALE **MATRICE CARATTERI**  $8\times8$  $8\times8$  $9x8$  $5x7$ 80-40 CARATT. x COL. 40-20 80-136 40-70-80-140 **VELOCITÀ** 35 CPS 37 CPS 105 CPS 28-31-56-62 **DISTRIBUTORE** PHILIPS ITALIA PHILIPS ITALIA MEICHIONI CANON ITALIA **PREZZO** L. 375.000 L. 630.000 L 990.000 L. 530.000

 $RALAN$ 

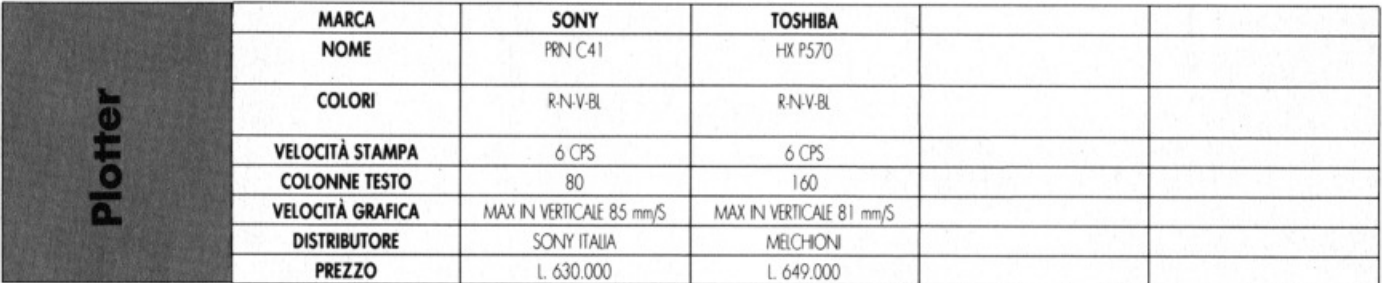

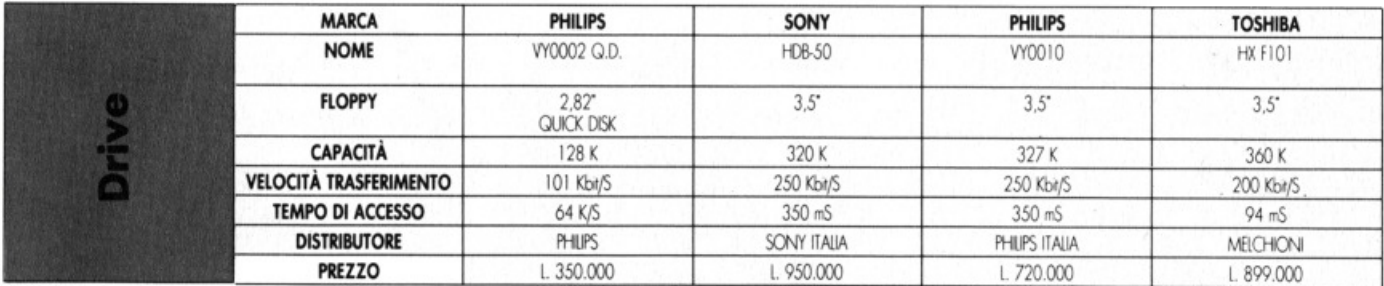

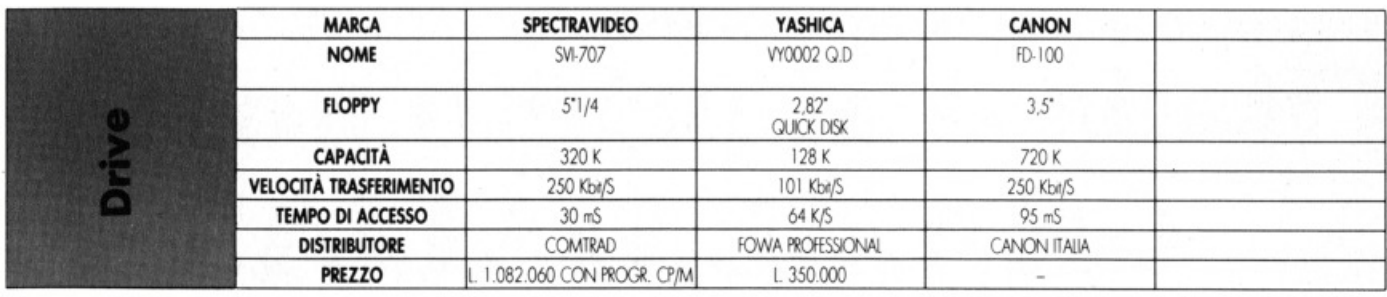

F: Floppy disk drive J: Joystick M: Monitor

M: Modem P: Periferiche (bus comune) R: Registratore dati

S: Stampante V: Video V/M: Monitor e video (presa unica)

# **Resta tanto da fare:**

# **l'Italia è al primo posto. GRAZIE ITALIA!**

![](_page_49_Picture_2.jpeg)

COMITATO ITALIANO Piazza Marconi, 25 . 00144 Roma. Tel. 06/5924420·5917975/6 • c/c postale n. 26479006 UFFICIO DI MILANO - Via Solari 11 - 20144 - Tel.: 02/8370600 - COMITATI REGIONALI sull'elenco telefonico

![](_page_50_Picture_0.jpeg)

Software, ultimissima novità del Gruppo Editoriale Jackson,<br>è la prima opera completa sulla programmazione del per-<br>sonal computer in 5 volumi. **Juliane**, ultimograma novita del grippo conomiale dal per-<br>è la prima opera completa sulla programmazione del per-

software, unione completa sume respective to a un<br>
sonal computer in 5 volumi.<br>
un'opera diversa e assai più approfondita rispetto a un'utile chiave<br>
Un'opera diversa di Basic. Un'opera qivere di Basic.<br>semplice corso di Basic. onal computersa e assai più eri.<br>Jn'opera diversa e assai computer di un'utile chiave<br>semplice corso di Basic.<br>Se è vero, infatti, che il programmazione, è altrettanto semplice corso di Basic.<br>Se è vero, infatti, che il Basic fornisce un'utile chiave<br>Se è vero, infatti, che il Basic forniszione, è altrettanto<br>d'accesso al mondo della programmazione sasai più vasto<br>d'accesso al mondo dell vero che quest'ultima abbraccia un campo assai più vasto

<sup>9</sup> accesso al monte abbraccia un complesso al monte del popolare linguaggio.<br>Vero che quest'ultima abbraccia un guaggio.<br>e complesso rispetto al popolare linguaggio.<br>**Sistemi Operativi, Linguaggi di Programmazione, Softwa** 

re Applicativo: questi 1 tre cardini su cui si fonda Software, che rippincativo, questi i tre carutti su cui si fornici sontenti e ratici. per acquisire la padronanza completa del personal computer. Per risolvere, finalmente, i problemi legati all'u-<br>computer. Per risolvere, finalmente, i problemi legati all'u-<br>so pratico della macchina; per comprenderne le soluzioni<br>applicative più idonee. so pratico della macchina; per comprenderne le soluzioni

so pratico della idonee.<br>applicative più idonee. omputer. Feri<br>so pratico della macchina; per occidente al mondo<br>applicative più idonee.<br>Ottimo per il principiante, che intende accedere per chi desi-<br>Ottimo per il principiante principale, ideale per chi tal modo dell'informatica dalla porta principale, ideale per chi desidem normaliza valla porta principale, ideale por un designation de la conoscenza e acquisire in tal modo una professionalità sempre maggiore.

![](_page_50_Picture_9.jpeg)

![](_page_51_Picture_0.jpeg)